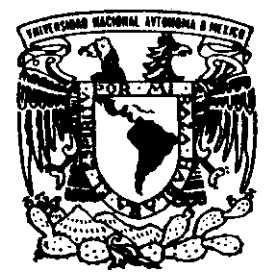

# UNIVERSIDAD NACIONAL AUTONOMA DE MEXICO

# **FACULTAD DE INGENIERIA**

# SISTEMA DE MULTIMEDIA PARA LA OBRA POETICA DE CARLOS PELLICER.

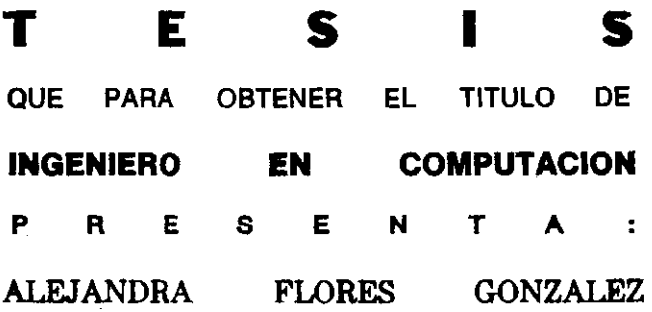

DIRECTOR: ING. ADOLFO MILLAN NAJERA.

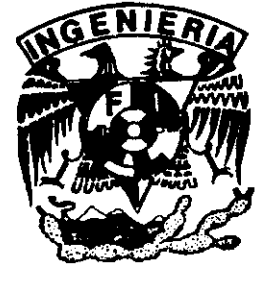

MEXICO, D. F.

TESIS CON **FALLA DE ORIGEN** 

26016-12

1999.

Z |

 $2ej.$ 

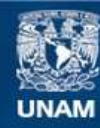

Universidad Nacional Autónoma de México

**UNAM – Dirección General de Bibliotecas Tesis Digitales Restricciones de uso**

# **DERECHOS RESERVADOS © PROHIBIDA SU REPRODUCCIÓN TOTAL O PARCIAL**

Todo el material contenido en esta tesis esta protegido por la Ley Federal del Derecho de Autor (LFDA) de los Estados Unidos Mexicanos (México).

**Biblioteca Central** 

Dirección General de Bibliotecas de la UNAM

El uso de imágenes, fragmentos de videos, y demás material que sea objeto de protección de los derechos de autor, será exclusivamente para fines educativos e informativos y deberá citar la fuente donde la obtuvo mencionando el autor o autores. Cualquier uso distinto como el lucro, reproducción, edición o modificación, será perseguido y sancionado por el respectivo titular de los Derechos de Autor.

MONSINACION DISCONTINUS

#### **AGRADECIMIENTOS**

Gracias a Dios por haberme dado el don de la vida y bendecirme con mis padres Rosita y Vidal, a través de los cuales he tenido un gran ejemplo, amor, apoyo y comprensión durante todos estos años. A ellos dedico este humilde trabajo.

Agradezco también, a mis tios y primos porque siempre tuvieron fe en mi y me apoyaron en todo momento.

Así mismo, a mis queridos amigos que siempre estuvieron a mi lado. *S.A.E.* 

A lodos aquellos que hicieron posible la culminación de este trabajo.

GRACIAS.

A la Universidad

A la Facultad de Ingeniería

A Cómputo Académico - D.G.S.C.A.

A los profesores de la Facultad de Ingeniería

A mi director de tesis, el ingeniero Adolfo Millán Nájera

A todos ellos, GRACIAS.

# PRÓLOGO.

El objetivo de la presente tesis es el de realizar un análisis detallado de los aspectos que están involucrados en la migración de una obra literaria, editada en papel, al soporte electrónico de CD-ROM; proponer un diseño funcional del sistema y desarrollarlo en una versión multimedia, de tal forma que sea un vehículo de comunicación eficiente entre la obra y el usuario final.

Para realizar este trabajo el material literario se acotará a algunas obras de Carlos Pelicer Cémara, a saber: "Esquemas para una oda bopical' Y "El canto del Usumacinta".

Por tal motivo, el contenido de este trabajo se divide de la siguiente manera para explicar el proceso inherente en el traslado de algunos de los volúmenes de la Colección Archivos a CD-ROM.

En la introducción se dan los antecedentes de la Colección Archivos y las caracterlsticas de la edición en papel. Se contemplan también los puntos relevantes que deberá tornar en cuenta la edición en CD-ROM. Datos que permiten hacer un planteamiento del problema y fijar los objetivos del proyecto de tesis que se presenta.

En el capitulo 11 se realiza un análisis del sistema a desarrollar y se propone una esbategia de solución para la producción del proyecto propuesto en el primer capitulo de esta tesis. El método a utilizar es el de construcción de prototipos y la metodologia propuesta por el Departamento de Multimedios de la OGSCA (Dirección General de Servicios de Cómputo Académico), para la producción de un titulo multimedia, los cuales a su vez se combinan con el ciclo de vida clásico de un programa. Así mismo, se determina que tipo de software se usaré para implementar el programa de multimedia.

El capitulo 111 plantea el diseño funcional del sistema de multimedia y define las funciones y herramientas que el usuario tendrá disponibles cuando consulte el programa.

En el capitulo IV se emplea la estrategia de solución propuesta en el capitulo 11 y se mencionan las fases del desarrollo del sistema y el procesamiento del material visual y sonoro. Asi mismo, en el capitulo V se evalúa y revisa el programa final y se muestra la ayuda implementada en cada uno de los módulos del mismo.

El capitulo VI trata del desarrollo del módulo de instalación del CD-ROM y la producción del *premaster* que será entregado a la Colección Archivos para su distribución con el libro. Asi mismo, se mencionan las actualizaciones posibles del sistema de multimedia. Finalmente, el capitulo VII resume las conclusiones del desarrollo de la presente tesis.

Se incluye además, en la sección de Apéndices, varios datos importantes que se espera sean de ayuda al lector.

# SISTEMA DE MULTIMEDIA PARA LA OBRA POÉTICA DE CARLOS PELLICER

# CAPiTULO l. INTRODUCCiÓN

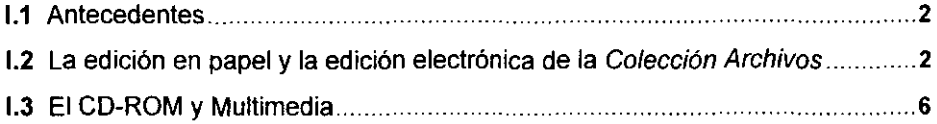

# CAPÍTULO II. ANÁLISIS DEL SISTEMA A DESARROLLAR

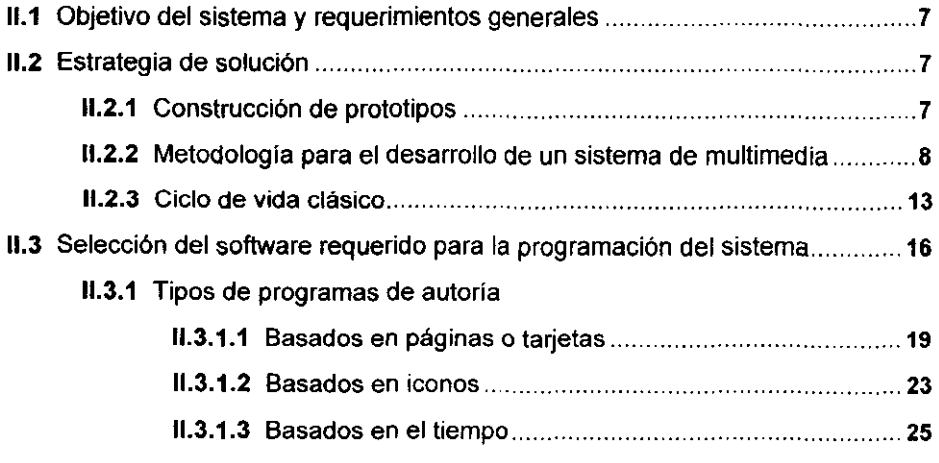

# CAPiTULO 111. DISEÑO FUNCIONAL

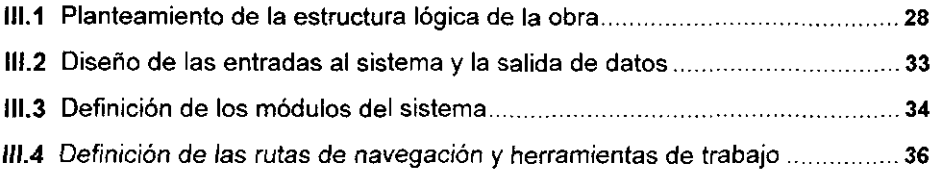

# CAPiTULO IV. DESARROLLO DEL PROTOTIPO

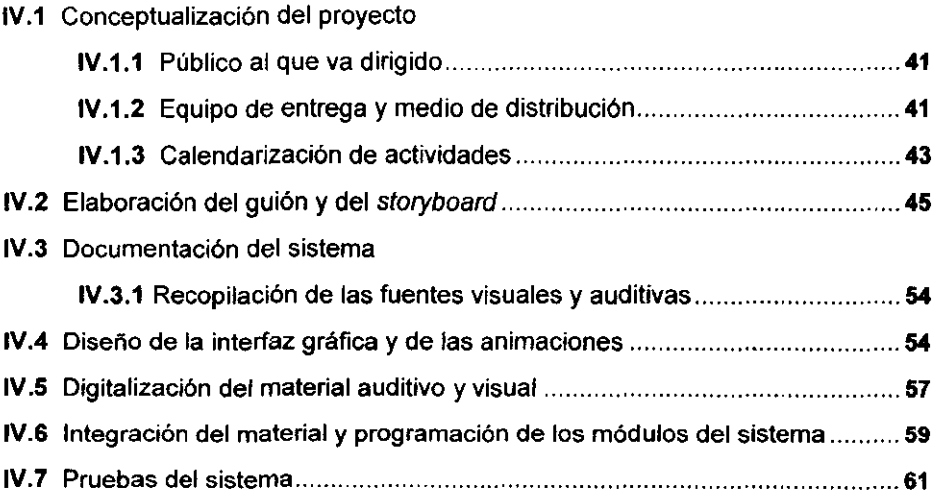

# CAPiTULO V. EVALUACiÓN y REVISiÓN DEL SISTEMA DE MULTIMEDIA

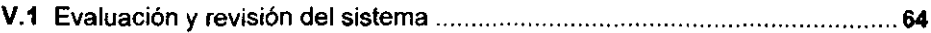

 $\mathcal{L}^{\text{max}}$ 

# CAPiTULO VI. DISTRIBUCiÓN E INSTALACiÓN DEL SISTEMA DE MULTIMEDIA

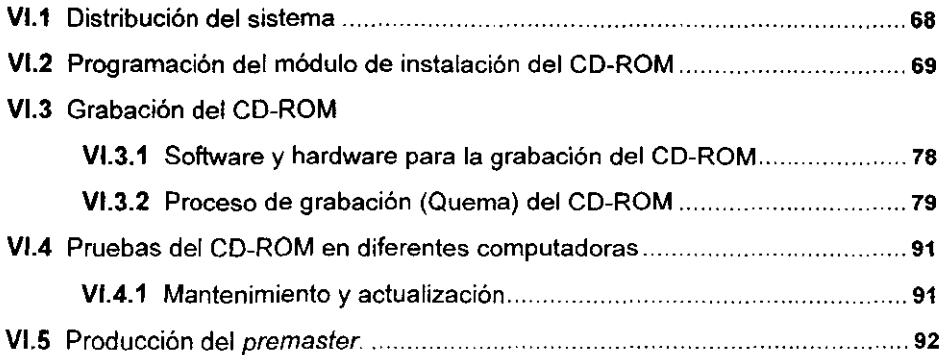

# **CAPíTULO** VII. **CONCLUSIONES**

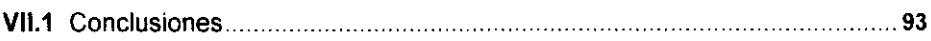

# **APÉNDICES**

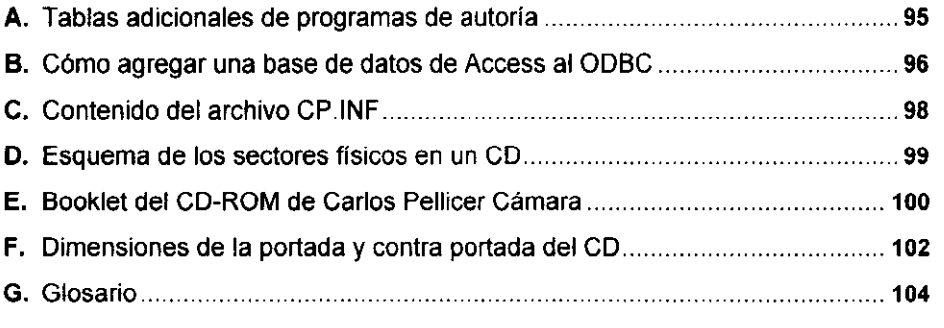

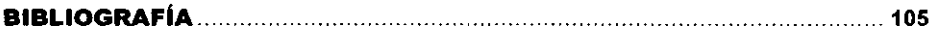

 $\sim 10^{-11}$ 

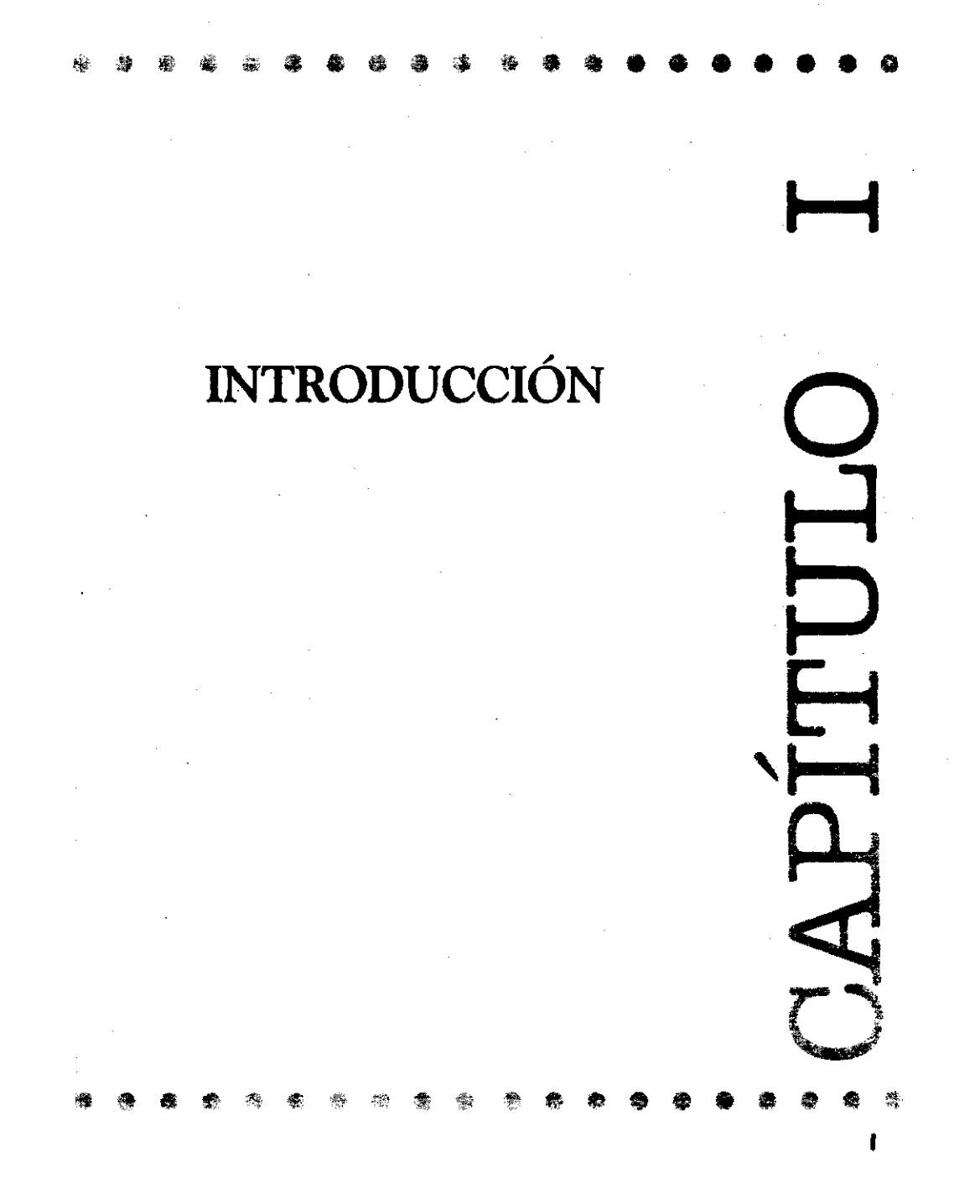

#### 1.1 ANTECEDENTES

la Colección Archivos debe su origen y organización científica y editorial a un gesto pionero de Miguel Angel Asturias: la donación, en 1974, de sus manuscritos y archivos a la Biblioteca Nacional de Paris. Paralelamente a la donación, Asturias fundó en ese mismo año, la Asociación ARCHIVOS de la Literatura Latinoamericana, del Caribe y africana del siglo XX, dedicada a la salvaguarda y a la exploración editorial de la obra de los grandes autores de este siglo, incluvendo el estudio de sus manuscritos. Esa investigación se reveló sucesivamente de una importancia capital. El estudio de los borradores, de las variantes y de las etapas de su escritura modificaron la imagen canónica del Premio Nobel 1967 e impusieron una revisión dinámica, internacional y pluridisciplinaria de su obra.

Después de casi 20 años, ARCHIVOS ha publicado 28 títulos de 12 países. cuya segunda edición se realizó en junio de 1996, ha realizado 70 contratos de coordinación que involucran 500 especialistas de 32 paises, y ha preparado un plan de producción que prevé la publicación de 6 títulos por ano.

El 18 de septiembre de 1995, se firmó en México un acuerdo entre el programa ARCHIVOS del CNRS' de Francia y la Universidad Nacional Autónoma de México, para la realización de la Colección Archivos en CD-ROM. ARCHIVOS es quien brinda todo el apoyo de los autores de los libros ya publicados y el material audiovisual y documental que se incluirá; y el Departamento de Multimedia, de la Dirección General de Servicios de Cómputo Académico" de la U.N.A.M, brindará el apoyo técnico y metodológico para la producción del sistema interactivo en CD-ROM.

#### /.2 LA EDICIÓN EN PAPEL Y LA EDICiÓN ELECTRÓNICA

#### LA EDICiÓN EN PAPEL

Los volúmenes de la Colección Archivos en soporte papel proponen, tanto al lector como al investigador, tres viajes en y alrededor de un texto.

al El primero es el viaje al interior del texto, lo que permite no solamente una aproximación a un corpus establecido, verificado y canonizado, sino también una intimidad con el proceso de creación del autor. Las respuestas que la genética

<sup>•</sup> Centre National de la Recherche Scientifique.

<sup>&</sup>quot;DGSCA

textual ofrece al investigador son determinantes para estudiar la intencionalidad y las búsquedas literarias e ideológicas que han jalonado la compleja preparación del texto - largo proceso cuyo análisis permite, en parte, interpretarlo o, por lo menos, comprender sus características esenciales-

ARCHIVOS elaboró una solución tipográfica de fácil lectura, que tomó en cuenta -- por primera vez, sistemáticamente -- este parámetro genético.

El Profesor Giuseppe Tavani dividió por primera vez la página en dos columnas y colocó las variantes del texto en la columna de la derecha. distinguiendo, con siglas o fechas, la procedencia y la naturaleza de los documentos citados. En el caso de variantes de gran longitud - o pertenecientes a conjuntos documentales diferentes -las variantes se reproducen al pie de la página.

| 165 Utiles descritamos.<br>185 atlatico desordan                                                                                                    | El Reino vegetal cuvos decretos<br>se firman en secreto.<br>165 Útiles despitarros, atlético desorden. <sup>21</sup><br>De un manotazo pumas y jaguares<br>destruyen las cortinas de una fiesta de orquideas,<br>las joyas solitarias que si hablaran<br>nadie nunca ya jamás hablaria.                                                                                                    |
|----------------------------------------------------------------------------------------------------|----------------------------------------------------------------------------------------------------|
| 172 hz as verde                                                                                                    | 170 Toda intención fiamigera<br>se diluve en las orietas del follaie.<br>$\ln \text{ln}$ un <sup>22</sup> verde<br>puesto a pensar sombrio.                                                                                                    |
| 176 El viento que se arriesga a todo<br>177<br>adio                                                                                                    | El viento es lo local ejecutivo<br>175 de una empresa dispuesta a todo trance.<br>El viento joven <sup>23</sup> que se amesga a todo<br>v puede solo <sup>24</sup> contra la veiez<br>El viento quarda kito por la muerte<br>de tantos huracanes fracasados.<br>180 El gran viento que agota un mar de oxígeno<br>que a los pocos momentos se renueva.<br>El viento que se muere de cansancio<br>entre el ambiente hipostilo de cadosa y codros. |
| 21 El yento 165, interpolado más tarde, se escribió dividido.<br>an dos, que restituimos como 165 v 165.<br>22 En el verso 172 del manuscrito aperece es, tachado y<br>sustituido por un.<br>23 El verso 176 del original presenta la forma que<br>anunciamos. La palabra joven se interlineó posteriormente<br>24 El verso 177 del manuscrito da sólo acantuado. | i El manuscrito inicial presenta separación estrófica entre los versos 164 y<br>166, entonces 64 y 65<br>i La separación estrófica que presentaba el manuscrito inicial, separaba<br>kis versos 68 y 69 de entonces, actualmente 169 y 299.                                                                                                    |

Figura 1. Organización del texto propuesta por el Profesor Giuseppe Tavani.

De esta forma, el lector tiene ante sus ojos  $-y$  no al final del volumen- una muestra representativa y fácil de consultar, del laboratorio verbal que permitió al escritor llegar a la formulación publicada del texto, que aparece en la columna de la izquierda de la página. El efecto crítico de tal operacíón es muy grande porque desplaza la aprecíación del lector, de un corpus estático y cerrado, a un corpus abierto y en movimiento (movimiento que contribuye a definir la especificidad del texto).

- b) La segunda exploración que permiten los libros de ARCHIVOS es la que se refiere a la circunstancia de la obra y del autor, es decir: por una parte, la biografía del texto dentro de la trayectoria del autor, y por la otra, la biografía del autor en sus relaciones con los tiempos y los lugares donde produjo su obra. Esta sección, donde intervienen la mayoría de las referencias históricas, artísticas, culturales, etc., es complementaria y sistematiza las aclaraciones stricto sensu a sus notas.
- e) Después de haber preparado el terreno para el lector, con toda clase de informaciones lingüísticas, filológicas, históricas y culturales, se tiene una tercera vía de acceso a la obra: la de las lecturas del texto, que comprende artículos crlticos redactados expresamente para la edición y una selección de los que se publicaron desde la primera aparición del texto, así como repertorios bibliográficos exhaustivos de y sobre el autor y su obra.

Sin embargo, al proponer el traslado de algunos volúmenes de la Colección Archivos al medio electrónico, es necesario comprender y estudiar a fondo la empresa que se acomete. En efecto, no se trata simplemente de sustituir un libro, una obra que ha hecho sus pruebas y cuyo valor es indiscutible, sino complementarlo y enriquecerlo con material difícil de imprimir y con una variedad de posibilidades de lectura. Asi, antes de incluir algún documento u opción en el programa, es necesario preguntarse si se esta aportando algo diferente a la obra impresa: la lectura sobre papel será siempre insustuible.

#### LA EDICiÓN ELECTRÓNICA

La edición electrónica de la Colección Archivos, tiene como objetivo primordial el complementar las obras en soporte papel con una versión Multimedia en CD-ROM, que brinde herramientas útiles a estudiantes de posgrado e investigadores interesados en el estudio e interpretación de textos.

4

En la edición electrónica, al igual que en la de papel, el texto es la columna vertebral de una obra; se puede estructurar en secciones, de manera que sea posible leerlo linealmente o a través de vínculos hipertextuales, permitir la remisión directa a partir de palabras o iconos, hacia otras partes del texto, o hacia otras imágenes o sonidos. Estas remisiones, que son accesibles en todo momento de la lectura, están indicadas por diferentes atributos o elementos en la interfaz gráfica.

De esta forma, la estructura de la colección en CD-ROM deberá ser sencilla e intuitiva y apegarse lo más posible a la estructura de la colección de origen, de la cual se desprenden los siguientes aspectos generales:

- a) Navegación intratextual: a través de colores, siglas, ventanas, el lector podrá ver en su secuencia real, el hacerse de la obra, estableciendo conexiones y evaluaciones, que técnicamente eran imposibles de efectuar con el soporte papel.
- b) Aspecto «circunstancial»: la contextualización de corte histórico-erudito tan difícil de evidenciar con pertinencia en los libros en soporte papel, será sin duda una de las aportaciones más originales de esta edición. Las referencias y los ejemplos sonoros, visuales, espectaculares, convocados a estos efectos, serán incorporados e historificados en una visión orgánica de las circunstancias **evocadas.**
- e) Navegación postextual: Con esta edición electrónica será posible disponer, no solamente de toda la bibliografía critica (y ver como ésta ha podido a veces influir en la evolución misma del texto), sino también de las traducciones y de las discusiones del autor con sus traductores: de las versiones cinematográficas y televisivas que ha originado: de las obras musicales y picturales que ha suscitado, etc.

La complejidad y riqueza de cada uno de estos aspectos dependerán de los materiales disponibles en cada obra. Asi mismo, esta edición propondrá un método de navegación, de acuerdo a parámetros, direcciones y códigos, que permita a los especialistas y usuarios orientarse en su preparación y lectura.

Como resultado de este esfuerzo, tanto los libros como los CD-ROMs, siendo partes complementarias, pero autosuficientes, deberán distribuirse como un solo

5

producto. Sin embargo, este es uno de los puntos que serán resueltos por los organismos responsables.

#### 1.3 EL CD-ROM y MULTIMEDIA

La opción de usar MuHimedia como soporte de este tipo de obras es grande *y*  parece natural. Este "nuevo' medio reunirá en un solo espacio, no sólo parte o todos los documentos que ofrece la Colección Archivos, sino muchos más no incluidos en las obras: imágenes de toda índole, música, voz, vídeo. Asi mismo, propondrá otras posibilidades de lectura, al permitir "navegar" en los textos en forma "no lineal".

Debido a que se va a emprender una nueva forma de presentar los libros de esta colección, el presente trabajo se perfila como una producción original e iniciaria, que pretende modelizar, unificar y homogenizar funcionalmente todas las obras, respetando la identidad de cada una de ellas, ya sea cuenlo, poesia, novela, etc.

Este reto nos lleva a depurar los modelos iniciales y a estar en contacto frecuente con los filólogos y especialistas de cada obra, para culminar con un modelo funcional adecuado a las necesidades de nuestro usuario final.

Es importante notar que no se trata de un texto pequeno sino de un libro con cienlos de páginas, notas de distinta indole, varias traducciones y largos textos complementarios. La programación de un sistema de este tipo debe realizarse estableciendo modelos y sistemas que puedan repetirse para todos los volúmenes de la serie y pennitan editar cada CD-ROM en un tiempo razonable; hablándose inclusive, de crear un modelo o plantilla de programación, donde sólo se requiera de cambiar *ylo* actualiZar texto, imágenes, animaciones, vídeo, etc.

#### De tal forma, el objetivo de la presente tesis es el de: analizar el problema que se plantea, realizar el diseño funcional del sistema y desarrollarlo para que sea un vehiculo de comunicación eficiente entre la obra electrónica y el usuario final.

Por último, gracias al acercamiento de diversas fuentes de información *y* a las posibilidades de la lectura interactiva al que da acceso el soporte electrónico, la edición en CD-ROM, permitirá al lector contar con un sistema (herramienta) eficiente y accesible que le ayude a realizar su trabajo de investigación y creación o la búsqueda de conocimiento.

# ANÁLISIS DEL SISTEMA A DESARROLLAR

 $\hat{\mathbf{Q}}_{\mathrm{av}}$  .

#### 11.1 **OBJETIVO DEL SISTEMA Y REQUERIMIENTOS GENERALES**

La edición electrónica en CD-ROM de obras de la Literatura Latinoamericana, del Caribe y africana del siglo XX, publicadas por la Colección Archivos, tiene como objetivo primordial el complementar la colección en soporte papel con una versión Multimedia en CO-ROM. La cual brindará herramientas úliles a estudiantes de posgrado e investigadores interesados en el estudio e interpretación de textos.

Como ya se mencionó anteriormente, el público al que va dirigido principalmente es a investigadores y estudiantes de prosgrado; y en menor grado a un público más general. Por tal motivo la función del sistema será el de facilitar la realización del trabajo de investigación y creación ylo la búsqueda de conocimiento.

El sistema deberá ejecutarse en una computadora personal 486, con 16 MB en RAM, 256 colores y totalmente desde el CD-ROM; asi mismo, el programa de instalación deberá modificar lo menos posible la configuración del equipo de reproducción. De igual forma deberá ejecutarse en una Macintosh equivalente en características a la computadora personal.

# **11.2 ESTRATEGIA DE SOLUCIÓN**

Siendo la FiIoIogia, en términos computacionales, un campo aún no explorado en México, el desarrollo de un prototipo inicial permitirá a los autores consolidar sus ideas (en cuanto al proyecto se refiere) y establecerá/permitirá una comunicación más clara entre los especialistas participantes (filólogos, programadores, coordinador del proyecto, etc.), lo que hará posible el desarrollo de un sistema que cumpla con el objetivo que le dio origen. De acuerdo con esto, el método que se adoptará es el de construcción de prototipos. El cual se combinará a su vez con la metodologia de desarrollo de sistemas de multimedia *y* el ciclo de vida clásico.

### 11.2.1 **CONSTRUCCiÓN DE PROTOTIPOS**

Debido a que el autor no identificará a primera vista todos los requerimientos detallados de entrada, prooesamiento *y* salida, no se puede establecer una estructura definitiva del programa ni tener una idea global de la interacción hombremáquina deseada, por tanto se deberá realizar un prototipo inicial.

7

Aquí, el modelo tomará la forma de un sistema que contemple la mayor parte de las herramientas y funciones del programa deseado. Así mísmo, tomará en cuenta la siguiente secuencia de sucesos.

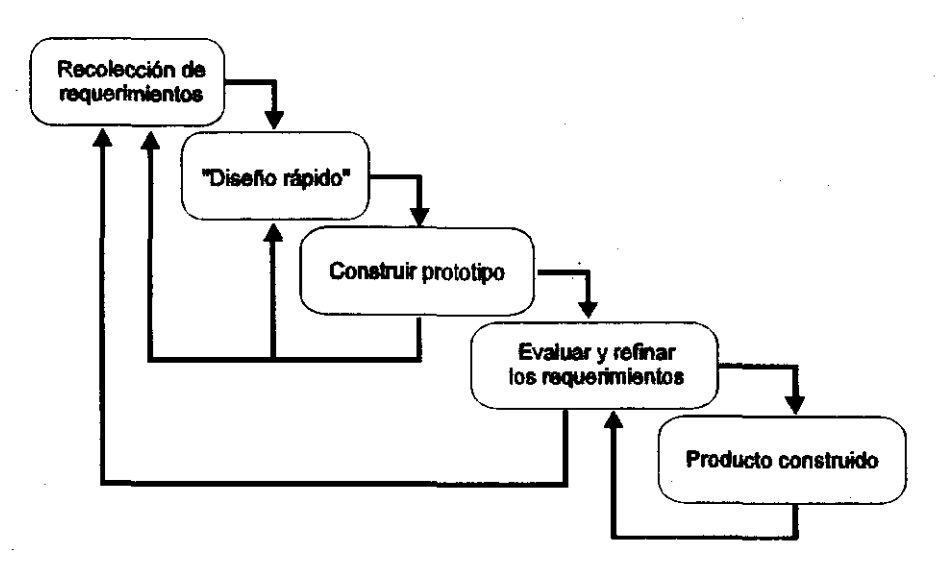

Figura 2. M6todo de construcción de prototipos.

El cual será complementado con la metodología que se sigue en la producción de un titulo multimedia.

# 11.2.2 METODOLOOiA PARA EL DESARROLLO DE UN SISTEMA DE MULTIMEDIA

A continuación se menciona el proceso de producción de un título de multimedia " el cual tiene como objetivo la realización del programa en el menor tiempo posible y de una manera óptima.

El proceso de producción se divide principalmente en cinco etapas, cada una de las cuales comprende los recursos humanos necesarios, sus funciones y sus responsabilidades; las actividades y su duración; y el producto resultante de cada

<sup>1</sup> Información tomada del material proporcionado por el Departamento de Multimedios de la DGSCA-UNAM.

etapa, De esta forma se podrá tener un seguimiento preciso de los avances del proyecto; y cada uno de los integrantes del equipo conocerá sus funciones, responsabilidades y jerarquía dentro de la estructura de desarrollo, Esto permitirá administrar el tiempo y el equipo de cómputo eficientemente, si es que no se cuenta con una unidad por cada integrante,

- Primer etapa: Solicitud del sistema de multimedia. En esta etapa, el autor o cliente, teniendo una necesidad *ylo* ideas especificas, establece contacto con el jefe de proyectos, quien recibe la solicitud y la filtra, De esta primer etapa surgirá un documento que especifique: los objetivos del sistema, el perfil del usuario final prioritario, el contenido inicial, el material pictográfico y auditivo que se incluirá, la forma y medio de distribución, tiempos de entrega, etc,
- Segunda etapa: Evaluación de la solicitud. Aquí el jefe de proyectos designa al coordinador, el cual, asesorándose con los especialistas necesarios estudia la viabilidad del proyecto y realiza una primera estimación de los recursos humanos y materiales, y el tiempo de realización de cada uno de las actividades, Se recomienda que la etapa de evaluación no sea mayor de una semana, para que el cliente y el jefe de proyectos decidan sobre la aceptación del proyecto,
- Tercer etapa: Organización y planeación del proyecto, En esta etapa, participan fundamentalmente el coordinador del proyecto y el cliente que denominaremos sencillamente autor.

La función del coordinador es la de interpretar las ideas del autor, recolectar toda la información que estará incluida en el programa y plasmarlas en un guión o storyboard, La responsabilidad del autor será la de retroalimentar al equipo de trabajo, de tal forma que el desarrollo del programa corresponda con sus expectativas,

El coordinador del proyecto formará el equipo de trabajo con al menos: un programador, un disenador gráfico. un animador por computadora y un documentalista *ylo* guionista, según la dimensión del proyecto. La idea de que el equipo de trabajo se reúna en esta etapa es la de identificarse con el proyecto en si, y de asesorar al coordinador según la especialidad de cada uno de ellos,

Al finalizar esta etapa, deberá contarse con un documento de aceptación por ambas partes. en el cual se presentará un desglose de los

9

|<br>|-<br>|- 476

recursos humanos y materiales necesarios para la producción del programa y una ruta crítica de tiempos de entrega y revisiones parciales de los módulos del sistema; así como del número de correcciones que se harán hasta llegar al sistema "ideal" del autor - este punto será fijado por el coordinador del proyecto, ya que él conoce en su totalidad el proyecto  $-$ ; así mísmo. se deberá incluir el guión depurado del programa. Sí es posible deberán incluirse los diagramas de flujo necesarios y el disefio funcional del sistema inicial.

El documento deberá ser firmado por el autor y el jefe de proyectos para aceptar totalmente y fuera de dudas el desarrollo del proyecto. Este documento, a la larga, constituirá un compromiso por escrito de las funciones y responsabilidades de ambas sociedades.

Uno de los puntos importantes de esta etapa es el desarrollo del guión y la planeación precisa de actividades. por lo que esta etapa podrá ser tan larga como se requiera. ya que el éxito del programa depende en gran medida de la madurez de este documento.

Es importante mencionar que hasta este momento el autor tiene poder de decisión en cuanto a la estructura, el contenido y el funcionamiento del programa linal, ya que de aquí en adelante el coordinador será el único responsable del buen desarrollo del sistema. así como de la toma de decisiones.

**• Cuarta** etapa: Producción del programa. En la etapa de producción el coordinador toma la directiva del proyecto. estableciendo las relaciones de trabajo necesarias, brindando un ambiente adecuado de trabajo y un vínculo eficiente de comunicación entre los integrantes del equipo. Asi mismo. deberá estar al tanlo de los problemas que pudieran surgir y estar al corriente de los resultados obtenidos en cada fase del desarrollo. Por otra parte, los miembros deberán acudir al coordinador para aclaración de dudas o consideraciones especiales que se originan durante la producción.

El equipo de trabajo estará conslituido por las siguientes áreas:

Director de programación: su función es la de programar eficientemente el sistema, con base en las directivas establecidas por el coordinador; de acuerdo con la magnitud del proyecto, podrá contar con la ayuda de otros programadores. los cuales sólo responderán a sus peticiones.

10

Director artistico: es el responsable ante el coordinador de toda la presentación visual y gráfica del programa. Podrá solicitar el apoyo de otros diseñadores o del personal especializado que requiera.

Documentalista: Es el responsable de proporcionar todo el material documental del proyecto que no haya sido proporcionado o verificado a priori.

Productor: ayuda en el cumplimiento de algunas de las funciones del coordinador, ya que básicamente soluciona todos los problemas prácticos de la producción -solicitud de servicios, entrega/recepción de material, etc.-. Recibe sus directivas y prioridades directamente del coordinador.

El resultado de esta etapa es un programa Beta, ya que sólo se han observado las fases del desarrollo por separado.

Quinta etapa: Evaluación del programa. Esta fase es fundamental para el sistema desarrollado, por lo que se proponen 3 tipos de revisiones:

al Evaluación por parte del equipo de trabajo: permite corregir lo corregible y/o modificar lo modificable. Los errores son fácilmente detectables por personas ajenas a la fase de desarrollo en cuestión.

b) Evaluación por parte del autor, el jefe de proyectos y el coordinador del proyecto. De esta evaluación se decidirán los posibles cambios factibles y la impresión final del sistema en el medio acordado.

el Evaluación por parte del usuario final. El autor deberá realizar esta evaluación tanto a nivel conceptual como funcional con una muestra representativa del público prospectado. Al final de esta evaluación se le solicita al autor un informe de las opiniones recogidas, ya que estas servirán de guía para próximas actualizaciones y como retroalimentación al equipo de trabajo.

A continuación se presenta un diagrama que muestra a grandes rasgos las actividades que intervienen en el desarrollo de un sistema de multimedia y en donde están reflejadas las etapas 3,4 y 5 vistas anteriormente.

11

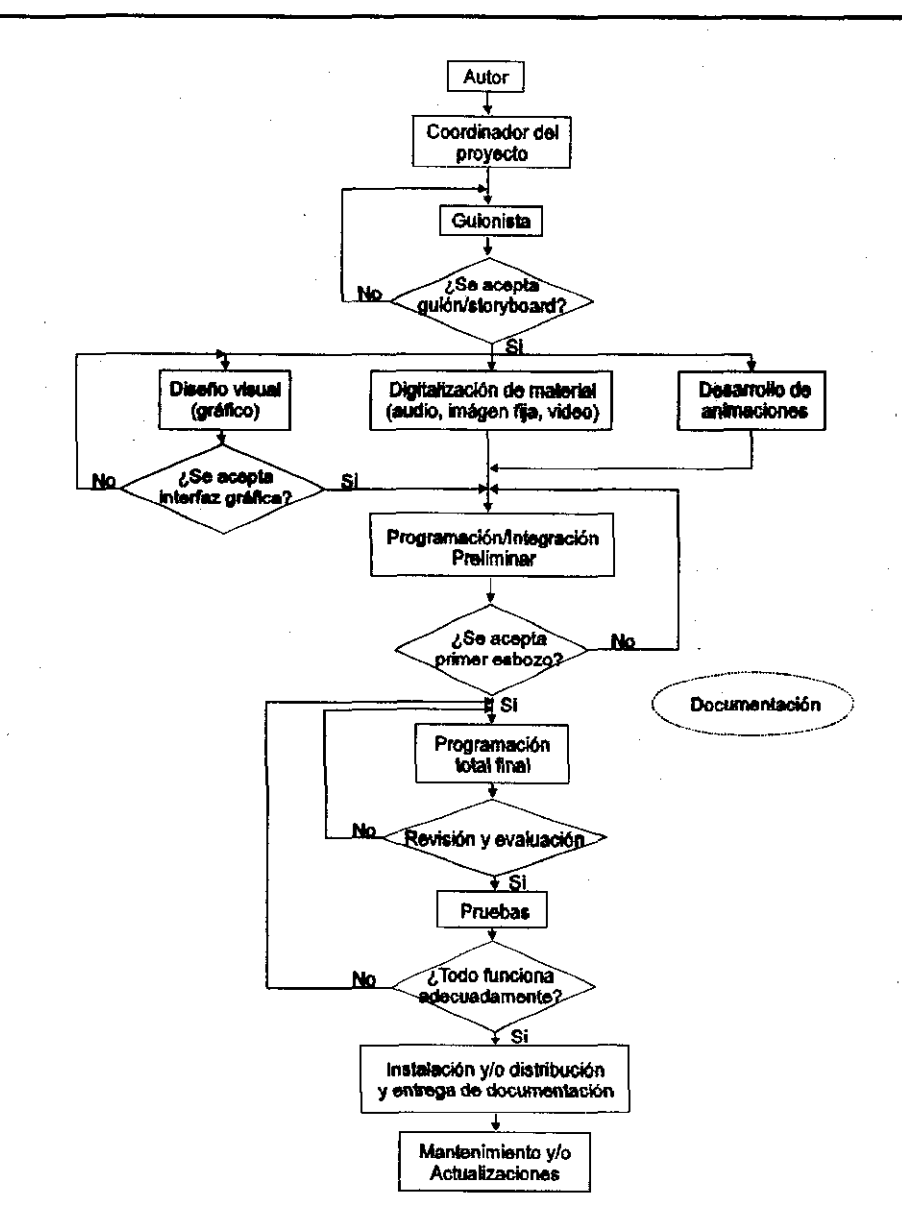

# CAPÍTULO II. ANÁLISIS DEL SISTEMA A DESARROLLAR

Figura 3. Metodologia para el desarrollo de sistemas multimedia.

# 11.2.3 CICLO DE VIDA CLÁSICO

El ciclo de vida de un producto de programación consta de una serie de actividades sucesivas: análisis, diseño, codificación, pruebas *y* mantenimiento; la siguiente figura muestra estas fases *y* sus interacciones.

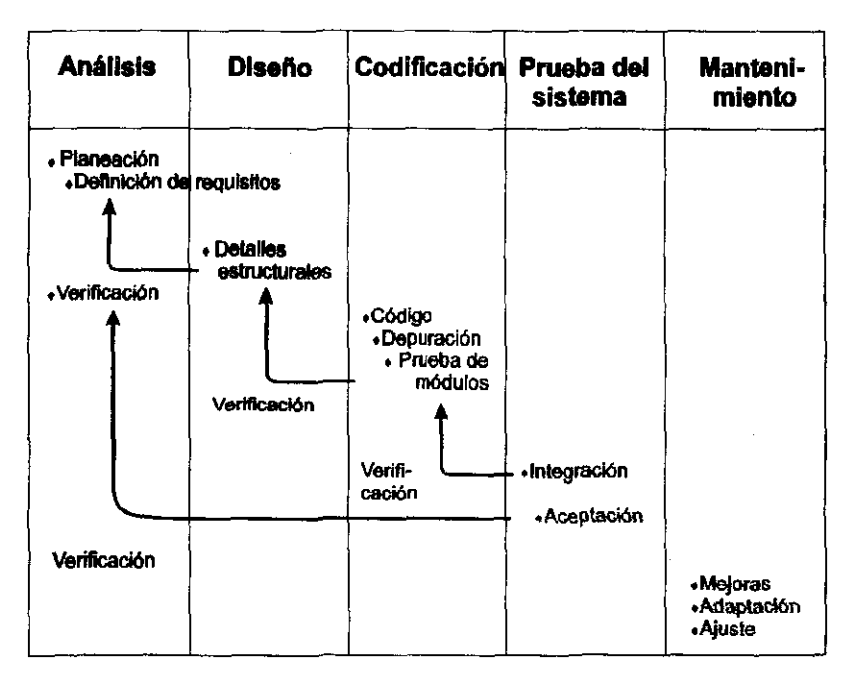

Figura 4. Ciclo de vida de un producto de programación.

De acuerdo con lo visto en los últimos tres incisos, la estrategia de solución recomendada se muestra en la siguiente figura.

13

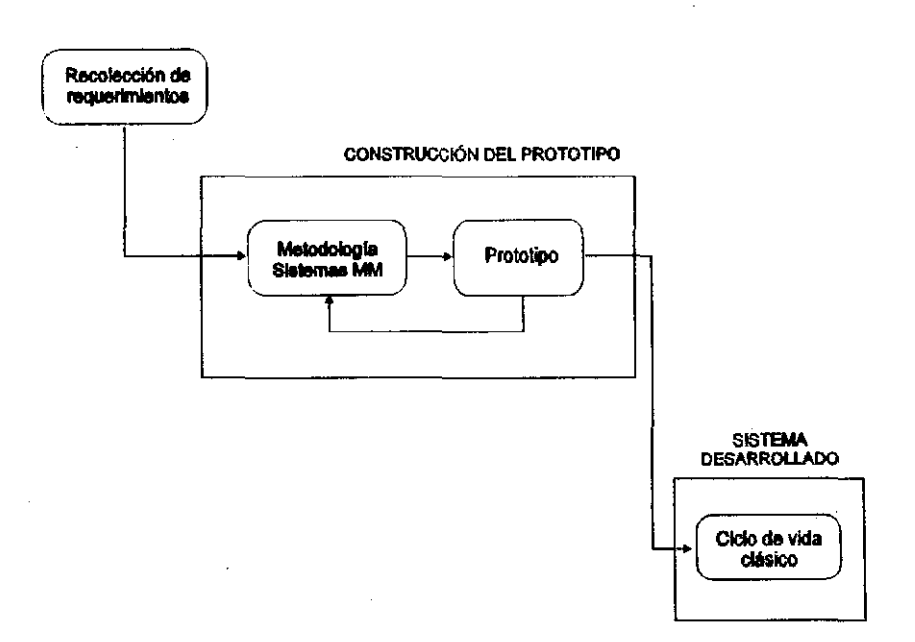

Figura 5. Estrategia de solución recomendada.

Una vista más detallada de la construcción del prototipo se muestra en la figura 6.

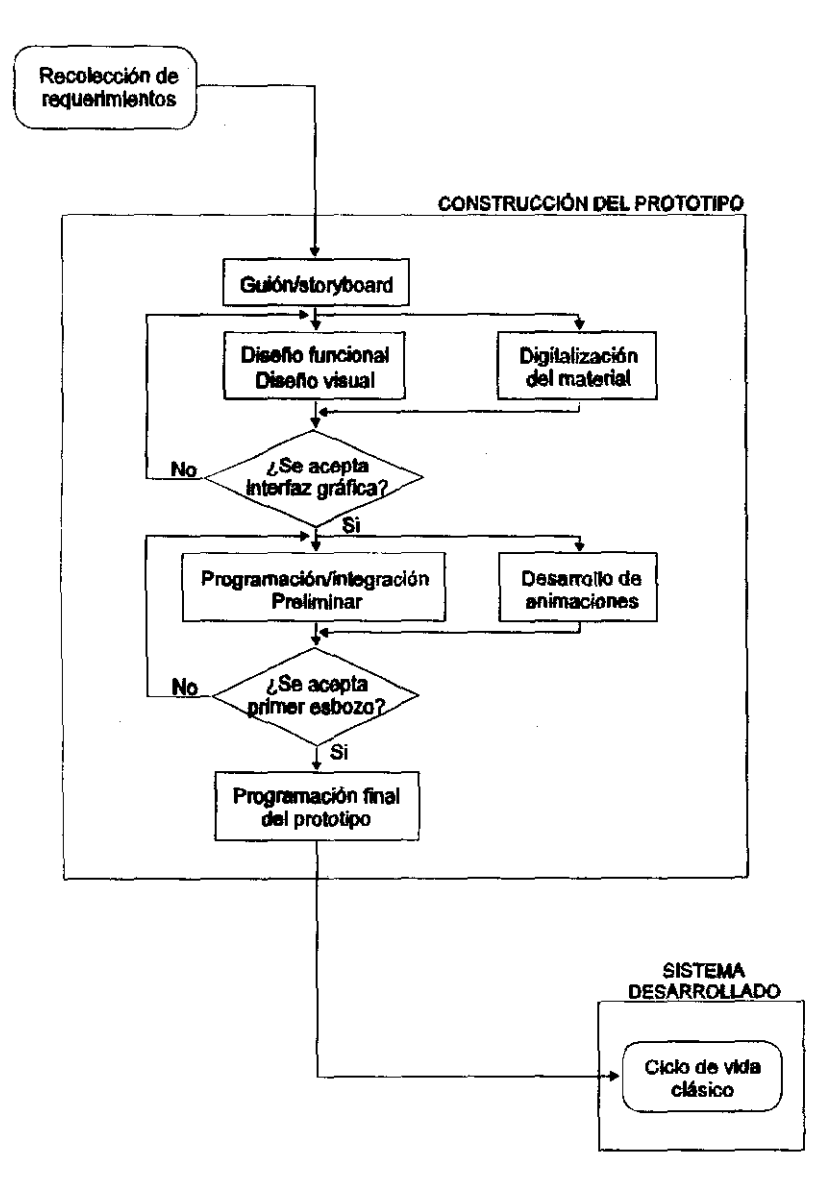

Figura 6. Combinación de métodos.

# 11.3 **SELECCiÓN DEL SOFTWARE REQUERIDO PARA EL DESARROLLO DEL SISTEMA**

Para el desarrollo del sistema de multimedia se requiere principalmente de:

- 1 ) Recursos humanos.
- 2) Hardware.
- 3) Software.

De estos tres elementos el que interesa en esta sección es el software. el cual. dependiendo de su aplicación se divide:

1) Software de diseño.

2) Software de autoría.

El software de diseno ayuda a realizar la interfaz gráfica del sistema; en tanto que el software de autoría permite integrar los elementos vísuales y sonoros. de acuerdo al diseño funcional del programa y/o al guión/storyboard, resultado de la metodología aplicada (ver sección 11.2.2).

Actualmente en el mercado existen un gran número de paquetes. de los cuales algunos permiten desarrollar presentaciones y otros son de autoría. La diferencia entre ellos es el grado de interactividad de las aplicaciones finales.

Los paquetes de presentación brindan un nivel de interactividad reducido al usuario final, aún cuando se puedan incluir imágenes o sonidos. Los programas de autoría permilen desarrollar sistemas más complejos tanto en funcionamiento como en riqueza de medios. En la figura 7 se muestra una lista de algunos de estos paquetes.

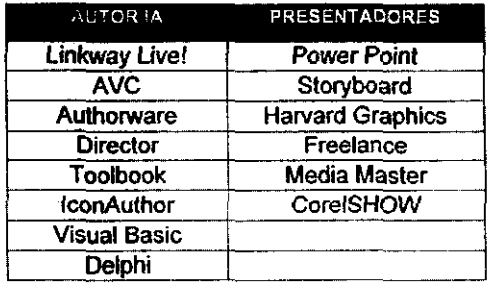

**Figura 7. Software para desarrollar aplicaciones y presentaciones.** 

En este caso muy particular se enfocará la atención en el software de autoria disponible en el mercado.

Algunos desarrolladores de sistemas multimedia sugieren una regla general para la selección del software a utilizar, a saber:

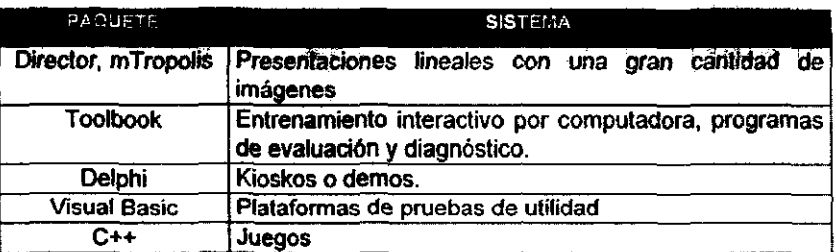

Sin embargo, no existen "reglas predeterminadas" para decidir que paquete usar, por lo que se pueden tomar en cuenta algunos factores para saber que software de autoria adoptar:

- 1. Objetivos y requisitos del sistema deseado.
- 2. Manejo de hipertextos.
- 3. Manejo de base de datos.
- 4. Manejo de medios visuales y sonoros (video, audio, animaciones, imágenes fijas).
- 5. Manejo de ventanas "viewers".
- 6. Grado de interactividad usuario-sistema que se desea.
- 7. Capacidad de implementar rutinas especificas (soporte de algún lenguaje de programación: Ungo, OpenScript, etc.).
- 8. Caracteristicas del equipo de reproducción y sistema operativo a usar (especificar la plataforma de reproducción - PC, 18M, Machintosh).
- 9. Tiempo de desarrollo (facilidad de uso).

Con base en la experiencia obtenida durante 4 años en el desarrollo de aplicaciones multimedia se establece la siguiente figura, la cual muestra un resumen de las caracteristicas de origen (nativas) de algunos paquetes de autoria.

# CAPiTULO 11. ANÁLISIS DEL SISTEMA A DESARROLLAR

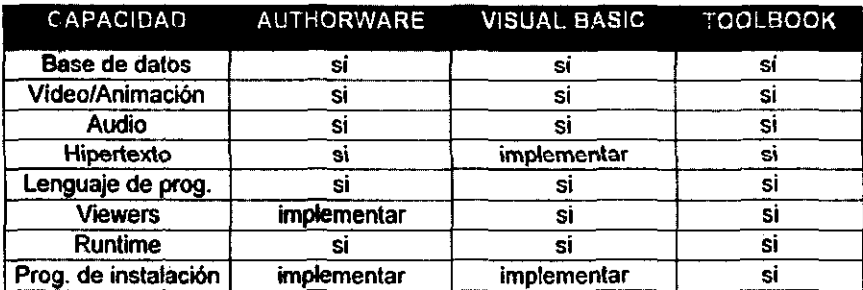

#### Figura 8. Características de origen en paquetes de autoria.

Es importante notar que estas características pueden ser de origen o pueden ser implementadas, lo mejor es que sea una cualidad 'nativa" del paquete. no obstante, esta decisión dependerá de que tan familiarizado este el desarrollador con un software en especifico.

En la figura 9 se muestra la comparación entre diferentes herramientas de autoria con base a la facilidad y rapidez para desarrollar las aplicaciones y a su campo de acción.

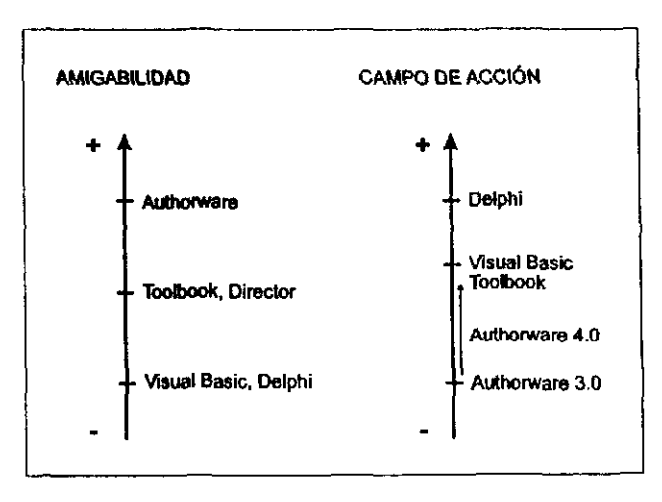

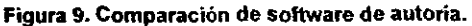

El término amigabilidad se refiere a la facilidad que se brinda al desarrollador para aprender las herramientas de un programa y pueda estar en condiciones de producir un titulo multimedia. Como se ve, en la figura 9, Authorware tiene la interfaz programa-desarrollador más fácil de aprender, sin embargo hay quienes diferirán en este punto. .

La secuencia en la que se evaluó cada uno de los paquetes fue:

```
Authorware \rightarrow Visual Basic \rightarrow Toolbook \rightarrow Director
```
Normalmente cuando se adopta una herramienta de trabajo (Authorware en nuestro caso) siempre se tomará como punto de referencia para evaluar los siguientes paquetes.

Asl mismo, se puede observar en la fig. 9 que el campo de acción aumenta conforme la amigabilidad disminuye. El campo de acción se refiere a la capacidad del paquete para desarrollar rutinas o acciones complejas no contempladas de origen (manejo de memoria, optimización de los recursos de la computadora, etc.).

# 11,3.1 TIPOS DE PROGRAMAS DE AUTORíA

# 11.3.1.1 BASADOS EN PÁGINAS O TARJETAS

Los sistemas de autoria basados en páginas proporcionan una manera fácil de organizar los elementos de multimedia mediante una metáfora que realiza con las páginas de un libro. ToolBook, HyperCard, Plus y Visual Basic son ejemplos de este tipo de ambiente de trabajo.

Los paquetes basados en páginas están orientados a objetos; donde los botones, los campos de texto, las imágenes, el "background", las páginas o tarjetas y el proyectollibro mismo son objetos. Cada objeto tiene propiedades, algunas de las cuales pueden cambiar programando ciertas rutinas; además cada objeto puede tener asociado su propio script, ejecutado cuando se afecta éste vía un evento, como puede ser un clic del ratón.

# CAPÍTULO II. ANÁLISIS DEL SISTEMA A DESARROLLAR

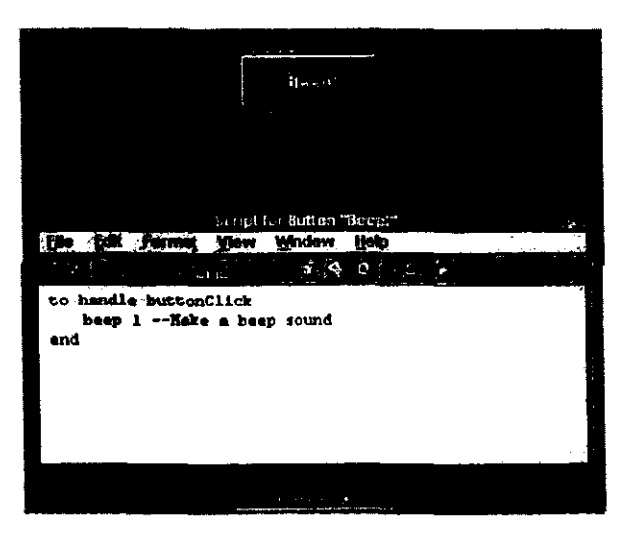

Figura 10. Ejemplo del script asociado al botón Beep!

Cuando sucede un evento, el programa envía un mensaje y éste pasa a través de la jerarquia de objetos presentes en el proyecto/libro. La prioridad que tengan los objetos dentro del proyecto/libro dependera de cada paquete.

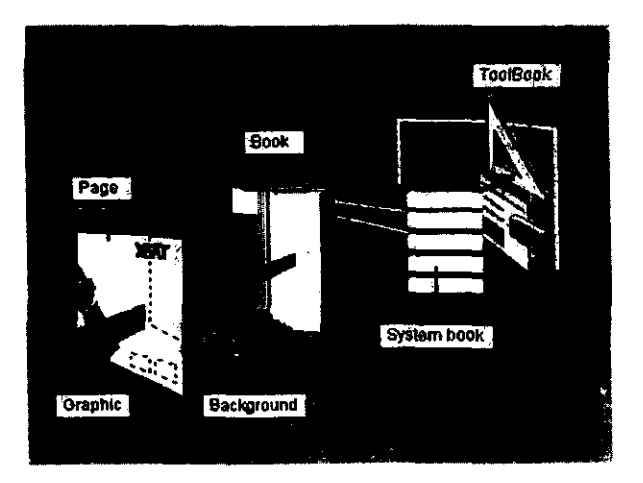

Figura 11. Jerarquia de los objetos en ToolBook.

# CAPiTULO 11. ANÁLISIS DEL SISTEMA A DESARROLLAR

A la par que el mensaje viaja a lo largo de estos niveles jerárquicos. busca handlers en el sctipt de cada objeto; si encuentra alguno que tenga el nombre especificado dentro del mensaje. entonces el sistema de autoria ejecuta la tarea descrita por el handler.

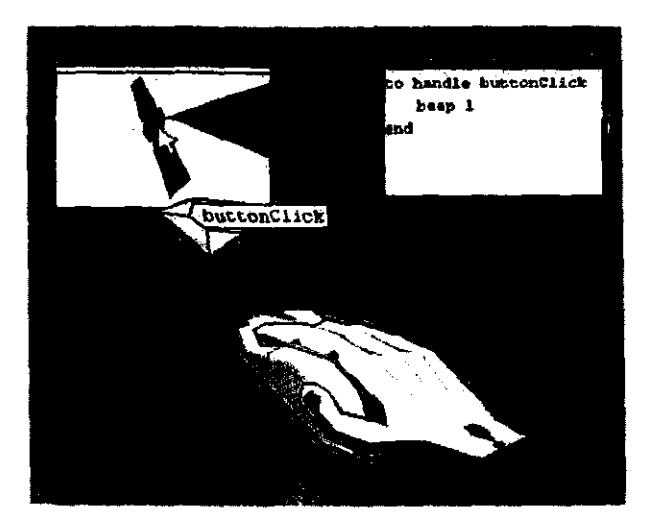

**Figura 12. Camino que sigue un mensaje en ToolBook.** 

Las figuras que aparecen a continuación muestran los ambientes de trabajo de algunos de los paquetes existentes dentro de esta categoría.

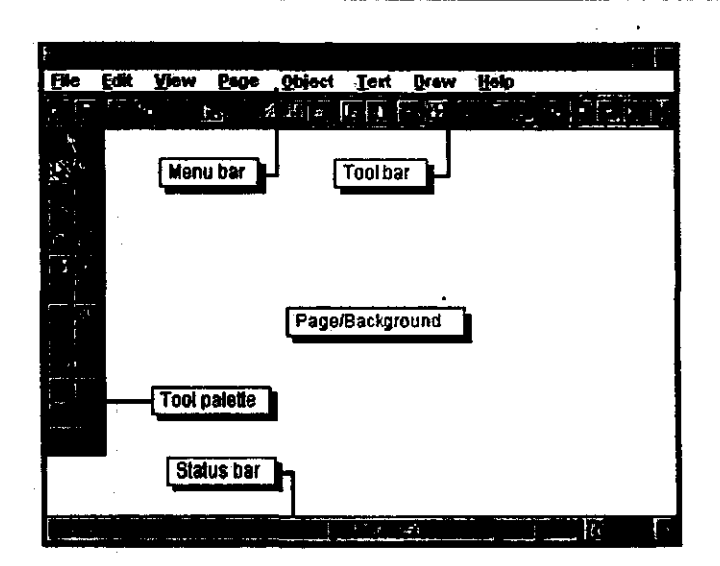

figura 13. Ambiente de trabajo de ToolBook.

En fonna general y de manera personal, cabe mencionar que ToolBook es el punto medio de los tres tipos de programas de autoría integrados en este apartado, pues posee una interfaz programa-desarrollador más amigable que la que presenta Visual Basic, y pennite un mayor control de los elementos en relación con Authorware. La única desventaja seria que no permite tener una vista global de la estructura del programa, de los elementos (iconos) que contiene y cómo se relacionan entre ellos; por este motivo se deberá ser muy cuidadoso y organizado en este sentido. No obstante, esta opinión se basa en la experiencia propia y cada persona tendrá que encontrar su punto medio.

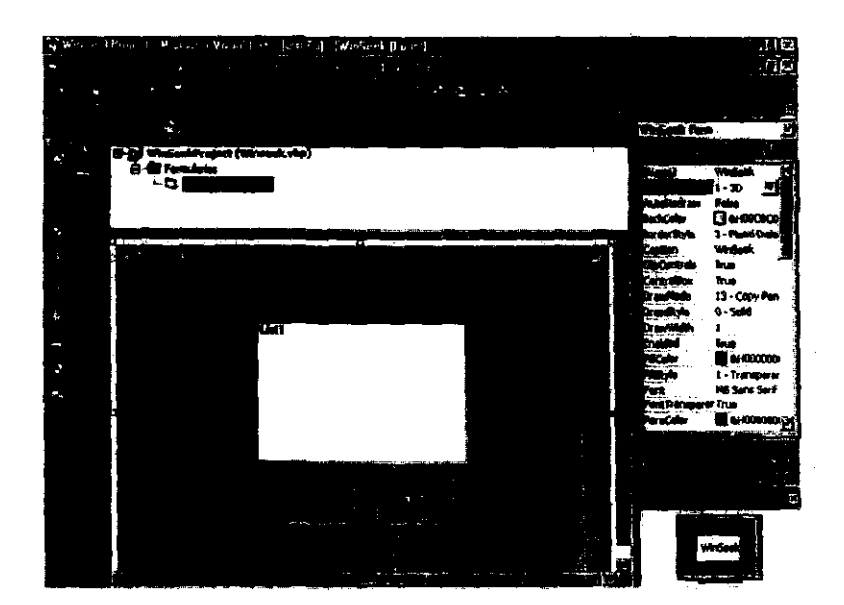

Figura 14. Ambiente de trabajo de Visual Basic.

En el caso de Visual Basic, la información se organiza en "Formas·, asi cada objeto posee propiedades que pueden ser actualizadas mediante programación. Algunas rutinas o acciones que tienen de origen algunos paquetes de autoria deben ser implementadas en VB, esta situación aunque es una desventaja, en algunas ocasiones permite tener un mayor control del objeto.

# 11.3.1.2 BASADOS EN ICONOS

Las herramientas basadas en iconos proporcionan una metáfora de trabajo parecida al concepto de Diagrama de Flujo en computación, donde, a través de una programación visual de. eventos se organizan e integran los elementos de multimedia. El primer paso consiste en construir la estructura o diagrama de eventos, arrastrando a la linea de flujo el icono correspondiente (véase la paleta de iconos en la figura 15).

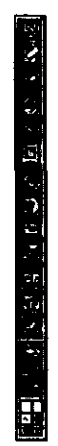

Flgur. 15. **Palota de** Iconos disponibles en Aulhorware 3.0

Cada icono posee propiedades y puede incluir un menú de opciones, imágenes y sonidos. El diagrama de flujo describe gráficamente la estructura lógica del proyecto; ejemplos de este tipo de paquetes son Authorware, IconAuthor y HSC Interactive.

Con Authorware se pueden realizar aplicaciones sofisticadas sin tener que programar, solamente colocando los iconos en la línea de flujo se puede efectuar una secuencia de eventos y actividades, donde se incluyan interacciones con el usuario y toma de decisiones.

Además, Authorware es una herramienta de diseño práctica para hacer storyboards, porque permite cambiar fácilmente una secuencia, aumentar opciones o reestructurar interacciones 'arrastrando o borrando iconos; 'también posee más de 200 variables de sistema y funciones para capturar, manipular y desplegar datos. Si se desea, se pueden programar pequeñas rutinas abriendo una ventana de cálculo en el lugar donde se deba ejecutar la rutina e introducir las funciones y variables que realizarán las tareas especificadas por el programador.

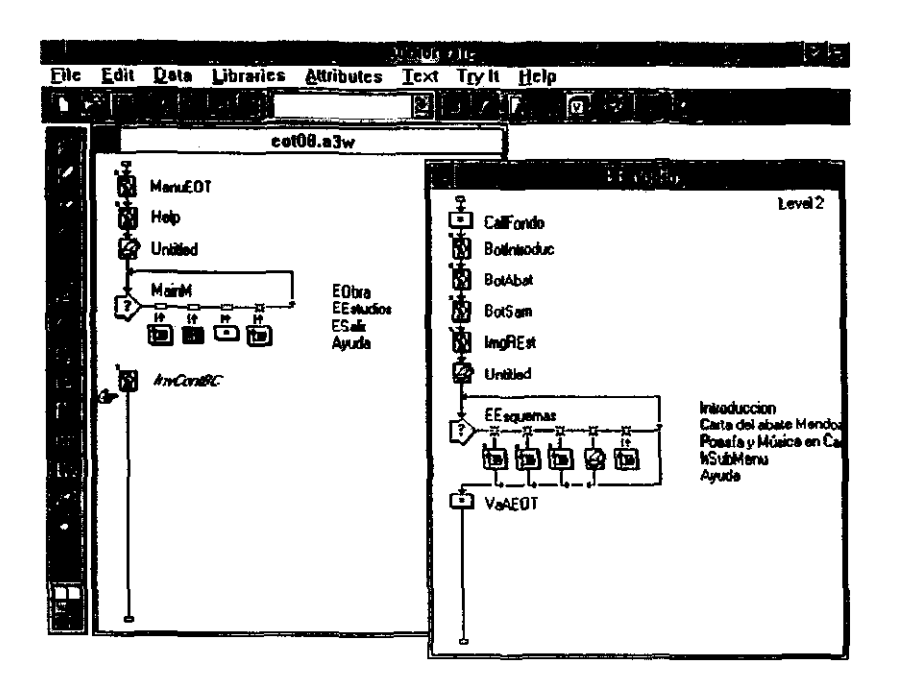

Figura 16. Ambiente de trabajo de Authorware.

# **IL3.1.3 BASADOS EN EL TIEMPO**

Las herramientas basadas en el tiempo son las más comunes dentro de los programas de autoría. Cada una de ellas usa su propia interfaz de usuario para manejar los eventos en el tiempo; muchas utilizan una línea de tiempo para secuenciar los eventos que suceden durante una presentación multimedia y con frecuencia despliegan niveles de elementos de multimedia o eventos a lo largo de una escala con incrementos tan precisos como un 1/30 de segundo; otros organizan largas secuencias de cuadros gráficos y adicionan el factor de tiempo ajustando cuadro a cuadro la ejecución de la aplicación. Action!, Animation Works Interactive y Director son ejemplos representativos de este rubro.

Director, al igual que Authorware, es un programa desarrollado por Macromedia cuya orientación principal es la producción de animaciones y/o videos y la sincronización de audio con animación; sin embargo, posee un lenguaie de
#### CAPiTULO 11. ANÁLISIS DEL SISTEMA A DESARROLLAR

programación llamado Lingo, que extiende su campo de acción y lo vuelve un programa poderoso para la producción de aplicaciones interactivas de multimedia; y aunque su curva de aprendizaje es significativamente alta, una vez dominado el paquete, se coloca dentro de las herramientas más potentes para el desarrollo de multimedia.

Director integra los elementos de multimedia, mediante dos ventanas de trabaio, el Cast y el Score. El Cast es una base de datos visual que contiene las imágenes, el audio, el video, los campos de texto y demás medios que se desean incluir en la aplicación (ventana superior izquierda de la figura 17). El Score permite unir los elementos del Cast en una línea de tiempo que tiene más de 24 canales. Esta ventana se encuentra localizada en la parte inferior derecha de la figura 17.

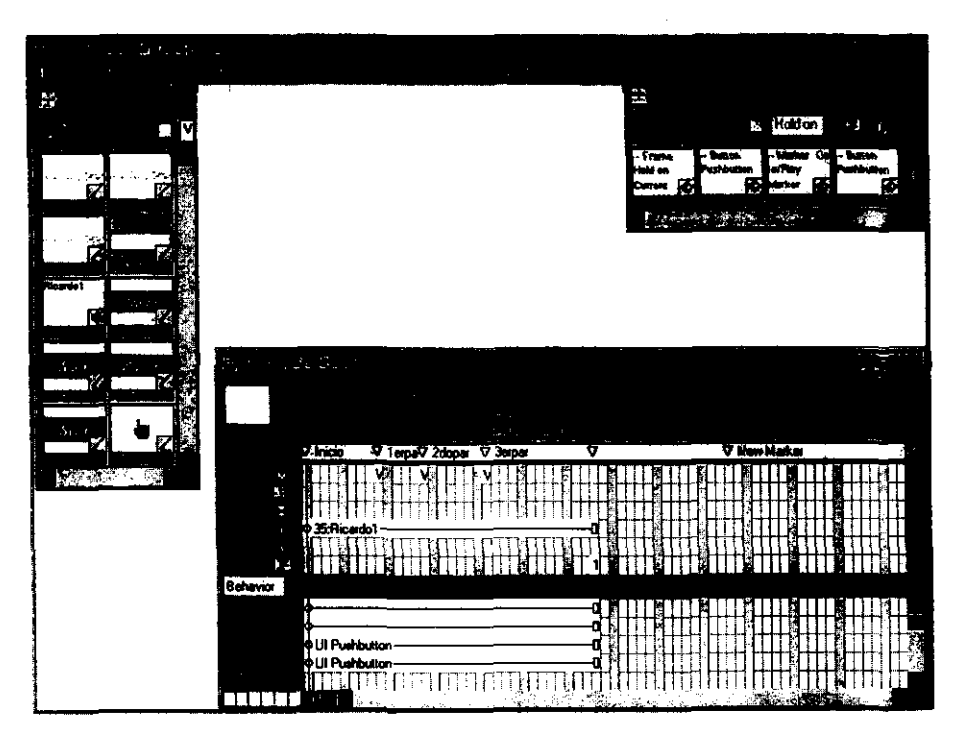

**Figura 17. Ambiente de trabajo de Director.** 

 $\sim$ 

 $\overline{a}$ 

En resumen, el adoptar una herramienta de autoria dependerá mucho de la habilidad en el manejo y administración de los recursos y medios audiovisuales, y al gusto personal por el esquema **de** trabajo presentado por cada uno de los programas de autoria.

# DISEÑO FUNCIONAL

 $\sum_{i=1}^n \alpha_i$  $\mathcal{V}$ 

畫

 $\mathcal{L}_{\mathcal{A}}$ 

 $\frac{1}{2} \sum_{i=1}^n \frac{1}{2}$ 

 $\mathcal{U}_\bullet$ 

 $\sim 10^{-1}$ 

## 111.1 PLANTEAMIENTO DE LA ESTRUCTURA LÓGICA DE LA OBRA

Para el disefio funcional del sistema de multimedia se cuenta con la edición crítica de Esquemas para una oda tropical de 1987. comparada y anotada por Samuel Gordon. En un breve vistazo de la información que contiene esta obra se presenta la siguiente estructura, la cual debe ser revisada, estudiada y afinada por el autor de acuerdo a los objetivos del proyecto.

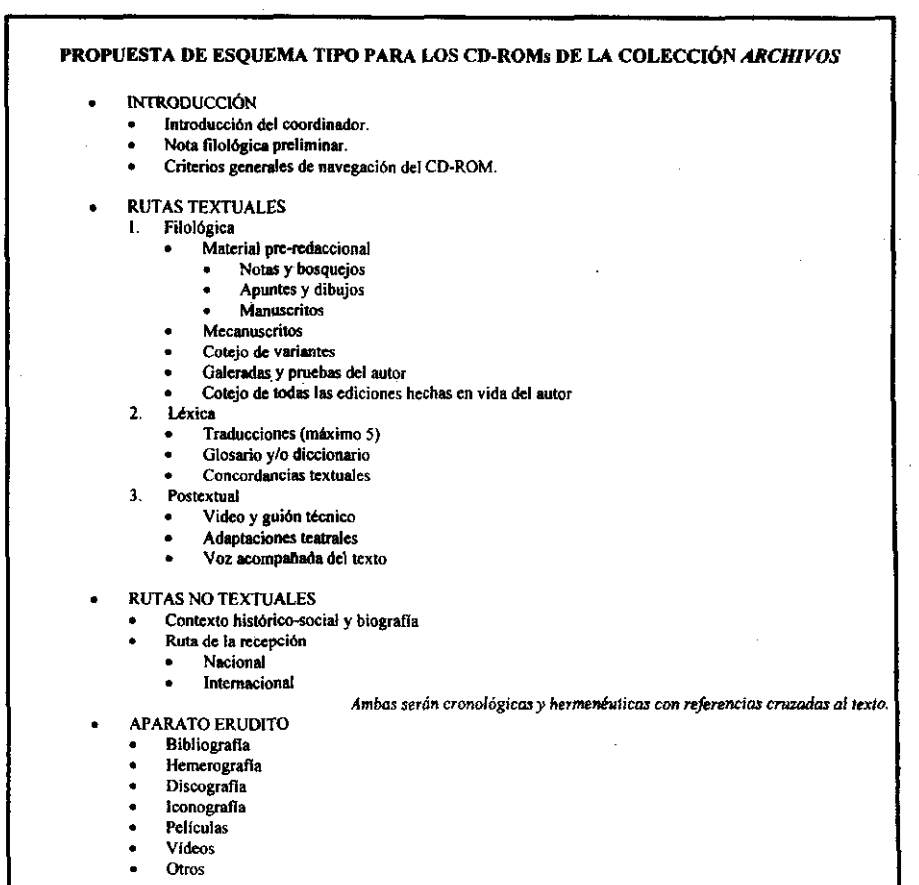

#### Figura 18. Propuesta de modelización inicial.

#### CAPÍTULO III. DISEÑO FUNCIONAL

Se tiene que tomar en cuenta que algunas de las obras serán poesía y otras cuento o novela; por esta razón se tendrá que pensar en una estructura que sea flexible y pueda modificarse de acuerdo al género de cada obra.

Una versión más depurada de la propuesta de modelización se tiene en el siguiente documento.

#### PROPUESTA DE MODELIZACIÓN PARA LA COLECCIÓN *ARCHIVOS*

Esta propuesta recoge las observaciones realizadas por Jean Louis Lebrave, Fernando Colla, Élida Lois, Samuel Gordon y el personal del Departamento de Multimedios de la DGSCA.

#### ESTRUCTURA DEL PROGRAMA:

Siempre estarán presentes dos servicios: ayuda y un editor de textos. En ayuda, los usuarios encontrarán expücaciones de las navegaciones posibles en esa sección del programa y la manera de realizarlas (función de cada botón).

El editor les pennitirá tomar notas y copiar fragmentos de texto para realizar trabajos personales.

Las palabras subrayadas indican cruces hipertextuales (infonnación que puede abordarse desde dos lugares distintos del programa general). Las negritas forman el menú principal [e], las palabras marcadas con " $\bullet$ ". son parte de submenús, los "\*" indican funciones excluyentes (al elegir una opción se desactivan todas las demás). Las marcas "O" son para los programadores.

1.- Entrada

Portada de créditos (Archivos-Unam) Animación (desactjvable) especifica para la obra.

2.-Menú

- Introducción (Descripción general de lo que el programa contiene en cada caso. Instrucciones muy generales de navegación, ya que las especificas se darán en ayuda).
- La obra
	- Itinerario textual (Si se justifica, con animación, si no, con un diseño de pantallas fijas). Se pondrán todas las etapas documentadas que se tengan desde la concepción de la obra hasta la última edición validada por el autor.
	- El texto; Aparece limpio. Las consultas se activan mediante botones especificas. Variantes.-
		- O escritura en movimiento más micro análisis en los casos pertinentes.

# CAPíTULO 111. OISEÑO FUNCIONAL

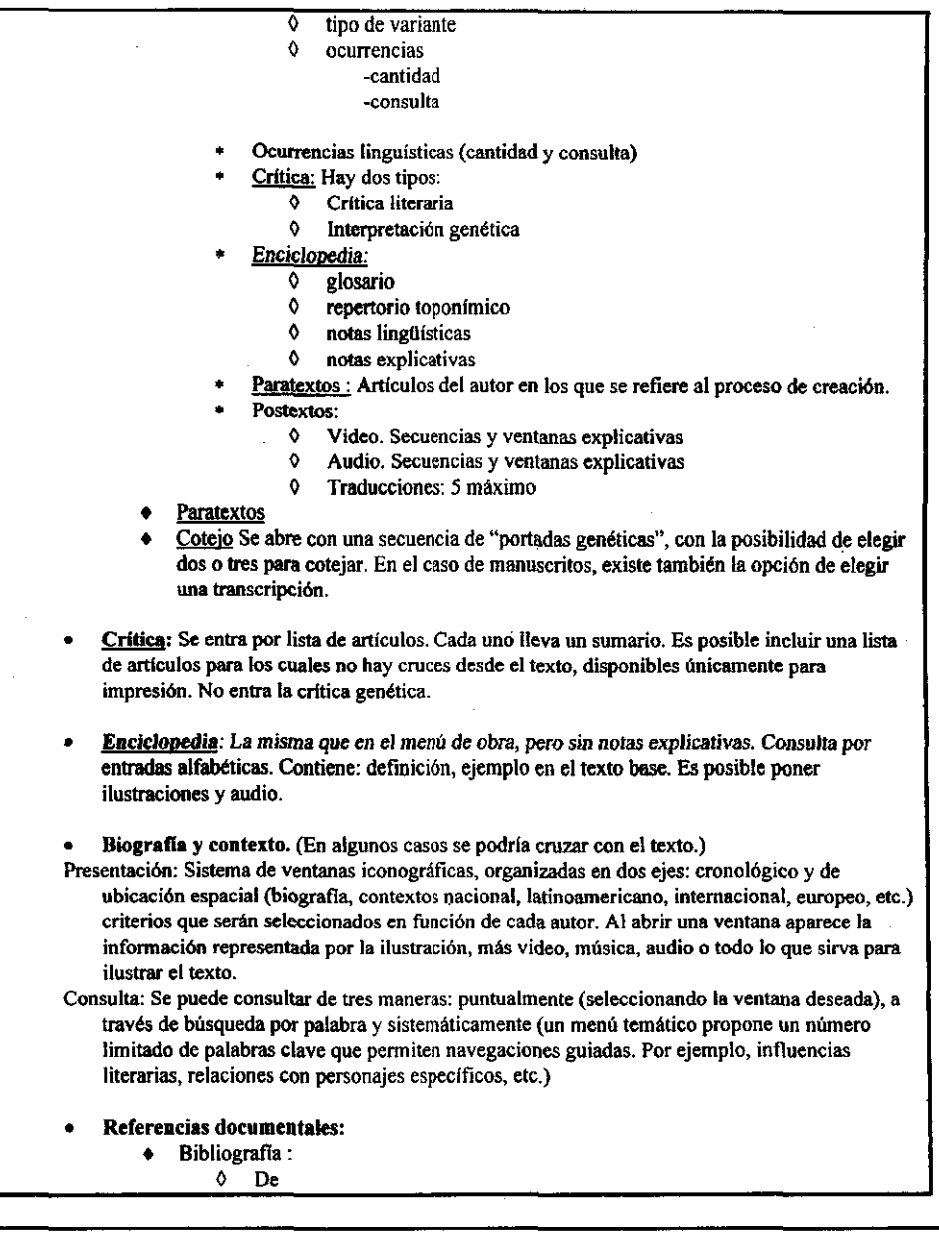

Ŧ,

## CAPíTULO 111. DISEÑO FUNCIONAL

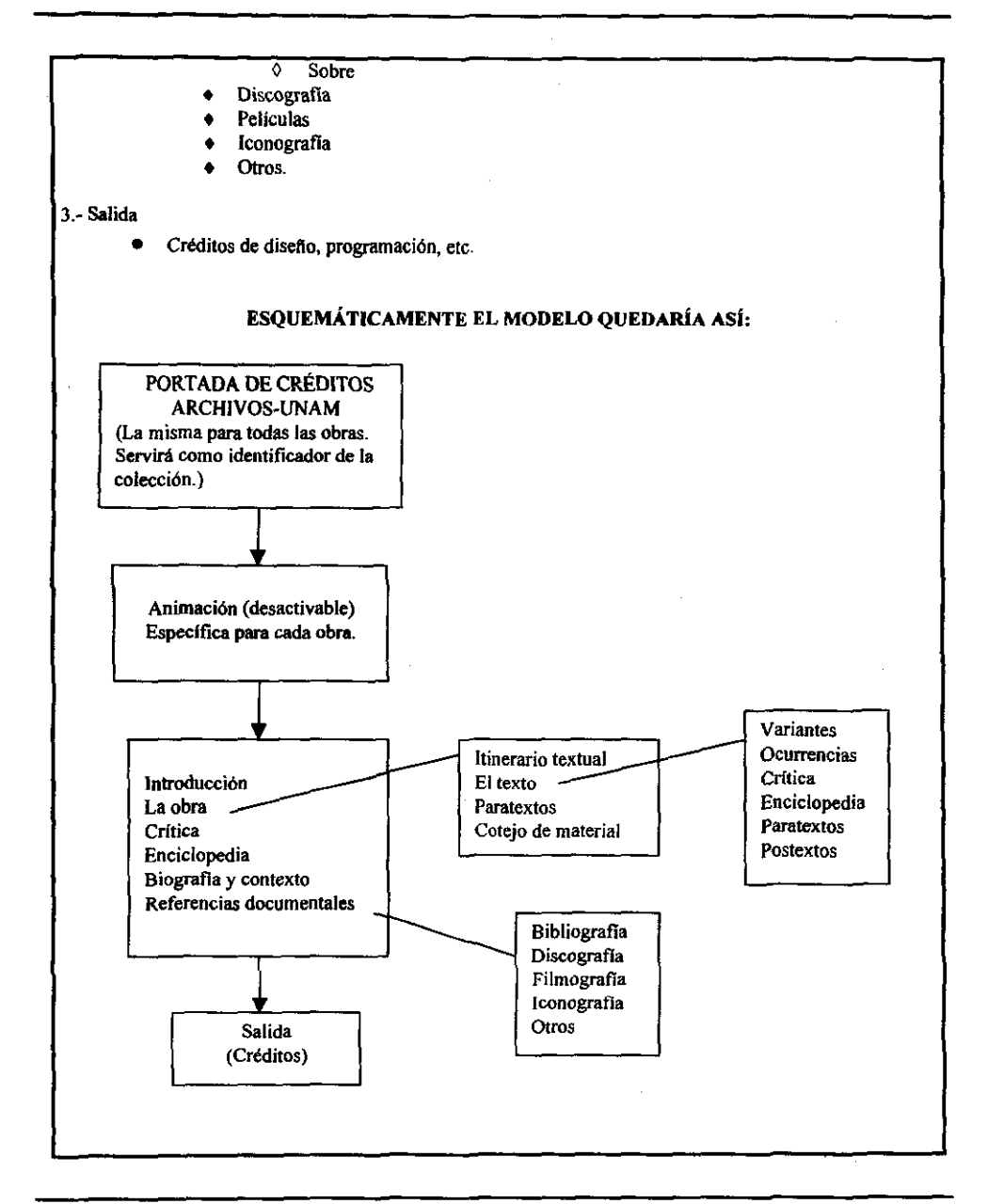

31

مربا ьċ

## CAPíTULO 111. DISEÑO FUNCIONAL

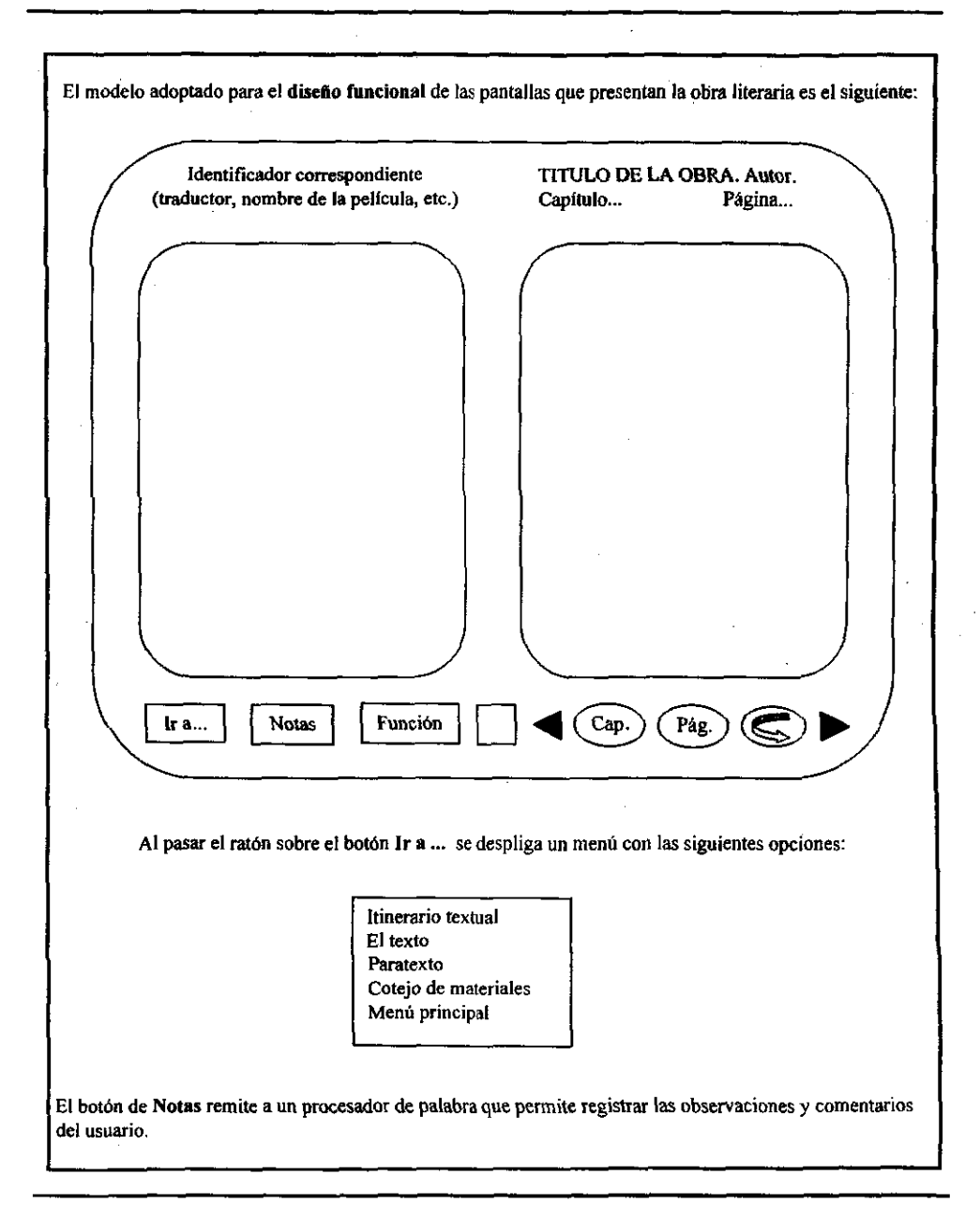

## CAPiTULO 111. DISEÑO FUNCIONAL

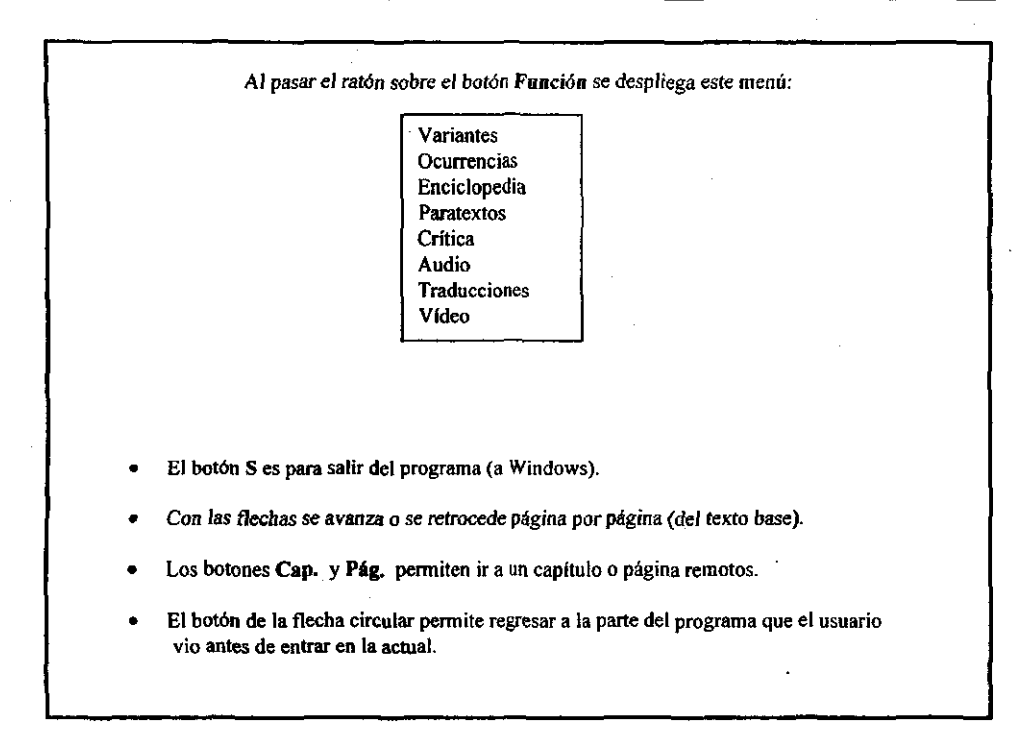

Figura 19. Propuesta de modelización final.

De la propuesta anterior se derivará la estructura de las demás obras de la Colección Archivos.

## 111.2 DISEÑO DE LAS ENTRADAS AL SISTEMA Y LA SALIDA DE DATOS

Del planteamiento anterior se desprenden los siguientes puntos para el desarrollo de la obra poética de Carlos Pellicer Cámara:

#### ENTRADA:

- Itinerario textual.
- Manuscritos y mecanuscritos.

33

CAPiTULO 111. DISEÑO FUNCIONAL

- o Artículos críticos de la obra.
- o Biografía del autor.
- o Contexto de la obra.
- o Bibliohemerografia.
- o lconografia y discografia.

#### SALIDA DE DATOS:

o Impresión de notas

### 111.3 DEFINICiÓN DE LOS MÓDULOS DEL SISTEMA

De acuerdo con la información proporcionada se presentan a continuación, de forma general, los módulos que contendrá este sistema, los cuales están adaptados al esquema de modelización (Figura 19).

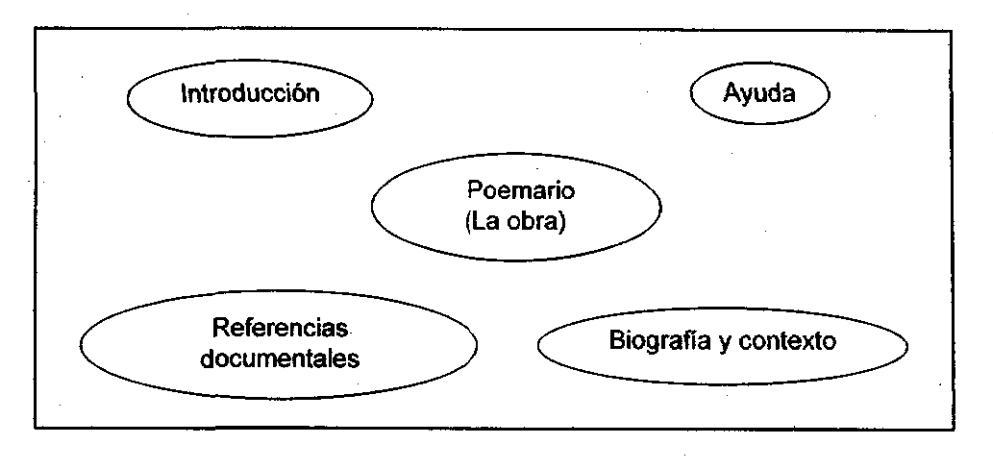

#### Figura 20. Módulos generales del sistema de multimedia.

INTROOUCCIÓN: Aqul se describe en forma general lo que contiene el programa en cada sección (mapa conceptual) y las instrucciones de navegación y manipulación del sistema.

POEMARIO (LA OBRA): En este módulo se podrán consultar las variantes que tuvieron algunos de los versos a través de las diferentes ediciones publicadas en vida del autor. También se contará con la opción de marcar los versos que fueron criticados por otros escritores o amigos.

Como se mencionó anteriormente, este proyecto se limitará sólo a algunas obras de Carlos Pellicer; las cuales pueden variar en cuanto a la información disponible para cada sección. De esta forma, en algunos poemas se tendrá la opción de activar la voz de Carlos Pellicer recitando su poesía, visualizar la traducción de los versos, o desplegar la enciclopedia de la obra.

CRíTICA: En esta sección se mueslran todos los articulas críticos que están relacionados directamente con la obra, si se desea se pueden activar los cruces existentes entre estos artículos y el poema, para referenciar los versos y poder consultarlos. En el caso de que el autor considere pertinente incluir material que no este vinculado con algunos de los poemas, éstos podrán visualizarse únicamente vía impresión.

ENCICLOPEDIA: Este módulo será el mismo que el que se encuentra disponible en el módulo de POEMARIO, pero no tendrá notas explicativas. Aqui se podrán realizar consultas alfabéticas y activar imágenes referentes al concepto o término solicitado o activar audio, si se justifica su presencia.

B10GRAFiA Y CONTEXTO: En este módulo se organizará la información a través de un sistema de ventanas iconográficas, organizadas con base a un eje cronológico y un eje espacial correspondiente a:

- a) la biograffa del escritor,
- b) al contexto Nacional y de América Latina
- c) y a nivel Internacional.

Aqul se pueden realizar consultas de tres formas distintas:

- Puntualmente, es decir, seleccionando con el ratón la ventana iconográfica deseada.
- Búsqueda por palabras.
- Presentando un menú temático, por ejemplo: Influencias literarias, Relaciones con personajes especificas, etc.

REFERENCIAS DOCUMENTALES: En esta sección se podrán consultar todas las referencias bibliohemerográficas, iconográficas y discográficas disponibles. En algunos casos se contará con las portadas de libros o fuentes hemerográficas, e inclusive con fragmentos de audio de acetatos o cassettes con la voz de Carlos Pellicer.

Las fuentes documentales que no tengan apoyo visual estarán disponibles vía una base de datos.

AYUDA: En este módulo se desplegará información relativa a las rutas de navegación, herramientas, iconos y botones disponibles en pantalla, de la sección en la que se encuentre el usuario, ya que cada uno de los apartados tendrá diferentes opciones.

## **111.4 DEFINICiÓN DE LAS RUTAS DE NAVEGACiÓN Y HERRAMIENTAS DE TRABAJO.**

Debido a que el género de la obra es poesía, los versos serán numerados de 5 en 5 (como se muestra en la Figura 1) Y se distribuirán en la pantalla con base al diseno gráfico y la navegación será a través de páginas. En los otros casos, la novela o el cuento, el texto se organizará por capítulos y de acuerdo al número de páginas que contenga cada uno de ellos. Esta será una de las diferencias relevantes que tendrán entre si las obras, los demás módulos se consultarán de igual forma, siempre y cuando se cuente con el material correspondiente.

En cuanto a las rutas de navegación y herramientas de trabajo, éstas serán sencillas y 'naturales', tanto en diseño visual como funcional. Las rutas de navegación permitirán al usuario viajar dentro del sistema de dos formas:

- a) La navegación entre los módulos del sistema (figura 20) se hará presentando un menú de opciones
	- **Introducción**
	- **.;.. Poemario**
	- Biografía y contexto
	- **,.. Referencias documentales**

b) en tanto que, dentro de cada sección del módulo se tendrá una barra de opciones que premitirán regresar, continuar, o sallar a una página en especifico.

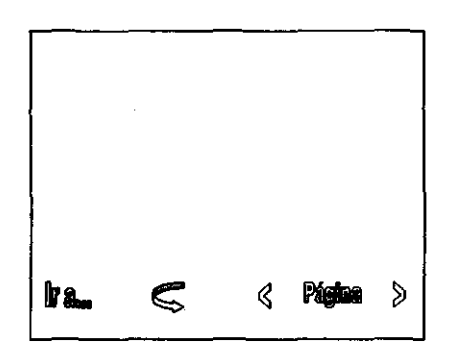

Además, se definen las siguientes ligas para el sistema de multimedia:

- Hipertextuales.- Establecen ligas a otros conceptos o ideas.
- Hipermediales.- Ligan a otros medios visuales o sonoros.

Las ligas hipertextuales permitirán asociar ideas y vincular críticas o conceptos referentes al tema tratado entre las diferentes secciones del módulo. Dentro de cada uno de los apartados se darán opciones de ligas hipermediales para mostrar imágenes y audio referente al tema. Estas dos últimas ligas o rutas permitirán dosificar la información que el usuario visualizará en cada página, lo cual aumentará el espacio disponible en la economía de una pantalla de computadora, la cual "revelará" los datos que el usuario solicite de acuerdo a sus intereses. Cabe mencionar que algunas de las herramientas estarán implementadas con estas ligas o rutas.

Las herramientas de trabajo estarán disponibles en cada sección o módulo de acuerdo a su función, de esta forma se tiene que para el módulo POEMARIO (LA OBRA) se tendrá el siguiente menú de opciones:

37

- <sup>~</sup>Itinerario textual
- ~ El poema
- <sup>~</sup>**Cotejo de material**
- **Critica**
- **Enciclopedia**

la opción de **lTJNERARlO TEXTUAL** muestra todas las etapas documentadas desde la **concepción del poema hasta la última edición realizada en vida del autor. En esta**  obra, el especialista registró varios facsímiles de manuscritos, mecanuscrítos, y todo tipo de material preredaccional: servilletas, periódicos, trozos de papel, sobres, etc.

Para la sección de **EL POEMA** se tienen las siguientes herramientas de trabajo: Critica, Variantes, Voz de Carlos Pellicer, Traducciones, Enciclopedia y Notas. Debido a que no se cuenta con los artículos referentes al proceso de creación, no aparecerá la opción de Paratextos en ninguno de los módulos del programa.

Critica: A través de iconos se establecerán ligas hipertextuales que mostrarán pequeñas sinopsis de las críticas realizadas a algunos de los versos,

> al pie de los cuales aparecerán dichos iconos, en nuestro caso **•.**  Si no es suficiente la información presentada, el usuario podrá invocar el documento completo *y* revisar el artículo en su totalidad. De cualquier forma, el usuario podrá regresar al punto anterior activando

> el icono correspondiente  $\blacktriangledown$ ; en la mayoría de los casos se usará el mismo símbolo para efectuar dicha función, aunque con un estado diferente al inicial.

Variantes: Al activar esta opción se encenderán (cambiarán de color) en el texto las variantes que hay entre las diferentes ediciones de la obra. Con ellas se habilitarán ligas hipertextuales que mostrarán en que consiste dicha variación.

Voz de Carlos Pellicer: Si se desea, se podrá activar la voz de Carlos Pellicer leyendo los versos que están en la página actual.

- Tradycciones: Este botón mostrará un menú de opciones a elegir de acuerdo con el idioma que se desee consultar. Para este proyecto se cuenta con una versión en inglés y otra en francés de la primera intención de Esquemas para una oda tropical. El número de opciones dependerá del material existente.
- Encjclovedia: Según sea el caso, esta herramienta permitirá consultar el glosario, repertorio toponímico, notas lingüísticas y notas explicativas relativas a la obra.
- Notas: Al seleccionar esta opción se invocará un "block de notas", donde el . usuario podrá escribir sus comentarios e incluso, seleccionar y copiar fragmentos del poema. la finalidad de esta herramienta no es la copiar la obra, ya que seria más práctico adquirirla en una libreria, sino más bien recoger las observaciones realizadas durante la sesión de trabajo.

Se podrán seleccionar parles del poema y arrastrarlas al "block de notas", evitando asi escribir nuevamente los fragmentos deseados. Esta herramienta podrá accederse desde cualquier punto del programa que asi lo requiera.

Ayuda: Proporciona información relativa a los iconos y rutas de navegación del módulo activado, asi como de manipulación de datos.

Para el módulo de **COTEJO DE MATERIAL** se tendrán las siguientes opciones: Génesis de la escritura, Material de estudio, Notas y Avuda.

Génesis de la escritura: Aqui se muestra cómo se generó paso a paso la escritura de ciertos fragmentos del poema en cuestión. Esta actividad se enfatizará con voz, la cual mostrará cómo se fueron dando las variantes en algunos de los versos durante el proceso de construcción. Para los especialistas, este es un punto importante en el estudio de una obra literaria.

Material de estudio: Esta herramienta brinda, de acuerdo con la investigación del especialista, el número de ediciones que el usuario tendrá a la mano para realizar el cotejo de material. De esta forma, cada vez que invoque una opción nueva, se ,abrirá una ventana diferente, la cual podrá mover a su antojo *y* de acuerdo a sus necesidades.

> Cuando se requiera tener más de dos ventanas abiertas al mismo tiempo, se recomienda tener una resolución del área de trabajo mayor a 640 x 480 pixeles, para que se tenga una mejor visión del material. Asi mismo, se podrá buscar un verso en específico, apuntando con el ratón el número de verso más cercano al deseado (recuérdese que los versos estarán numerados de 5 en 5) y dando un clic sobre él, con lo cual la búsqueda se iniciará en todas las ventanas que estén activas.

Las opciones de Notas y Ayuda funcionan de forma similar que en las anteriores **secciones.** 

En la sección de CRITICA se tendrán las siguientes opciones: Referencias al poema, Notas y Ayuda. Las Notas y la Ayuda ya fueron explicadas anteriormente.

Referencias al poema: Esta opción permitirá al usuario visualizar la primer referencia que el artículo hace al poema; si no es seleccionado, no se marcarán en el texto los párrafos que estén relacionados con la obra.

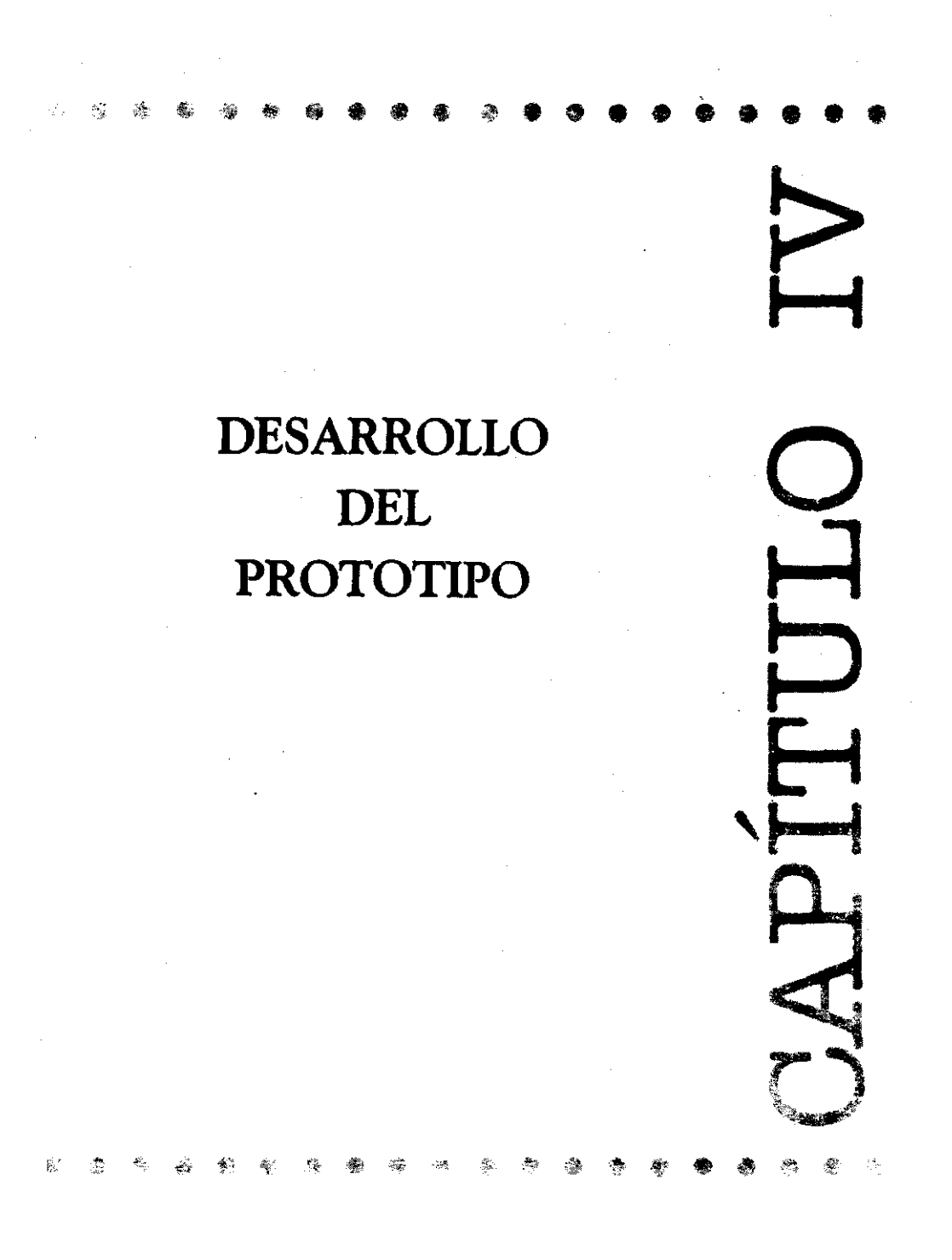

## IV.1 **CONCEPTUALIZACiÓN DEL PROYECTO**

# IV.1.1 **PÚBLICO AL QUE VA DIRIGIDO**

Es fundamental conocer desde el inicio del proyecto el perfil del usuario final. ya que permite fijar algunos de los lineamientos importantes para el diseño, tanto funcional como de la inteñaz gráfica.

,

El usuario prioritario del sistema serán investigadores del área y estudiantes de posgrado de la Facultad de Filosofia y Letras. Sin embargo, la obra impresa y el CD-ROM estarán a disposición del público en general. Este hecho permite fijar algunas consideraciones importantes para el desarrollo del sistema:

- 1. El equipo de reproducción deberá contar con una unidad de CD-ROM.
- 2. El medio de interacción (Usuario-Aplicación) será el ratón y el teclado.
- 3. Ambiente gráfico de Windows.
- 4. Usuario final: estudiantes de posgrado, profesores, investigadores y público en general.

Aún cuando el sistema de multimedia tiene como objetivo principal el servir como herramienta de trabajo para el estudiante de posgrado e investigadores del área, se tiene un objetivo secundario que se deriva del hecho de que el CD-ROM se distribuirá junto con la obra impresa, y es el de la iniciación a la lectura de obras de autores latinoamericanos, cuyo valor no es menos importante.

En realidad este objetivo secundario amplia el "nicho" de mercado, beneficiando a un mayor número de personas, las cuales tendrán a su alcance material especializado de obras literarias que no fácilmente se encuentran reunidas en un solo volumen; y que en muchas ocasiones abre nuevas perspectivas al lector.

### IV.1.2 **EQUIPO DE ENTREGA YIO MEDIO DE DISTRIBUCiÓN**

Este es otro de los puntos importantes a conocer durante la conceptualización del proyecto, ya que determina los requerimientos de reproducción ylo ejecución del sistema final.

Considerando que el número de usuarios del sistema sea más amplio de lo proyectado, y que el precio de las computadoras se esta abaratando actualmente, se puede tener una base para determinar las característícas del equipo de reproducción, a saber:

- Una computadora IBM PC o compatible, con procesador 486 DX 66 MHz.
- o Windows 95.
- $\bullet$  16 MB en RAM.
- Tarieta de sonido de 8 bit y lector de CD-ROM 2X.
- o Tarjeta gráfica 640 x 460 a miles de colores.

Sin embargo, algunas de las características deseables del equipo de reproducción son:

- Pentium MMX 200 MHz.
- o 32 MB en RAM.
- o Unidad de CD-ROM 12X.

Debido a que cada vez es mayor el número de usuarios que cuentan con equipo de cómputo en sus casas y en sus trabajos, el ratón será el dispositivo principal de interacción, y para la entrada de datos será el teclado el medio ideal. Así mismo, no hay que olvidar al usuario especializado, quien podrá contar con equipo más sofisticado, como es el caso de una pantalla sensible al tacto o un lápiz electrónico, lo cual no representa ningún problema, ya que para el programa es transparente el uso de un dispositivo u otro. De cualquier forma, una vez que la aplicación se libera para su distribución, el periodo de pruebas incluye las de integridad' y robustez, de acuerdo a las condiciones del mercado.

Para finalizar el proyecto, se entregará un *premaster* del sistema de multimedia, que posteriormente usará la Colección Archivos para hacer las réplicas pertinentes para su distribución con la obra escrita.

Aún cuando el formato final del titulo de multimedia sea un disco compacto, se tienen que tomar en cuenta los requerimientos del equipo de cómputo como punto de partida para el desarrollo del programa. De acuerdo con lo anterior, se establecen los siguientes criterios de desarrollo:

> Resolución de la interfaz gráfica: Colores: Resolución de las animaciones: Resolución del audio digilalizado: Resolución de la voz digitalizada:

640 x 480 pixeles miles de colores 482 x 402 pixeles 22 Mhz, estéreo, 8 bits 11 Mhz, monoaural, 8 bits

#### **IV.1.3 CALENDARIZACIÓN DE ACTIVIDADES**

Una vez que ya se tiene el material suficiente para desarrollar los elementos principales (diseño de la inteñaz, de las animaciones, de la base de datos, etc.) se establece una calendarización de actividades, de acuerdo al número de personas asignadas al proyecto y a los tiempos de entrega.

La asignación de personal y los tiempos de entrega están fuertemente relacionados, ya que si el tiempo de desarrollo no es suficiente para que un equipo de trabajo promedio: Un diseñador, un programador, un guionista y un coordinador; temnine, se debe asignar por lo menos un diseñador y un programador adicional dependiendo de los alcances del proyecto- o viceversa, si se tiene tiempo suficiente, se puede tener un mismo equipo de trabajo asignado a dos proyectos diferentes. También se deben tener en cuenta actividades como: entregas parciales, revisiones de cada fase de trabajo y la retroalimentación por parte del usuario final y del autor del sistema temninado. Además debe considerarse tiempo adicional para cubrir retrasos e inconvenientes que puedan surgir durante el desarrollo.

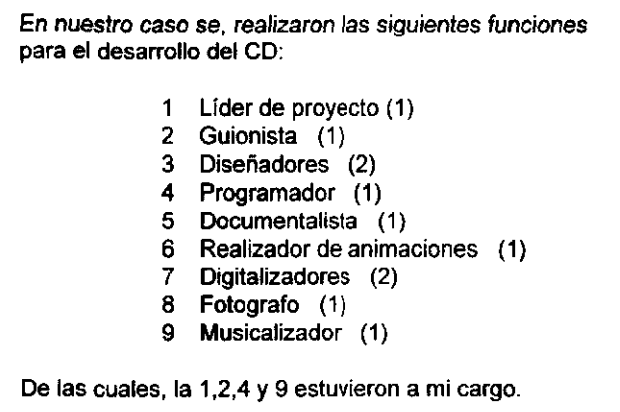

La figura 21 muestra el calendario de las actividades realizadas para este proyecto,

### CAPiTULO IV. DESARROllO DEL PROTOTIPO

 $\frac{1}{1+\sqrt{2}}\sum_{i=1}^{n} \frac{1}{1+\sqrt{2}}$ 

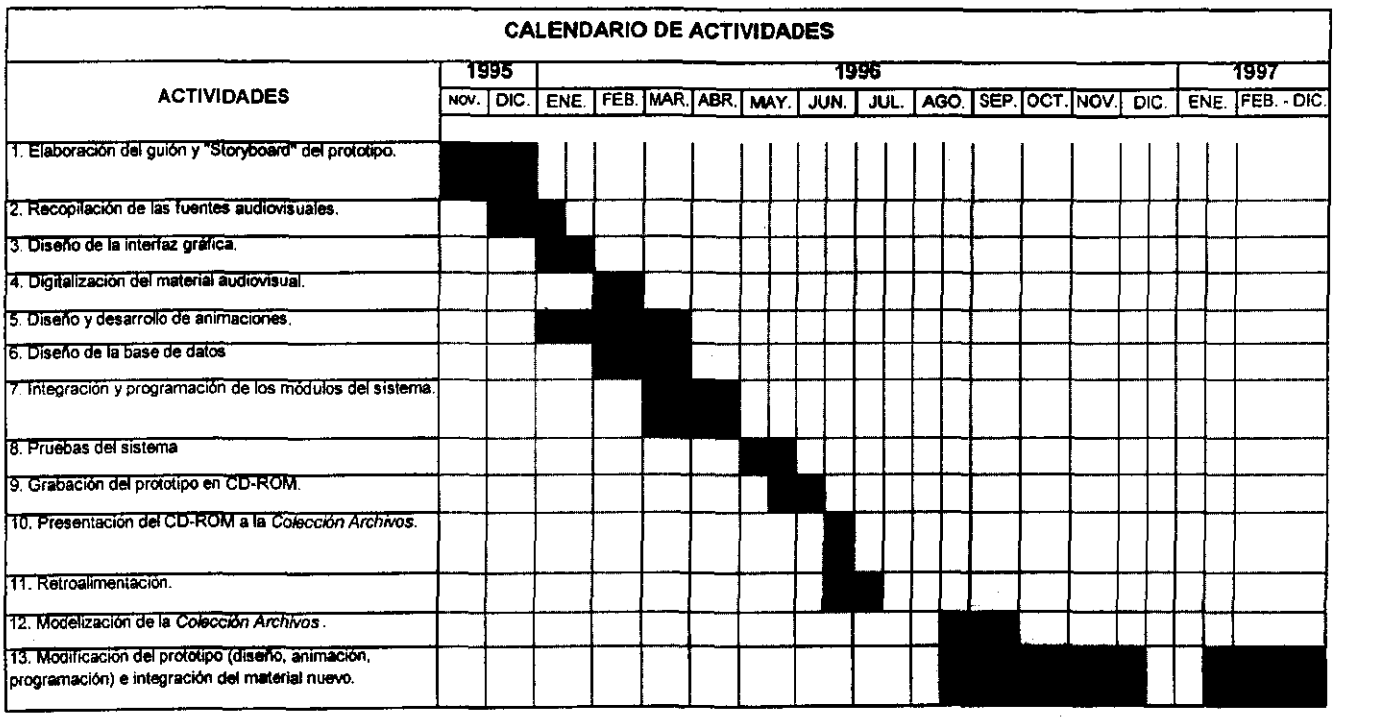

Figura 21. Calendarización de actividades

Contractor (Contractor)

44

## IV.2 **ELABORACiÓN DEL GUiÓN Y DEL** *STORYBOARD*

En el desarrollo de sistemas multimedia, una de las principales actividades es la elaboración del guión, el cual puede consumir hasta un 40% del tiempo total de producción, ya que es la médula espinal de todo el sistema. Un guión completo y bien organizado permitirá llevar a buen término un multimedio; en cambio, un guión mediocre e incompleto sólo causará retrasos e inconvenientes en la puesta en marcha. Por tal motivo, se aconseja emplear el tiempo suficiente para su elaboración.

Cabe señalar, que en el área de Multimedia no existe un patrón o plantilla para elaborar un guión que ayude real y eficazmente al desarrollo de un multimedio. Esto se debe en gran parte a que como son varias las áreas involucradas: Diseño, Programación, Documentación, Guionismo, etc., el lenguaje que utiliza cada una de ellas es propio a cada formación, por lo que se debe tener un guión claro y sencillo para que cada equipo tenga claramente definidos sus objetivos,. tareas y responsabilidades dentro del proyecto.

En nuestro caso, el guión mostrará de forma textual la estructura general de la obra; en tanto que el storyboard permitirá planear de forma gráfica, la composición del sistema. Para la elaboración del guión y del storyboard correspondientes a la obra de Carlos Pellicer Cámara, se tomará como base la propuesta de modelización presentada en la Figura 19 del capitulo 111; la cual fija los lineamientos acordados por ambas partes (autores y desarrolladores) para la edición de la Colección Archivos en CD-ROM.

**GUIÓN** 1.~ **ENTRADA Animación Archivos-UNAM 2.- TEMAS INTRODUCCIÓN • LAOBRA** => **itinerario textual**  => **Poemario • Variantes • Critica • Enciclopedia • Postextos** > **Audio**   $>$  **Traducciones** Cotejo de material **• CRITICA • ENCICLOPEDIA BIOGRAFÍA Y CONTEXTO • REFERENCIAS DOCUMENTALES**   $\Rightarrow$  **Blbliohemerografia** =:> **Dllcografia**  => **Iconografia 3.- SALIDA Cr6ditos** 

La siguiente imagen muestra los puntos más generales del guión en cuestión:

Figura 22. Síntesis del guión de la obra de Carlos Pellicer

Cabe aclarar que por cuestiones de espacio e importancia, no se incluye el documento completo del guión final de este proyecto.

Una vez que se tiene el guión completo, se planea de fonma gráfica la estructura y el contenido del sistema a través de un storyboard y un mapa de navegación, los cuales describen con cierto detalle cada imágen, texto, sonido, etc., y "ligas" o conecciones entre conceptos y pantallas. El desarrollo de estas dos actividades permite tener un diseño funcional preliminar del sistema, en cuanto a la organización y agrupación de funciones y herramientas en menúes, así como, el dar nombre a cada uno de los botones y asignar el formato de entrada de datos, entre otros detalles relevantes a esta fase.

El storyboard presenta de forma esquemática la distribución de los elementos visuales, de las funciones y herramientas que estarán disponibles en cada sección del programa, y la situación de los iconos o. símbolos de navegación y de consulta de la información; lo cual no implica que se deba pensar en el diseño de la interfaz gráfica final, ya que el nivel de abstracción de esta actividad se reduce a la mera representación visual de los elementos con que contará el usuario.

Generalmente, el storyboard se bosqueja a lápiz y a manera de borrador, sin embargo la presentación de éste dependerá del gusto y forma de trabajo del realizador. A continuación se muestran algunas de las pantallas que se disenaron con base al storyboard desarrollado para este proyecto.

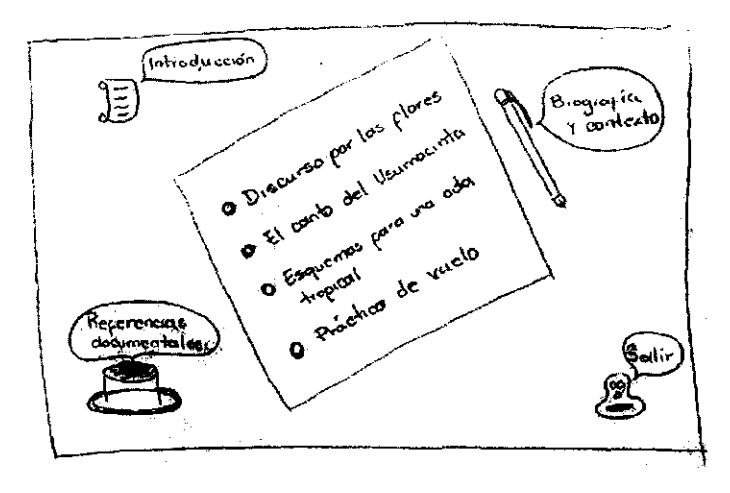

 $\downarrow$ 

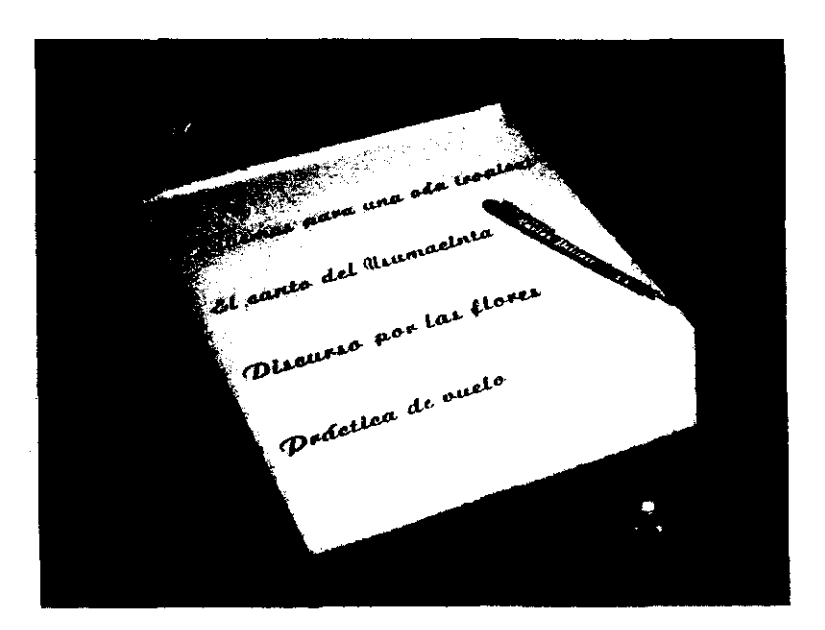

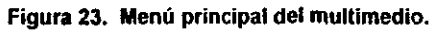

وقار

# CAPíTULO IV. DESARROllO DEL PROTOTIPO

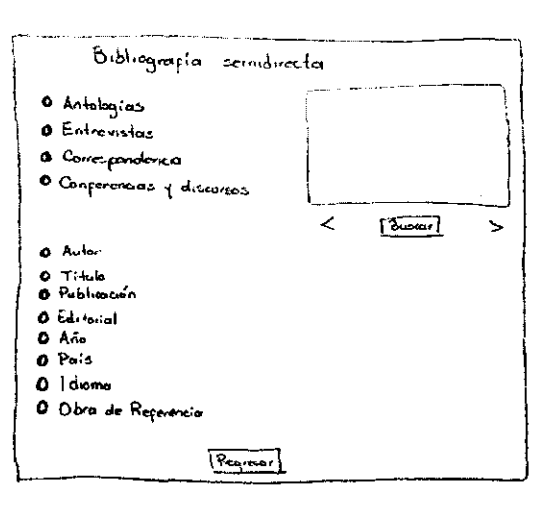

 $\overline{\mathsf{U}}$ 

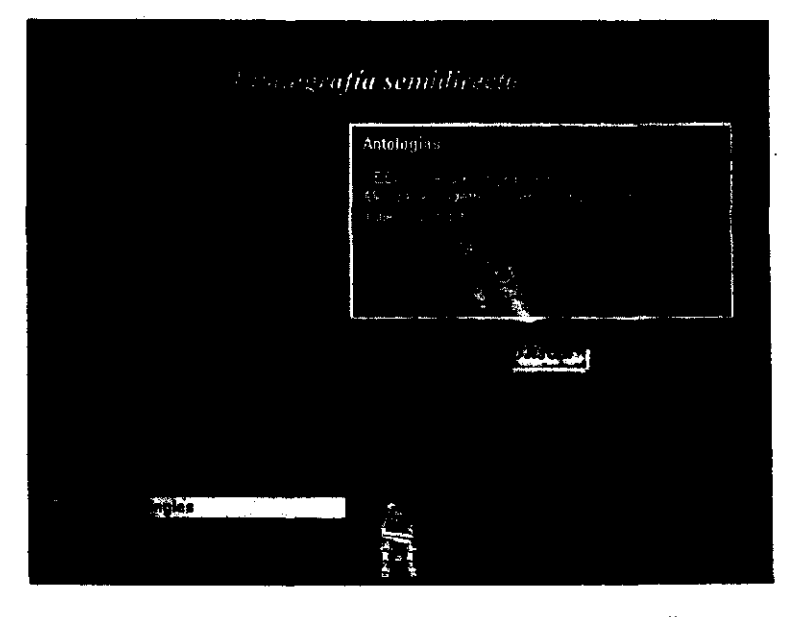

**Figura 24. Consulta de la base de datos de la Bibliografía.** 

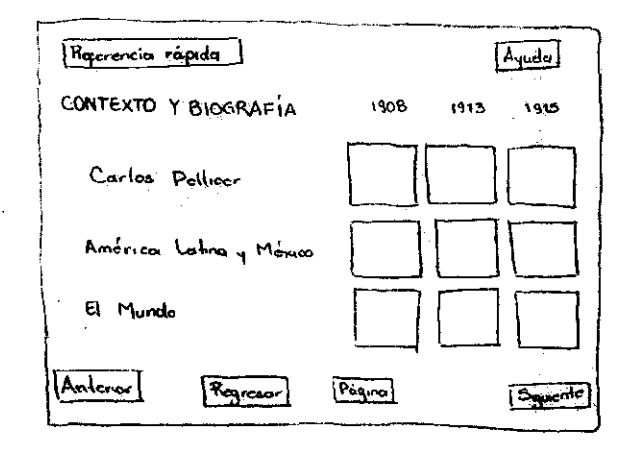

 $\downarrow$ 

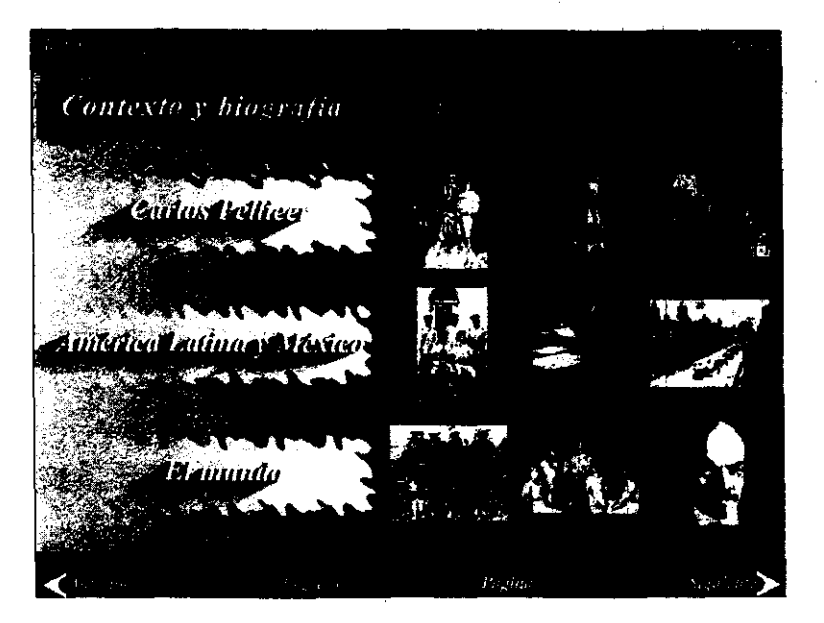

**Figura 20. Biografía y contexto.** 

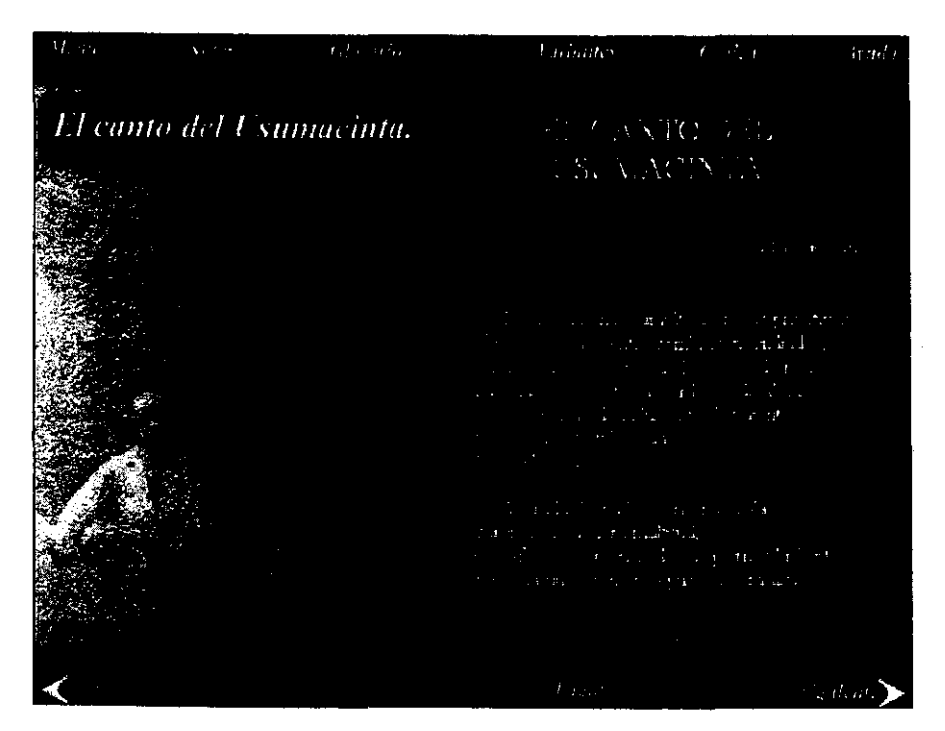

**Figura 26. Pantalla base del Poemario.** 

En lo que se refiere al mapa de navegación, éste toma en cuenta las conecciones *y*  las "ligas" existentes entre cada una de las secciones del sistema, *y* eventualmente se convierte en el mapa conceptual del programa. Se conoce más generalmente como el temario o diagrama de flujo del multimedia. Las figuras 27a, 27b *y* 27c muestran el mapa conceptual del multimedia.

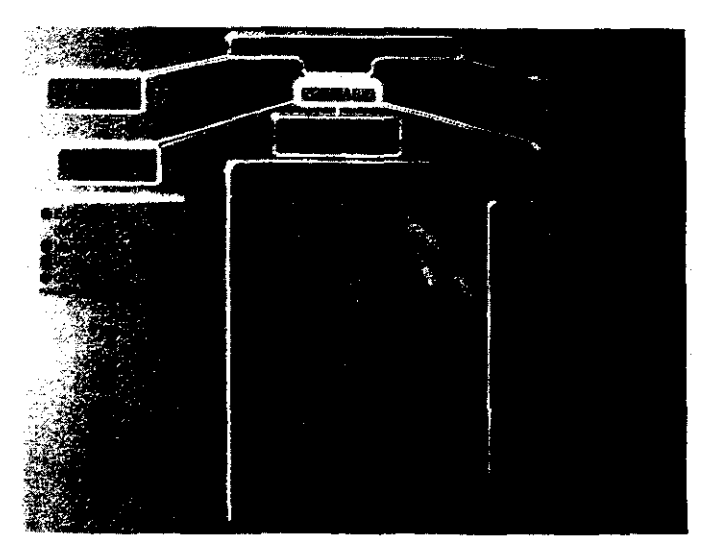

**Figura 27a. Mapa conceptual- Poemaño.** 

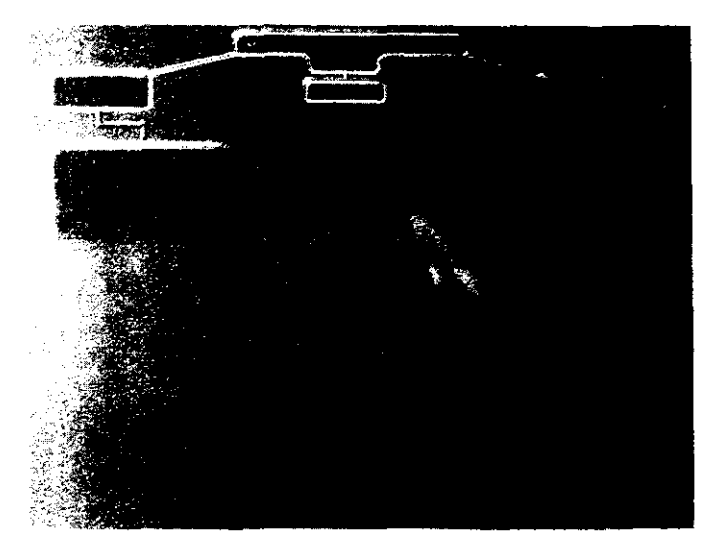

**Figura 27b. Mapa conceptual- Biografía y contexto.** 

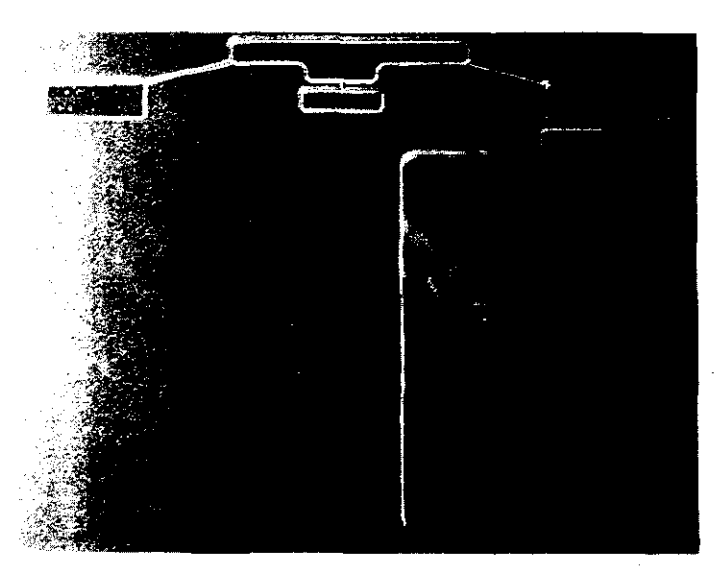

**Figura 22c. Mapa conceptual- Referencias documentales.** 

El desarrollo del guión y del storyboard es crucial para lograr una buena comunicación entre los integrantes del equipo de desarrollo: diseñadores, programadores, documentalista, guionista, etc.; ya que de forma concreta y clara marca los lineamientos generales que se tienen que cumplir. Así mismo, permite tener una visión global del sistema.

**Con estas dos guías cada especialista realizará su trabajo con una base**  sencilla y clara de lo que se pretende. De cualquier forma se recomienda que se programen reuniones de trabajo, para verificar que los tiempos de entrega se cumplan de acuerdo con el calendario de actividades, y para aclarar dudas o malos entendidos que pudieran surgir durante el desarrollo.

53

#### IV.3 DOCUMENTACIÓN DEL SISTEMA

#### RECOPILACiÓN DE LAS FUENTES VISUALES Y AUDITIVAS

Para realizar la recopilación del material histórico y visual de algunas secciones del sistema. se requiere de la asesoria de un documentalista o historiador y del investigador de la obra de Carlos Pellicer. De tal forma el primero se encargará de organizar *y* sintetizar la información Que se incluirá en algunos módulos. como son el de Biografía y contexto; las imágenes que apoyarán e ilustrarán el Glosario y la presentación de los versos o del texto de la obra. Y el segundo. de la recopilación del material pre-textual. pos-textual y de los artlculos criticas que apoyarán al estudio e interpretación de la obra. El investigador designado por la Colección Archivos es el Dr. Samuel Gordón. quien ha dedicado la mayor parte de su trabajo literario y de investigación a la obra poética de Carlos Pellicer Cámara. De igual forma él estará a cargo de recabar el material auditivo y editorial pertinente.

Una vez que se halla realizado el guión, el storyboard y la recopilación de todo el material auditivo y visual, se inicia el diseño de la interfaz gráfica.

#### IV.4 DISEflo DE LA INTERFAZ GRÁFICA Y DE LAS ANIMACIONES

Los sistemas de multimedia involucran una interacción permanente con las personas. este proceso empieza desde que el usuario tiene contacto visual por primera vez con el sistema. por lo que es particulannente importante que la presentación de éste sea lo más agradable y estimulante posible. y que la velocidad de respuesta sea la adecuada.

La satisfacción del usuario esta relacionada en un 40% con la calidad de la interfaz gráfica. el otro 60% se refiere a la funcionalidad del sistema. Aunque existen muchas formas de juzgar la calidad de la interfaz gráfica. hay algunos factores generales que están relacionados con ella:

- 1. Facilidad de aprendizaje. Cuanto tiempo le llevará al usuario aprender el funcionamiento del sistema para poder usarlo exitosamente.
- 2. Velocidad en la respuesta. Cuanto tiempo le tomará al sistema realizar una transición o cambio de pantalla; que tan recargada de elementos estará la imagen.
- 3. Frecuencia de errores por parte del usuario. Que tan frecuentemente el usuario se equivocará al realizar ciertas tareas en el sistema.
- 4. Satisfacción del usuario. Actitud del usuario hacia el sistema. Que tan bien se siente una persona al usar el programa, tanto gráfica como funcionalmente hablando.
- 5. Retención de conocimientos. Que tan fácil de recordar es el uso del sistema después de algón intervalo de tiempo.

Debido a que un diseño mediocre podria tirar a la basura mucho tiempo de trabajo, se recomienda tener en mente los puntos anteriores durante la planeación y desarrollo del titulo.

#### PUNTOS IMPORTANTES A CONSIDERAR DENTRO DEL DISEAo DE LA INTERFAZ GRÁFICA.

• EL COLOR'. El color es importante ya que no sólo esta asociado con la belleza, sino que posee una fuerza psicológica intrinseca. los colores originan sensaciones subjetivas, por lo que al percibirlo, nuestro cuerpo reacciona en consecuencia. Además de su potencia psicofisica, los colores tienen una fuerza simbólica y una relación definida con nuestras actividades y sentimientos. El uso del color sin medida crea confusión *y* hace que el mensaje no sea efectivo. la creación de la sensación justa de colores es mucho más importante que la acción de 105 textos, ya que el color afecta las emociones mucho más que las palabras.

El uso de colores ayuda a organizar, economizar y comunicar. Así mismo, la consistencia de colores permite agrupar elementos relacionados o asignar códigos al despliegue de pantallas, documentación y material de entrenamiento.

Consideraciones para el uso de colores:

- 1. Usar un máximo de 5 -+ 2 colores, cuando el significado deba ser recordado.
- 2. Si es adecuado, usar códigos redundantes en la forma también como en el color.
- 3. Usar colores para realzar información en blanco y negro.
- 4. Usar código de colores que respeten los usos culturales y profesionales existentes.

<sup>2</sup> Información tomada del material proporcionado por el Departamento de Multimedios de la DGSCA-UNAM.

Ventajas del uso de colores:

- 1. Enfatiza información importante.
- 2. Identifica subsistemas o estructuras.
- 3. Representa tiempo *y* progreso.
- 4. Representa de manera real objetos naturales.
- 5. Reduce errores de interpretación.
- 6. Añade dimensiones de código.
- 7. Incrementa la comprensibilidad (comprensión).
- 8. Incrementa la credibilidad *y* la apariencia.

Desventajas del color:

- 1. Equipo de despliege gráfico más caro.
- 2. Software de despliege gráfico más caro.
- 3. Deficiencia de colores en equipo modesto.
- 4. Asociaciones no intensionadas.
- 5. Incomodidad visual *y* corrimiento de la paleta de colores presente con las imágenes posteriores.

#### • LA TIPOGRAFIA'.

- A) Usar un número reducido de fuentes tipográficas cuya legiblildad y claridad sea la adecuada y que sea distintiva para cada una de las diferentes clases de información.
- B) Con cada fuente (font) elegir un conjunto de formas de letra, marcas de puntuación *y* símbolos.
- C} Ajustar el tamaño del carácter, el espaciada entre palabras para mejorar la lectura y para enfatizar información crítica.
	- Se recomienda usar de 1 a 3 fuentes tipográficas y de 1 a 3 tamaños diferentes.
	- Las lineas de texto deben tener un máximo de 40-60 caracteres.
	- Usar minúsculas y mayúsculas siempre que sea posible.
- SIMBOLISMO. Se debe usar un diseño visual apropiado: símbolos, iconos, tablas, mapas y diagramas, para comunicar claramente el Significado deseado, y que el usuario no tenga que estar adivinando que significa o que función tiene cada elemento en la pantalla; lo cual obliga a que, aún cuando las símbolos deben estar integrados a la imagen, deben ser claramente diferenciados del resto de los demás.

 $3$  Véase en la Bibliografía la referencia 3.

#### • MULTIPLES VISTAS (VIEWS).

- Múltiples formas de representación.
- Múltiples niveles de abstracción.
- Ventanas aHernativas simultáneas.
- Ligas y referencias cruzadas.

El diseño es básicamente un proceso creativo y dinámico. Tal como un artista o un músico deben tener ciertas habilidades en el uso de herramientas y técnicas, y comprender los fundamentos de su arte, así debe el disenador tener conocimientos y habilidades en el diseño de interfaces gráficas y un dominio del lenguaje y la lingülstica visuales (semiótica). Por ésta y muchas razones, estas actividades recaen en los diseñadores gráficos y realizadores de animaciones, ellos son quienes dan la presentación visual del multimedio, permitiendo que la comunicación visual sea efectiva.

Asi mismo, cada uno de los integrantes del equipo de trabajo debe tener una tormación profesional sólida, lo cual facilitará el proceso creativo en beneficio del proyecto.

. Cada diseñador esta en plena libertad de desarrollar las pantallas cómo crea conveniente para cada proyecto, sin embargo, se deben apegar a los lineamientos de· funcionalidad generales (punto 111.4) y tener en cuenta los criterios de desarrollo establecidos en el punto IV.1.2. En dónde realmente el diseñador/artista muestra su creatividad y libertad es en el desarrollo y generación de las animaciones, tas cuales reforzarán temas vistos, introducirán a las secciones de interés o simplemente servirán como retroalimentación al usuario.

Una actividad que se realiza en paralelo con las anteriormente mencionadas es la digitalización del material audio-visual y la producción musical. Se recomienda que ésta última se realice durante las fases finales del desarrollo, o una vez que ya se hayan realizado las animaciones.

#### IV.3 DIGITALIZACiÓN DEL MATERIAL AUDITIVO Y VISUAL

La digitalización del material audiovisual incluye todas las fuentes de información recopiladas en la documentación del multimedio: totografias, diapositivas, vídeo, audio, etc., y que complementarán las secciones del programa.

En el mejor de los casos, esta actividad deberá llevarse a cabo por una persona especializada en la digitalización de medios, un ingeniero de sonido y un músico. La designación del personal para esta actividad varía dependiendo de los recursos económicos *y* los derechos de autor del malerial con que se desee incluir.

El especialista en digitalización de medios debe conocer tanto el hardware como el software necesario para realizar el proceso de digitalización; además deberá estar en comunicación constante con el programador para aplicar la mejor técnica, a partir de la cual se obtendrán los archivos de audio *y* vídeo ideales *y* con el formato requerido por el programa de autorla.

El ingeniero de sonido estará a cargo de mejorar la calidad de la señal de audio para su digitalización, ya sea de un casete, un acetato, un CD o DAT (Digital Audio Tape).

Debido a que el empleo indiscriminado del audio y el vídeo puede resultar en perjuicio del usuario, se debe justificar ampliamente el uso de estos recursos durante la realización del guión.

Es importante recordar que en el caso del video, éste debe estar completamente terminado para que sea incorporado a la aplicación, ya que aunque existen paquetes, como Adobe Premier, que permiten modificar un vídeo ya digitalizado, el desarrollo de multimedios no contempla la producción del vídeo, debido a que esta actividad es un área completamente aparte *y* s610 es considerada como un elemento más en el sístema.

En el caso del audio este puede ser: voz, música o efectos de sonido. Y al igual que el video se recomienda que ya este procesado para que sólo se digitalice *y* se integre.

- VOZ: Para realizar esta actividad se requiere de un locutor profesional.
- MÚSICA: Esta actividad requiere de un músico que conozca en lo posible las características del proyecto, para que su producción no sea un elemento aislado, sino más bien, sea parte del todo y se integre a la gran expectativa de éxito. Como se mencionó anteriormente, es importante que esta actividad se realice una vez terminadas las animaciones, para que el músico pueda calcular de forma real el tiempo que deberá durar cada pieza musical *y* los cambios que se presentarán durante ésta. Si no se

cuenta con la ayuda de un músico, se deberán conseguir los permisos necesarios para la utilización de material comercial y/o que se reservan el derecho de autor.

o EFECTOS **DE** SONIDO: Es importante contar con una librería de efectos especiales. El uso de este recurso es importante y necesario, ya que permite brindar una retroalimentación auditiva a las acciones/respuestas del usuario y a realzar la ambientación del multimedia con un efecto más real.

## IV.4 **INTEGRACiÓN DEL MATERIAL Y PROGRAMACiÓN DE LOS MÓDULOS DEL SISTEMA**

Para integrar y programar el sistema de multimedia se usaron dos programas de autoría, que por sus características permitian implementar los diferentes módulos del sistema.

A continuación se mencionan los módulos que fueron desarrollados en Autnorware *y* cuales en ToolBook, mencionando las características por las cuales se determinó tal organización.

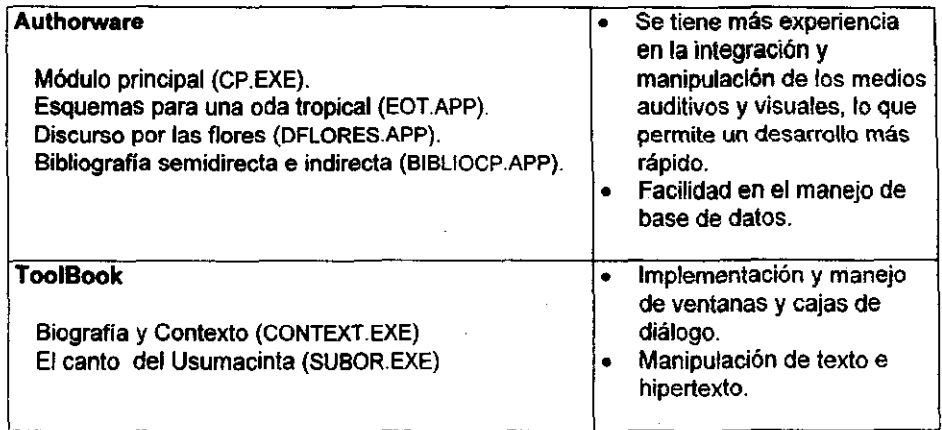

59
La razón principal por la que se eligió Authorware como herramienta de desarrollo fue la rapidez en la integración y programación de los diferentes módulos contemplados en este proyecto, a su pronta disponibilidad en el Departamento de Multimedios *y* a la familiaridad con el paquete.

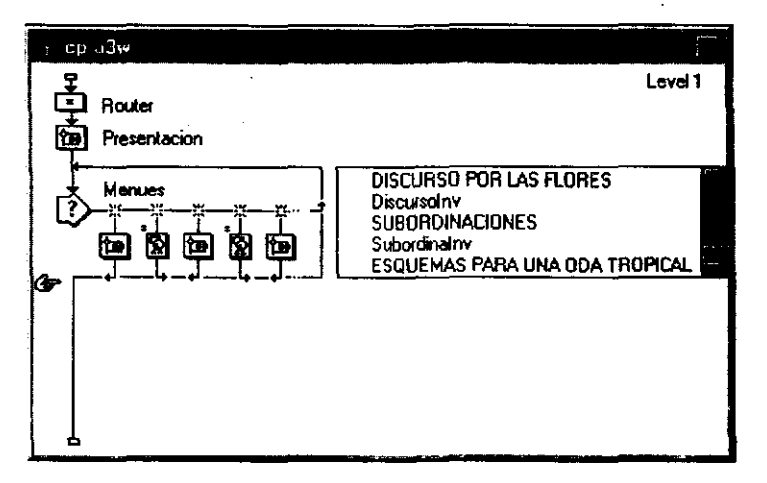

**Figura 28. Módulo Principal desarrollado en Aulhorware.** 

Por otro lado, ToolBook es una muy buena herramienta de desarrollo, sin embargo requiere de un conocimiento más amplio en cuanto al manejo de los medios y como se administran los recursos de la computadora. En su caso, Authorware lo hace por nosotros, lo cual ahorra tiempo, pero restringe el uso y manipulación de los medios, lo cual no es tan grave porque Macromedia se ha preocupado mucho en darle cada vez más versatilidad al software, aunque para un buen programador esto siempre será poco, comparado con los límites que su propia creatividad fije, para desarrollar cosas nuevas y que con frecuencia sobrepasan los esquemas que un lenguaje o paquete pueda tener en determínado momento.

ToolBook, siendo un ambiente orientado a objetos, brinda un esquema de trabajo diferente al que usa Authorware en cuanto a la organización de la información y de cómo ésta se presenta al usuario. Así mismo, brinda la posibilidad de crear ventanas, Child o PopUp, similares a las que maneja windows, lo cual representa una gran ventaja respecto a Authorware. Esta capacidad permite que el usuario tenga varias ventanas con diferente tipo de información en cada una de ellas, permitiéndole hacer una comparación entre ellas y generar o crear nuevas opiniones respecto al tema tratado.

M. S. G. C. B. Lands General Association  $1.1.6$ Manusorko निर् Trasserbeión PE amito in Variancias . El canto del Usumacinta. De aquel hondo tumullo de rocas primitivas rent lands turn the as social line Λ. roman .<br>ro suite roman socandinder. abriéndose paso entre sombras incendiadas, we 'n for any of to guite de navie ٩ the strict a view of the defendants as in aranciedose 4 which are my different they enther the direct of з entre los haranos de los gritos de nadie, 5 huvendo de los altos desórdenes de abajo. 6 I am mysivate ; lingua k con el cuchillo de la luz entre los dientes,  $\overline{r}$ berto el apara ١e٠ y así sonriente y límpida, ha discussed exceptance sola B brotó el agua. *i* ere  $\overline{\mathbf{z}}$ the one close marketing ġ Ĥ. Y era la desnudez corriendo sola a main paleons faith ko surgida de su clara multitud. *<u>Property Association</u>* l9. 11 10 a Afloió las amarras de sus piernas brillantes Other paintings of the first 12  $-7 - c$ 11 y en el primer remanso rebó el primer azul.  $\mathcal{L}_{\mathbf{A}}$  $\omega_{\alpha} \mathcal{Y}_{\omega_{\alpha}}$ harm pieder of olme ouso la cara n adina ાં સ 12 El aqua, con el aqua a la cintura Manda as my .<br>مورد بالإس 13 dejaba a sus adioses nuevas piedras de olyido. are follows a las many H٤ same como ko mune a 14 val era einumorde una escultura  $\Box$ aíreos

Figura 29. Sección de Cotejo de material del poema "El canto del Usuamacinta".

La figura 29 muestra uno de los módulos desarrollados en ToolBook, en donde el usuario puede trabajar con múltiples ventanas de información. En este caso, se tiene una ventana para los manuscritos, otra para la transcripción de los mismos y una más para la primera edición. Si la obra contará con más material a cotejar, se aconsejaría usar el programa en una resolución mayor a 640 x 480, para poder consultar más cómodamente la información.

61

Asi mismo, tiene la posibilidad de buscar algún verso en particular, seleccionando el número de la linea donde se encuentra e inmediatamente el sistema localiza, en las ventanas abiertas, el verso correspondiente.

#### IV,S **PRUEBAS DEL SISTEMA**

las pruebas del sistema son necesarias, ya que dan la pauta para conocer cómo se comporta la aplicación en un ambiente distinto al de origen.

Las pruebas que se realizaron fueron;

- Desempeño.
- Veracidad e integridad de la salida de datos.
- Formato en la entrada de datos.
- Robustez.
- Flexibilidad.

El programa se puso a prueba en diferentes computadoras, algunas de ellas con Windows 3,1 Y otras con Windows 95, y el programa se ejecutó sin ningún problema.

Es muy importante este punto en el desarrollo del programa debido a que puede retrasar la entrega del sistema, si no "corre" adecuadamente el programa en alguna computadora diferente a la de desarrollo. Ya que algunas veces, como es el caso de ToolBook, requiere un ambiente de trabajo más elaborado que el que exige Authorware. Por lo general, este hecho sucede la primera vez que se desea distribuir una aplicación realizada en un paquete que apenas se esta conociendo y el cual no se sabe manejar en su totalidad. Así mismo, permite detectar deficiencias y errores generados durante la ejecución.

Algunos de los puntos obtenidos a partir de la demostración del primer prototipo realizada ante los literatos del CNRS en París, Francia, son los siguientes:

1. - La aplicación no reconoció los componentes de audio instalados en Windows 3.1 en francés, y de las pruebas realizadas en diferentes computadoras se concluye, que posiblemente exista poca compatibilidad entre los drivers de audio y vídeo de Windows 3.1 en inglés y la versión de francés o posiblemente una confusión con los nombres de los mismos.

62

Este no fue el caso para las computadoras que tenian instalado Windows 95 en francés, ya que no tuvieron ningún conflicto al ejecutar la aplicación.

- 2.- Por parte de los literatos, se hicieron comentarios en cuanto al diseño de la interfaz gráfica y la forma de uso del sistema, ya que como la mayoria de ellos no esta famifiarizado con la computadora, sugerían que el sistema tuera lo más intuitivo posible para que su trabajo se facilitara y no se perdiera tiempo en tratar de aprender un lenguaje nuevo.
- 3.- La versión más reciente del sistema es la 2.0, cuyas pruebas han arrojada las siguientes observaciones:
	- Especificación de los archivos necesarios para la ejecución de los programas ejecutables de ToolBook y para el manejo de bases de datos (Recuérdese que para el primer prototipo no se incluyeron los módulos desarrollados en TooIBook).
	- Errores en la salida de datos.
	- Desplazamientos visuales no deseados.
- 4.- El proyecto fue aprobado por la Colección Archivos, ya que este primer prototipo cumplia sus expectativas en cuanto a la realización y tratamiento de las obras, por lo que a partir de éste se inició el trabajo conjunto para obtener una modelización de la colección,

En resumen, las pruebas realizadas no sólo permiten registrar la flexibilidad y robustez de la aplicación, sino a su *vez* generan una segunda lista de requerimientos para la instalación del sistema en diferentes computadoras. Esta información es sumamente valiosa para el desarrollo del instalador del CD-ROM.

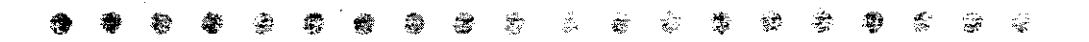

# EVALUACIÓN Y REVISIÓN **DEL SISTEMA** DE MULTIMEDIA

 $\mathcal{R}_1^{\mathbf{p}_1}$  ,  $\mathcal{R}_2^{\mathbf{p}_2}$ 

 $\omega$  ,  $\omega$  ,  $\omega$  ,  $\omega$  ,  $\omega$  ,  $\omega$  ,  $\omega$  ,  $\omega$  ,  $\omega$  ,  $\omega$ 

颈  $\mathcal{G}^{\mathcal{G}}$ 

 $\mathbb{S}^n_{\mathbb{R}}$ 

#### CAPiTULO *V.* EVALUACiÓN Y/O REVISiÓN DEL SISTEMA DE MULTIMEDIA

De acuerdo con las críticas obtenidas durante la presentación de la aplicación, se inicio la producción simultánea de tres obras más de la Colección Archivos, las .cuales son: "Los de abajo", de Mariano Azuela y "Los días terrenales", de José Revueltas. La tercer obra se empezó a desarrollar 4 meses después de iniciado el programa de Cartos Pellicer, por lo que estos dos últimos son los más avanzados.

Como ya se ha mencionado, para la presentación del prototipo no se incluyó ni la base de datos completa ni la información total de cada obra, por lo que se realizaron las adaptaciones y extensiones necesarias al prototipo ínicial para obtener el programa final. LQS módulos que fueron incluídos más tarde son: "El canto del Usumacinta", el cual fue desarrollado en ToolBook y el "Discurso por las flores".

Una vez terminados los módulos se hizo una revisión general del sistema en cada uno de los aspectos siguientes:

- 1. Ortografía y estilos tipográficos.
- 2. Navegación.
- 3. Integridad de las ligas e hipertextos.
- 4. Integridad de los datos de salida.
- 5. Velocidad de respuesta y calidad de la reproducción.

Al finalizar esta actividad se desarrollo la sección de ayuda en los diferentes módulos del sistema (Figuras 30a, 30b, 30c y 30d) y se revisó nuevamente el funcionamiento del mismo. Para esto no solo se utilizaron diferentes computadoras sino también diferentes resoluciones gráficas, es decir 800 x 600 y 1024 x 768 pixeles, ambas configuraciones soportando 16 bits de colores.

La configuración por default del multimedio es de 640 x 480 pixeles y si Windows tiene una resolución mayor a ésta, la ventana de la aplicación se coloca en la esquina superior izquierda. Sí se desea que la ventana de despliegue se centre en el Desktop de Windows, se tiene que indicar esta caracteristica tanto en Authorware como en ToolBook. En Authorware es muy sencillo indicar que se centre la presentación; sin embargo, en ToolBook hay que determinar primero en que resolución se está trabajando y con base en esto indicar el offset que habría que : compensar para no tener un desplazamiento visual no deseado.

# CAPiTULO V. EVALUACiÓN YIO REVISiÓN DEL SISTEMA DE MULTIMEDIA

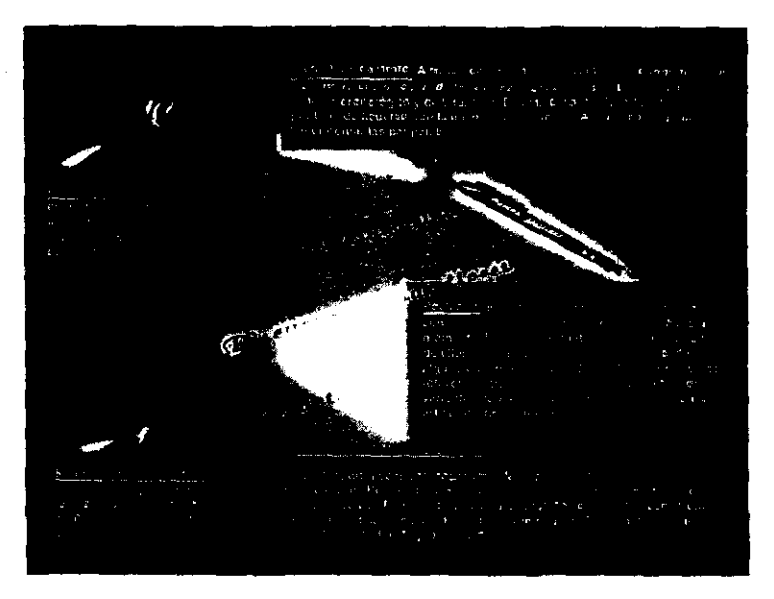

**Figura 30a. Ayuda del menú principal.** 

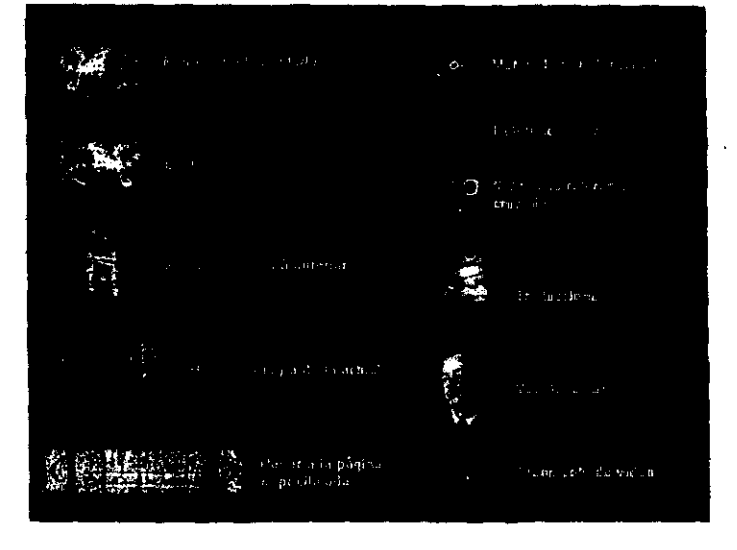

**Figura 30b. Ayuda de "Esquemas para una oda tropical".** 

# CAPíTULO V. EVALUACiÓN *YIO* REVISiÓN DEL SISTEMA DE MULTIMEDIA

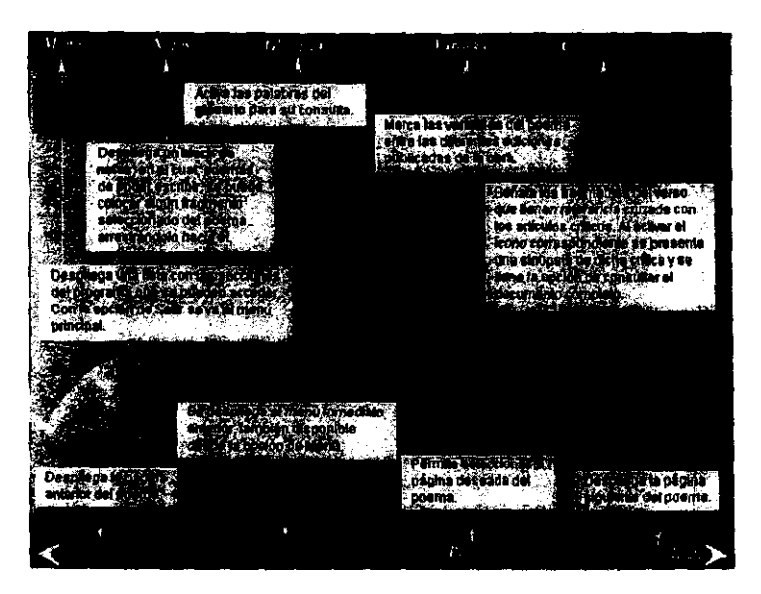

Figura 30c. Ayuda de "El canto del Usumacinta".

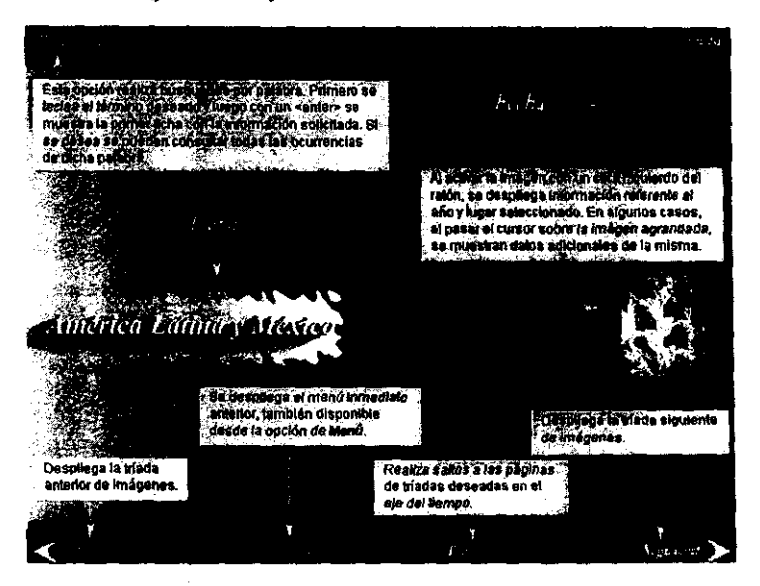

**Figura 30d. Ayuda de la Biografía y contexto.** 

Como se puede apreciar en las figuras anteriores, la ayuda que se brinda es básicamente visual, ya que sólo se muestra el icono o botón y a continuación una reseña de su función. Tomando en cuenta que algunas de las actividades son parecidas, en funcionamiento, a las que tiene Windows, no se explicarán a detalle. De cualquier forma, el booklet (cuadernillo que acompaña al CD) debe contener una imagen artística, el logo de la compañía, el título del producto e información que se considere importante, como la presentación del contenido y demás detalles que requieran estar a primera vista, como son: las instrucciones para iniciar la exploración del CO-ROM o para dar de alta las bases de datos que podrán ser consultadas durante la sesión de trabajo. El reconocimiento de las bases de dalos' es una actividad que se realiza s610 una vez, durante la instalación de la aplicación.

Para finalizar el desarrollo del programa de multimedia, lo que resta hacer es que el sistema corra en cualquier computadora y no solicite que el programa de autoria se encuentre instalado previamente.

En el caso de Authorware, la apHcación final es un programa ejecutable ¡.EXE) que s610 requiere, si es el caso, que los archivos de video con extensión •. AVI y los drivers propios de Authorware se encuentren en el mismo subdirectorio o Path del programa principal. De esta manera es difícil obtener el programa fuente a partir de la aplicación final, lo que permite proteger la autoría de la persona o instituci6n que lo desarrollo.

TooIBook es un caso diferente, ya que el programa final aunque tiene extensión EXE en realidad es el programa fuente con un pequeño encabezado, que permite ejecutar la aplicación haciendo uso del runtime de ToolBook, esto posibilita Que el usuario consulte el multimedio sin necesidad de que se tenga el programa de autoria completo y alternativamente permite colocar un password, para evitar que el programa sea alterado por personas ajenas a los autores.

Una vez que el programa ejecutable se evalua y revisa en su totalidad, el paso siguiente es el desarrollo del programa de instalación, ya que hasta ahora sólo se tiene una aplicación que corre en la máquina de origen y hay que tomar en cuenta que la computadora de cada usuario tendrá una conflguraci6n diferente a la requerida en la versión de runtime.

**.. Véase el Apéndice B.** 

67

۰, ,

# **DISTRIBUCIÓN E INSTALACIÓN DEL SISTEMA DE** MULTIMEDIA

# VI.1 DISTRIBUCiÓN DEL SISTEMA

Como se mencionó anteriormente, siendo Authorware y ToolBook dos programas de autoria totalmente diferentes requieren distintas condiciones de trabajo para poder reproducir la aplicación tinal. A continuación se muestra una tabla con los archivos que deben ser actualizados para crear el ambiente necesario de reproducción, donde el programa ejecutable pueda ser visualizado desde cualquier computadora personal.

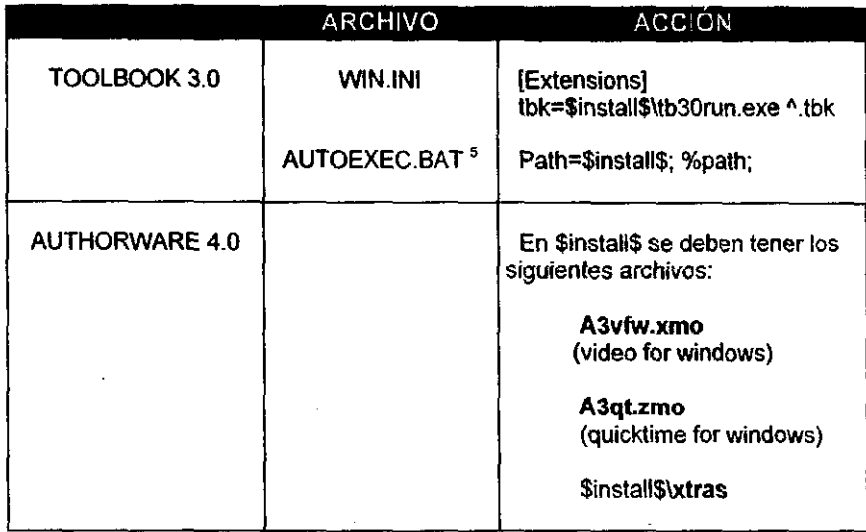

#### **Tabla V1.1. Actualizaciones al ambiente de trabajo del equipo destino.**

En la variable \$install\$ se guarda el nombre del subdirectorio donde se encuentra la aplicación final con todos sus componentes y los archivos de vídeo \*.avi o \*.mov. El subdirectorio xtras lo utiliza Authorware para guardar los archivos de efectos de transición de pantalla utilizados en la aplicación; por ejemplo, el archivo coverin.x16 ó coverin.x32, dependiendo si la aplicación es de 16 ó 32 bits. Si por alguna razón la aplicación no encuentra este subdirectorio, enviará un mensaje de error diciendo que no encuentra el archivo y no desplegará la pantalla que tiene asociada dicho efecto. Estos archivos identifican transiciones de pantalla adicionales a las que proporciona

<sup>5</sup> **La** actualización **del autoexec.bat** sólo es necesaria si el runtime de ToolBook no se encuentra en el mismo subdirectorio donde esta la aplicación final.

internamente Authorware, de ahi que se requiera que estén presentes a la hora de ejecutar el programa. Estos efectos se encuentran disponibles a partir de la versión 4.0 de Authorware y 6.0 de Director.

Si Authorware lee archivos externos de audio y vídeo requiere que el archivo APWMMe.UCD se encuentre en el sistema de Windows **(WjndowsISystem).** si no lo encuentra no podrá reproducir estos archivos. Lo mismo sucede si quiere acceder una base de datos. en este caso requiere del archivo ODBC.UCD. Estos archivos **UCD**  son extensiones de Authorware que son programados la mayoría de las veces en lenguaje C.

Las características mencionadas anteriormente son de gran importancía. ya que al programar el instalador del CD-ROM. se debe tomar en cuenta la copia de drivers y la instalación de software adicional (Video for Windows, ODBC's, etc.) para que la aplicación funcione adecuadamente. Asi mismo, no se debe olvidar que si se están utilizando fuentes tipográficas adicionales, deben distribuirse junto con el programa. Tome en cuenta, para este último punto, la licencia de uso de las mismas.

# **VI.2 PROGRAMACION DEL MóDULO DE INSTALACiÓN DEL CD·ROM**

El diseño de programas de instalación y la producción del *premaster* es una actividad, que por si sola, es una área de especialización. Por ende, se debe dedicar el tiempo suficiente para obtener un producto de calidad y a la altura de la competencia.

Para iniciar el desarrollo del módulo de instalación se deben tomar en cuenta tareas, tales como revisar la configuración de la computadora (ambiente de trabajo) del usuario; descompactar archivos; instalar ylo actualizar los programas o transferir los archivos indispensables para la ejecución sin dañar/modificar la configuración actual del usuario; reinicializar la computadora, etc.; asi mismo, no se deben olvidar algunos puntos relevantes que afectarán directamente el diseño del instalador, como **son:** 

- ¿Qué cambios debe realizar el programa en el ambiente de trabajo del usuario? ¿Se brindará la opción de seleccionar el software que se quiera instalar y excluir el que no? ¿Qué interfaz gráfica se usará y qué idiomas soportará?
- ¿Cuánto espacio se requiere para la instalación de programas y archivos? ¿Cuáles pueden quedar en el CD?.

69

En nuestro caso, el interactivo esta diseñado para ejecutarse completamente desde el eO-ROM, a excepción de las actualizaciones que requieren los módulos de ToolBook (ver tabla VI.1). y como el runtime de ToolBook se encontrará en el mismo subdirectorio que la aplicación final, sólo se necesitará actualizar el win.ini con el path que identifica la unidad de CD-ROM.

la especificación de los requerimientos de cómputo se deberán colocar en un lugar visible, dentro y fuera de la caja o del empaque del  $\mathsf{CD}^{6}$ , así como las instrucciones de instalación.

Algunos de los paquetes orientados al desarrollo de programas de instalación son el InstallShield y el Setup Manager de ToolBook. En Delphi también se pueden desarrollar este tipo de programas y todo dependerá del gusto del programador el usar una u otra herramienta. A continuación se describen los dos primeros.

#### INSTALLSHIELD 5.1

El *InstallShield* es un programa comercial dedicado al desarrollo de programas de instalación, cuya curva de aprendizaje es relativamente alta, sin embargo, su potencialidad lo recomienda ampliamente. además de ser uno de los paquetes que goza de mayor popularidad en el ambiente de Multimedia.

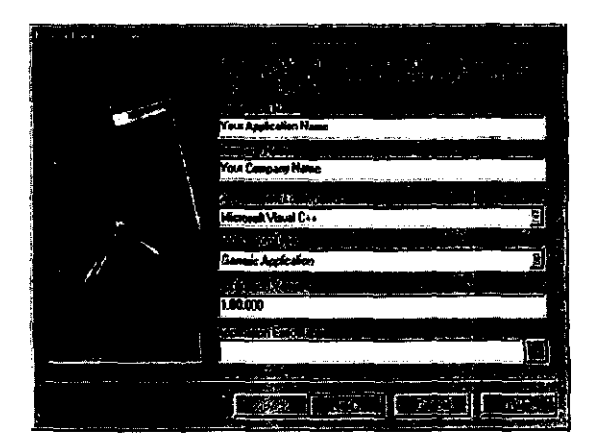

**Figura 31. Descripción del proyecto en el/nstal/Shield.** 

<sup>6</sup>**Véanse los Apéndices E y F.** 

La edición profesional del *InstallShield 5.1* permite crear sistemas de instalación para aplicaciones de Windows 3.1, Windows 95 y Windows NT. Sus características lOE (Installatíon Oevelopment Envíronment) incluye formatos de archivos visuales integrados *y* plantillas para componentes adicionales, como son el OOBC y OAO.

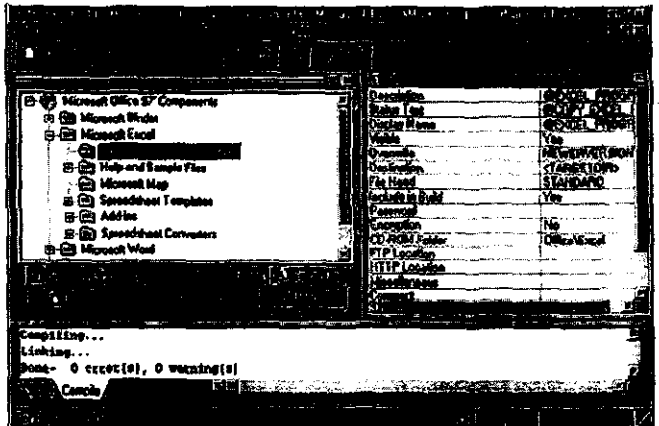

**Figura 32. Sección para dar de alta los Componentes del Proyecto.** 

La figura 32 muestra la sección de Components del InstallShield. En esta sección se diseña la ventana, de la cual el usuario podrán seleccionar los componentes de la aplicación que desea instalar. Las modalidades que tendrá serán:

- Typical
- Compact
- Custom

Así mismo, permitirá la selección de subcomponentes y verificará la existencia previa de los mismos.

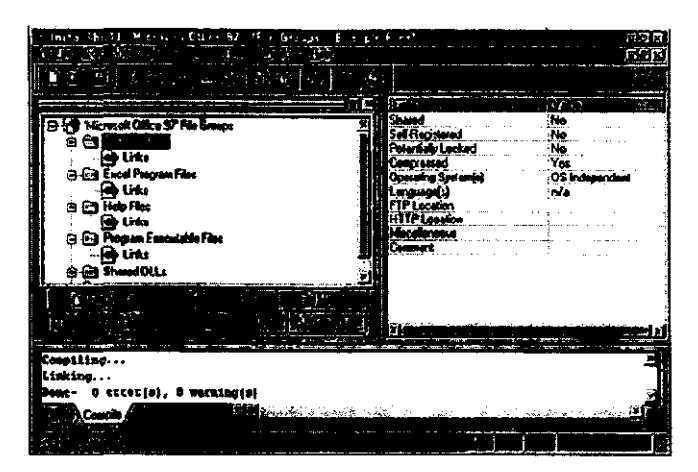

**Figura** 33. Sección de File Groups.

La sección de File Groups permite crear ligas entre archivos individuales y los componentes, automatizando el manejo de DLLs compartidos, archivos de autoregistro, compactación de archivos, ele.

| M                                             | 中央府<br>高荷台                                                                            |
|-----------------------------------------------|---------------------------------------------------------------------------------------|
|                                               |                                                                                       |
| e an La                                       | Installation (and #COMPANY N)                                                         |
| Alconade Office SP Script Fire<br>mak         | svloofile = UNINST_LOGFILE_HA                                                         |
| official<br>oubch<br>عديوى فرازا              | aResult - DeinstallStartf svD-<br>it inResult < 0) then<br>Kessagebox ( SERROR UNINS) |
| erodad<br>worded                              | enditi:                                                                               |
| permanental<br>eccessed                       | száppřach = TJRGETDIR; // TO                                                          |
|                                               | if ((bIs32BitSetup) of (bIsSh<br>RogDBSetItem( REGDB APPP2                            |
|                                               | Regingerines ACOOR APPEA                                                              |
| Compiling                                     |                                                                                       |
| ilimine<br>0 excenis), 0 wagaing(s)<br>Done – |                                                                                       |
|                                               | ■■ DOMESTIC POPULARY SECURITY TWO-STORY PRO<br>インティー 海川                               |
| <b>Programs</b>                               | (以びのの) ゴレス                                                                            |

**Figura 34. Sección de Scripts.** 

Para brindar mayor flexibilidad al programa, el InslallShield cuenta con una sección donde se pueden programar actividades más detalladas, de las que permite el

# CAPiTULO VI. DISTRIBUCiÓN E INSTALACiÓN DEL SISTEMA DE MULTIMEDIA

Wizard del InstallShield. Esta sección cuenta con Ayuda en linea y organiza las instrucciones con colores para identificarlas fácilmente dentro del programa; también cuenta con un Debuger visual bastante robusto.

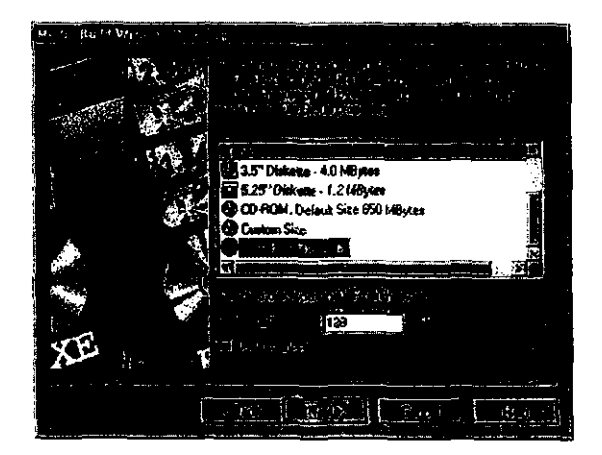

Figura 35. Tipos de medios de distribución.

Una parte importante de este software es la selección del tipo o tipos de medios de distribución, que van desde un disquete de 3.5" ó 5.25", un CD-ROM o para el WEB - "lnstaIlFromTheWeb".

#### **SETUP MANAGER (TOOLBOOK** 3.0)

El Setup Manager es una herramienta de ToolBook 3.0, incluida al comprar el paquete, que es fácil de usar y se puede modificar/personalizar, ya que no esta protegido su código fuente. Además, permite empaquetar la aplicación final, dando la opción de seleccionar componentes al momento de la instalación; asignar iconos para cada archivo y los compacta para su distribución vía disquetes o a través de un disco compacto.

Para la presente tesis, el programa que se usará es el Setup Manager, ya que brinda gran potencialidad en este ámbito y cuya curva de aprendizaje es menor a otros paquetes dedicados. Además brinda al desarrollador una manera sencilla de producir programas Setup de manera profesional y con gran calidad.

 $\cdot$ 

El Setup Manager consta de 2 partes:

- 1. SETUPMGR.EXE, es una aplicación de ToolBook que se usa para crear el conjunto de instrucciones de instalación de la aplicación final, así como los discos de instalación. El SETUPMGR.EXE almacena estas instrucciones en un archivo con extensión lNF.
- 2. SETUP.EXE, es el archivo que descompacta e instala los archivos necesarios para que la aplicación funcione. Lo primero que hace este programa al ser ejecutado es copiar un conjunto de archivos a un directorio temporal, ya Que los usa cuando se esta ejecutando, después lee cada una de las instrucciones del archivo INF y las lleva a cabo; cuando termina, borra el directorio temporal creado y cierra la inteñaz del programa de instalación.

De tal forma, el Setup Manager posibilita:

- 1. El empaquetado de varias aplicaciones, DLLs y archivos adicionales en una sola aplicación.
- 2. La creación de módulos opcionales de la aplicación.
- 3. La creación de grupos de programas en el Administrador de Programas y asigna iconos a archivos separados.
- 4. La ejecución de aplicaciones adicionales después de que se a completado la instalación.

Para mostrar como se realizó el programa de instalación de la obra de Carlos Pellicer, se presentan a continuación las imágenes de la inteñaz gráfica del Setup Manager.

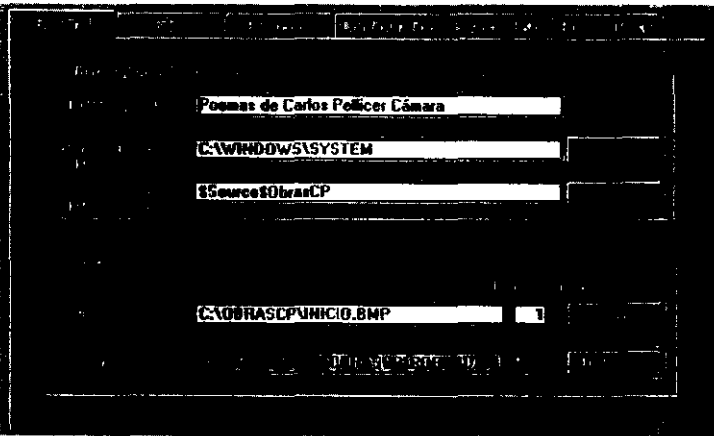

**Figura 36. Sección de** *General.* 

En esta sección se especifica la interfaz visual del programa de instalación, la cual incluye el título de la caja de diálogo; el directorio que tomará por default para instalar el programa; el directorio que tomará como ruta para buscar lo que requiera durante la instalación; aquí se especifica también el color de fondo y las imágenes que se visualizarán a través de la instalación.

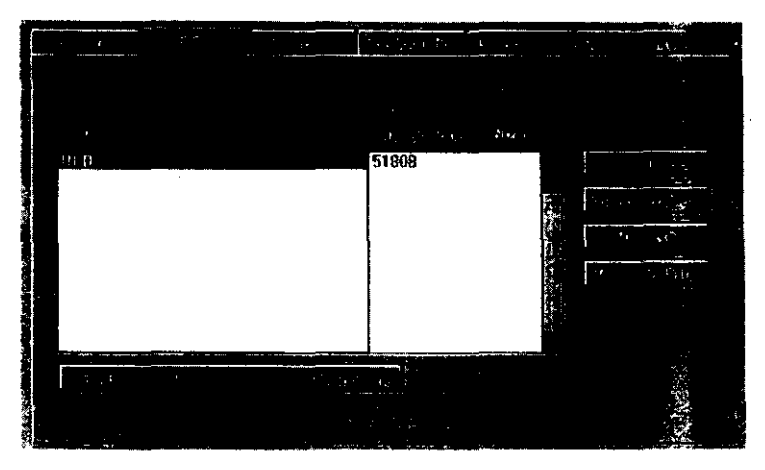

**Figura 37. Sección de Files.** 

En este apartado se especifican los archivos que se instalarán en la computadora del usuario y que son compactados para su distribución. En este punto hay que tomar en cuenta que para la obra de Carlos Pellicer cuenta con archivos de voz externos y que se localizarán en el CD-ROM, al igual que las bases de datos para cada obra. Por tanto, deben ser copiados los archivos APWMME.UCD y ODBC.UCD al directorio **Windows\Syslem.** 

Si el runtime de ToolBook va a ser copiado a la computadora del usuario, se elige la opción de Add Common Runtime Too/Book Component (véase la figura 37). En nuestro caso esto no será necesario ya que todas las aplicaciones se ejecutarán desde el CD.

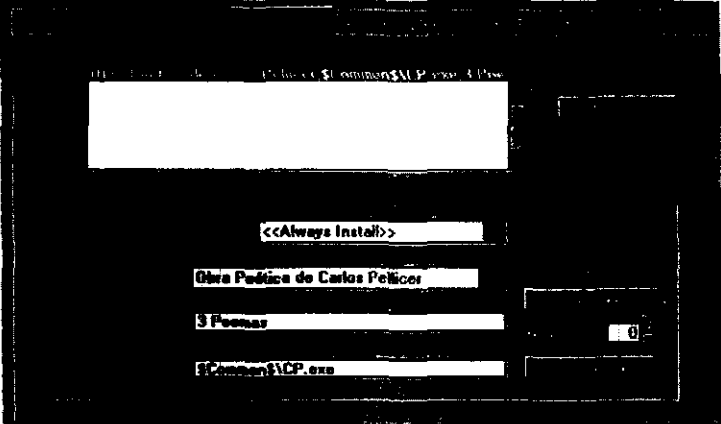

**Figura 38. Sección de PM Icons.** 

Aqui se describe el grupo de trabajo o carpeta que se agregará en el administrador de programas en Windows. En la parte de Program Manager Sellings se indica el nombre del grupo/carpeta, la descripción del icono que se incluirá y la linea de comando asociada a él.

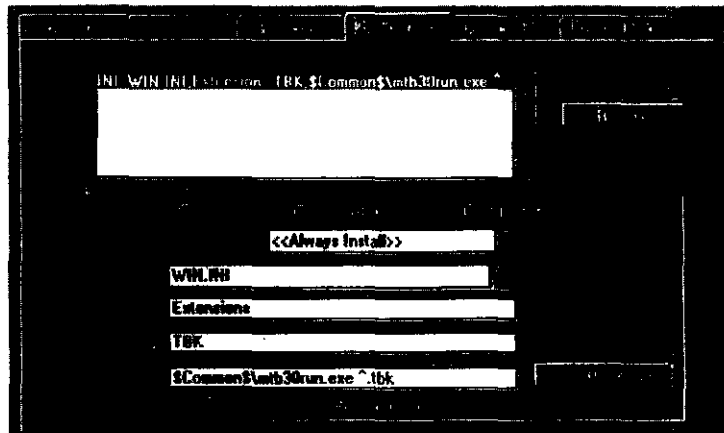

**Figura 39. Sección de Configuration.** 

En la sección de configuración (Configuration) se describen las modificaciones/actualizaciones que deben realizarse en el WIN.INI (ver Tabla VI.1). para que las aplicaciones de ToolBook puedan ejecutarse sin ningún problema.

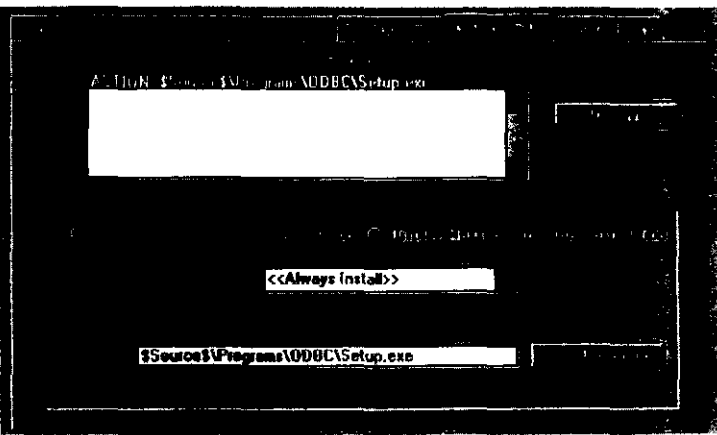

**Figura 40. Sección de Launch EXE.** 

En la sección Launch EXE se especifica el nombre de la aplicación o del programa que se ejecutará al terminar de instalar. En nuestro caso, se ejecutará la instalación

### CAPiTULO VI. DISTRIBUCiÓN E INSTALACiÓN DEL SISTEMA DE MULTIMEDIA

del driver (manejador) de OOBC (Object Data Base Connection). Consulte el apéndice B para ver como se da de alta una base de datos de Access en el OOBC.

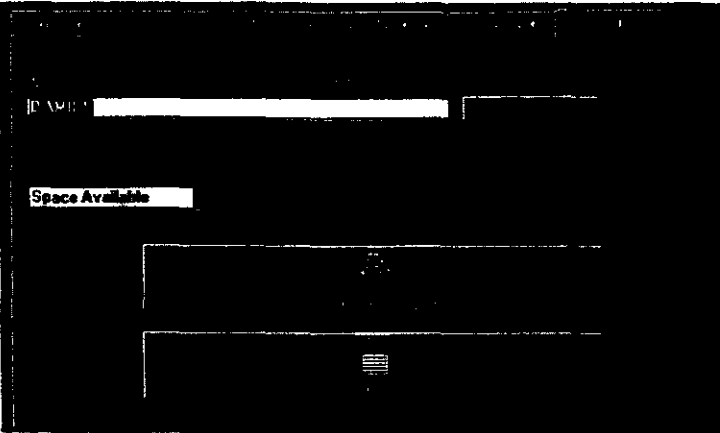

**Fligura 41. Sección de Create Disks.** 

Esta última sección permite crear el archivo de instalación y compacta los archivos que se especificaron en Files, si se añadió el runtime, lo incluye también en un solo archivo con extensión 001. En nuestro caso los archivos con extensión UCD son los que se compactarán.

## **VI.3 GRABACiÓN DEL CD·ROM**

### **V1.3,1 SOFTWARE y HARDWARE PARA LA GRABACiÓN DEL CD**

Para la grabación de datos en el CD, se utilizó el RCD-100 CD Recorder de Pinnacle Micro, el cual fue seleccionado de entre una gran variedad de precios y marcas, siendo el que mejor convenía a las necesidades del trabajo diario en el departamento de multimedios. Algunas de las ventajas proporcionadas por este quemador, son:

1.- Tiene un costo bajo por megabyte. Para calcular el costo real por megabyte de un sistema de almacenaje hay que sumar el costo del hardware al costo de un CD virgen, y después dividirlo por la capacidad total brindada. De tal forma se tiene la siguiente tabla comparativa.

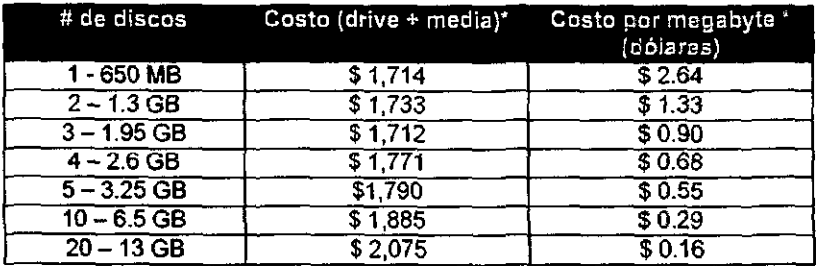

- Basado en MSRP de \$1,695 de un ReD-l000 (p **ara MAC** )y **\$19 de cada CD vir** 9 **en** 

- 2.- Este quemador posee un tiempo de vida útil grande, ya que es muy robusto y tiene una garantía amplia.
- 3.- Los discos compactos grabados *con* este quemador poseen los estándares del Libro Amarillo para la grabación y lectura de datos en CD-ROM. Asi mismo, posee los estándares del ISO 9660, el cual asegura que se puedan reproducir los CDs en virtualmente cualquier CD-ROM drive, no importando el tipo de plataforma de computadora. Esto permite que un CD pueda ser leído en una PC con Windows, en una Macintosh (MAC) o en UNIX.

El software que se usó es el programa RCD-PC 3.0 MM que viene incluido al comprar el equipo *y* que se verá con más detalle en la siguiente sección.

# VI.3.2 **PROCESO DE GRABACiÓN (QUEMA) OEL CD-ROM**

El CD (disco compacto) es un medio de almacenamiento con gran capacidad que es grabado de acuerdo con el estándar ISO 9660.

Cuando se desea grabar un CD se debe tener cuidado de no exceder la capacidad del mismo. Para ello hay que tomar en cuenta que por ejemplo: debido al origen del audio en un CD, la cantidad de información se mide en minutos:segundos:sectores. Cada segundo tiene 75 sectores, y cada uno de ellos tiene 2048 bytes de datos del usuario (2 Kilobytes) en el Modo 1<sup>7</sup>. Los discos compactos vírgenes pueden ser de:

*7* **Véase Apéndice B.** 

79

 $-$  ,  $\theta$ 

**Enl TrIS 111 UM** 

DE LA DIRIMISCA

**21 min.** x (60 seg.) x (75 sectores) x (2 Kilobytes) =  $189,000$  KB =  $184$  MB 63 min. x (60 seg.) x (75 sectores) x (2 Kilobytes) = 567,000 KB = 553 MB 74 min. x (60 seg.) x (75 sectores) x (2 Kilobytes) =  $660,000$  KB =  $650$  MB

Actualmente los más usados son los de 74 min. porque brindan mayor espacio a un precio cada vez menor (aproximadamente 20 pesos por unidad). En el caso de los CD grabados de fabrica pueden contener más de 74 min. de datos.

El espacio ocupado por un archivo en un CD varia del tamano original, debido principalmente a que la unidad mínima que se puede grabar en un CD es un bloque lógico y en teoría uno de esto bloques puede ser de 512, 1024 ó 2048 bytes, lo cual significa que un sector puede tener 1, 2 ó 4 bloques lógicos. En realidad, el MSCDEX lee solamente un bloque de 2048 bytes, y en el ISO al igual que en DOS, los subdirectorios se consideran como archivos, por tanto ocupan espacio dentro del CD.

El estándar que define el formato fisico de un disco compacto es el Libro Amarillo (Yellow Book), el cual especifica que los datos deben grabarse después de una pausa de 2 seg., por lo que este espacio no está disponible para almacenar datos.

 $[(2 \text{ seg.}) \times (75 \text{ sectors}) \times (2 \text{ KB})] = 300 \text{ KB}$ 

De tal manera, hay que restar 300 KB de la capacidad con que se cuenta. Además, la estructura que define el ISO 9660 para un archivo requiere de espacio para almacenar la información que a continuación se lisia:

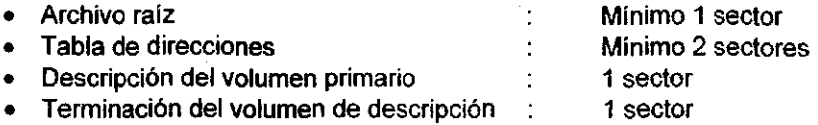

• Los primeros 16 sectores están reservados por el sistema.

Es importante tener en cuenta estos datos cuando se graba un CD para saber cómo es almacenada y organizada la información dentro del disco. La capacidad de un CD virgen viene de fábrica y con el software que acompaña al quemador se puede saber cuanto espacio esta ya ocupado y cuanto esta aún disponible.

#### **RCD-100 CD Recorder**

El grabador dirige un rayo laser sobre la capa de tinta orgánica, guemándola de tal forma que se crea un diminuto montículo, que es llamado pit. De igual forma que sucede con los CD's pregrabados, los pits generados alteran la reflexión de la capa metálica (aluminio en los CD-ROMs, oro en los CD-R). En un reproductor de CDs o un drive de CD-ROMs, los pits del CD-R se parecen a los pits impresos en un CD-ROM estándar. El ravo laser de un drive CD-R es diminuto y quema pils de un ancho exacto de 0.6 micras. Estos pits son empaquetados densamente en tracks espaciados por sólo 1.6 microns. Los discos compactos tienen de 7 a 10 veces más tracks que un disco duro magnético.

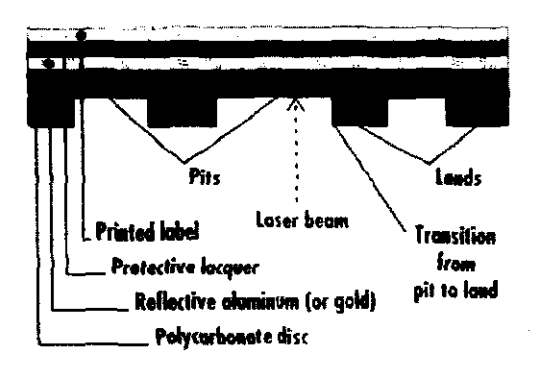

FIG. 40 Anatomía de un disco compacto.

Existen tres diferentes velocidades de grabado disponibles en el mercado de CD Recorders:

- Velocidad Simple (1X). Graba en tiempo real, esto es, a la velocidad de reproducción del CD.
- Doble velocidad (2X). Graba la información a 2 veces la velocidad de reproducción.
- Cuádruple velocidad (4X). Estos grabadores son los más nuevos y prometen reducir el tiempo de grabado; sin embargo, son muy caros y requieren de un dispositivo 4X para operar adecuadamente.

#### RCD-PC 3.0 **MM**

Para describir de forma general el proceso de grabación de un disco compacto con el RCD-1000 CD Recorder se usará un software propietario llamado RCD-PC 3.0 MM, el cual se distribuye junto con el equipo, *y* se ilustrará con un ejemplo siguiendo 1 de las 3 formas que hay para grabar con este equipo. La utilización de una u otra depende de lo que se desea hacer en ese momento. A continuación se listan éstas:

- 1. Crear un archivo ISO. Esto permite hacer la grabación en cualquier olro momento.
- 2. Crear una imagen virtual de la información.
- 3. Grabar directamente a partir de otro dispositivo SCSI.

Es importante señalar, que la interfaz de este programa es muy parecida a la que muestra el File Manager, lo que permite familiarizarse inmediatamente con la forma de trabajo.

El ejemplo que ilustrará el procedimiento utiliza un archivo ISO ya existente. Para crear un archivo ISO a partir de un CD de información se pueden seguir los pasos siguientes:

• Eligir Read del menú CO-Recorder o clic en 111 *y* de la ventana que aparece elegir Copy Track.

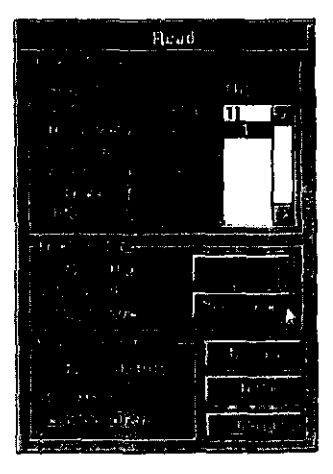

#### CAPÍTULO VI. DISTRIBUCIÓN E INSTALACIÓN DEL SISTEMA DE MULTIMEDIA

• A continuación aparece la caja de diálogo donde se debe elegir el modo de grabaci6n de los tracks. En este caso elegir **Mode 1** que corresponde al de unCD-ROM.

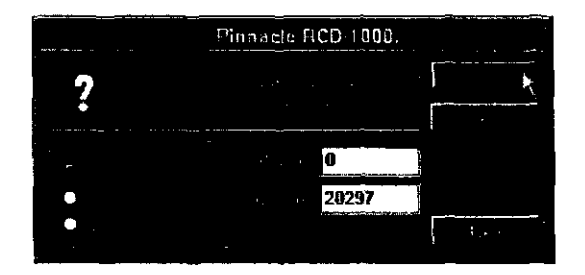

• Se da OK para continuar y ahora hay que especificar el nombre y el lugar donde se desea salvar el archivo.

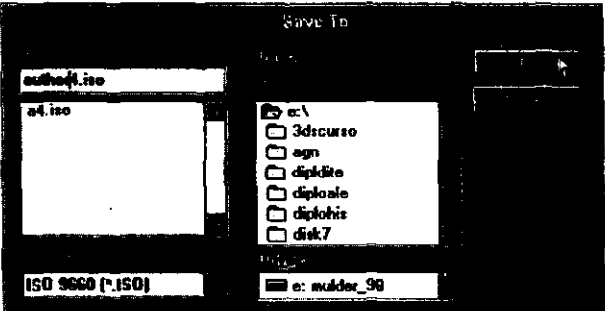

• Una *vel* indicado los dalas anteriores se da **OK** y apareoe una caja de diálogo indicando el avance del proceso.

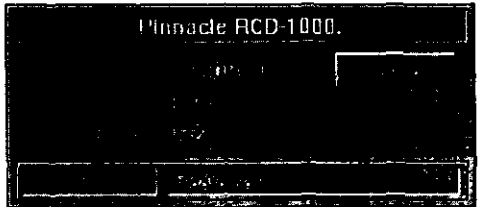

# CAPiTULO VI. DISTRIBUCiÓN E INSTALACiÓN DEL SISTEMA DE MULTIMEDIA

Una vez que ya se tiene el archivo ISO y antes de iniciar la grabación (quema) del CD se recomienda hacer primero lo siguiente:

• Definir el tamaño del CD que se desea grabar.

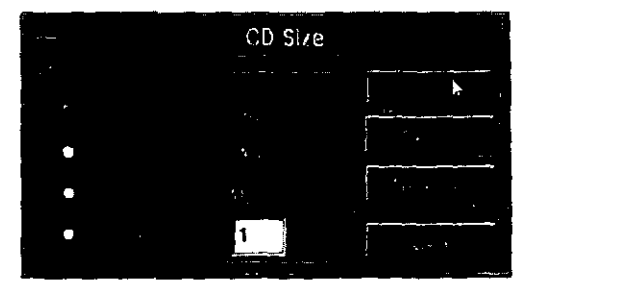

Colocar el ISO overrides que se desea.

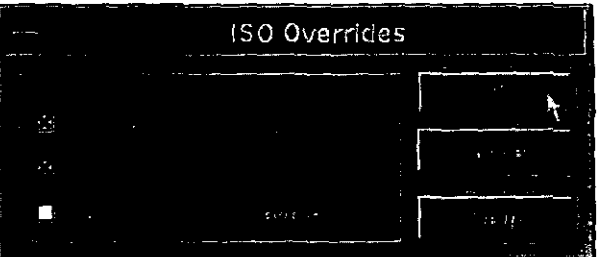

Estas caracteristicas son importantes, ya que aseguran que los datos que contenga el CO puedan ser leidos en las plataformas que se desea, como ya se ha mencionado.

• llenar la descripción del volumen.

CAPÍTULO VI. DISTRIBUCIÓN E INSTALACIÓN DEL SISTEMA DE MULTIMEDIA

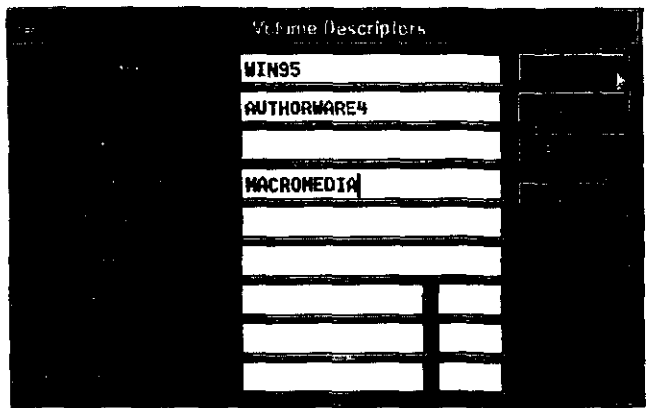

Ahora si, para iniciar el proceso de escritura se listan los pasos siguientes:

1. Teniendo a la vista las dos ventanas que abre por default el programa, la del<br>Administrador de archivos (File Manager) y la del programa.

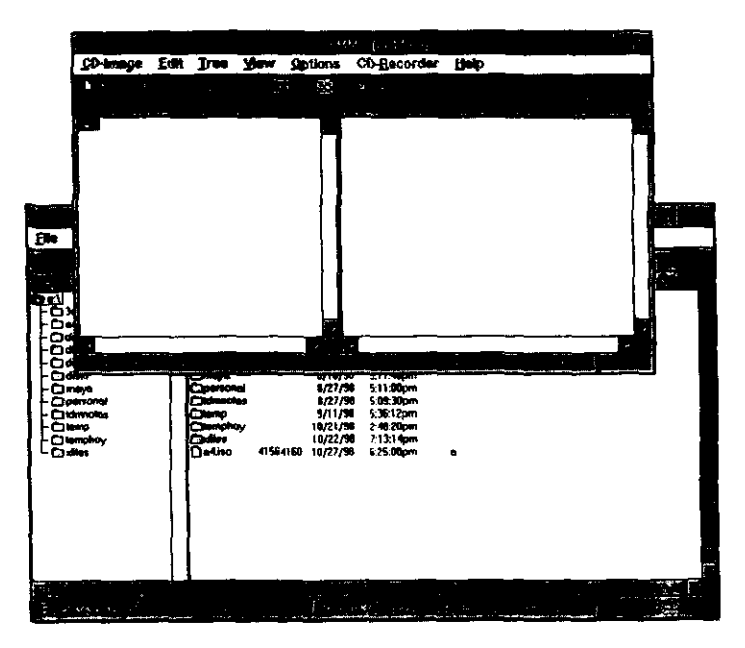

# CAPiTULO VI. DISTRIBUCiÓN E INSTALACiÓN DEL SISTEMA DE MULTIMEDIA

2. Seleccione de la barra de herramientas el botón **inclu**o la opción Write del menú CD-Recorder.

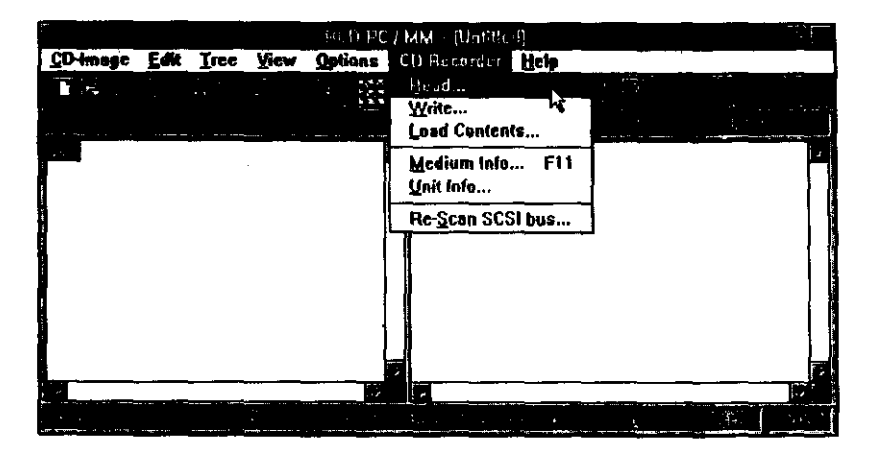

Se despliega así la ventana de Write Source.

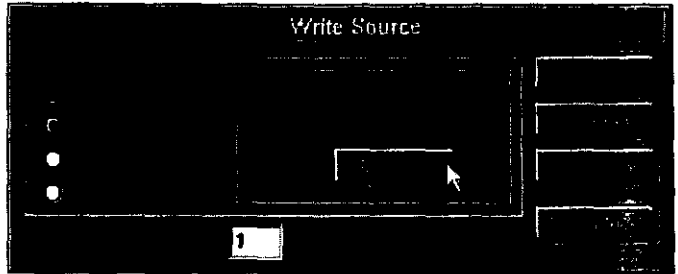

- 3. Escoja "File" como la fuente de información.
- 4. De un clic en Select para abrir la caja de diálogo donde se puede buscar el archivo .ISO que se desea quemar.

# CAPiTULO VI. DISTRIBUCiÓN E INSTALACiÓN DEL SISTEMA DE MULTIMEDIA

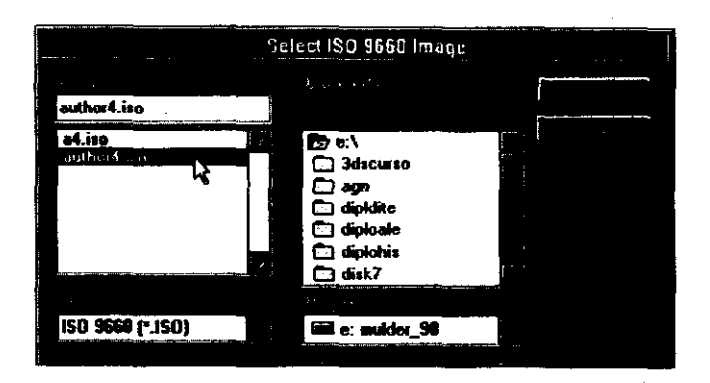

5. Escoja el archivo deseado y de OK, entonces la ventana del Write Source muestra el archivo elegido.

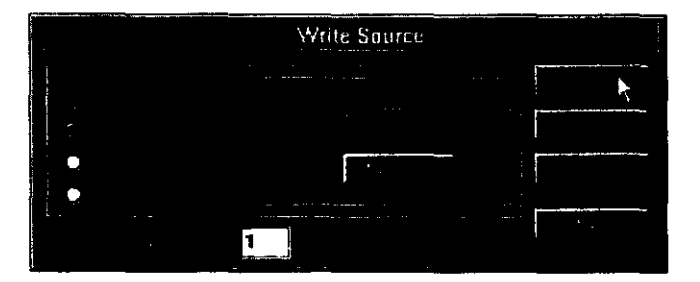

Si se desea hacer varias copias del mismo CD, coloque la cantidad en la caja de "Number of copies·, un breve sonido le indicará cuando cambiar el disco.

6. De clic en **OK** para terminar con este paso y mostrar la ventana de Wrile. Aquí se especifican las opciones de escritura como se muestra a continuación. Tenga especial cuidado en activar la opción de "Close Session as", ya que de acuerdo con las especificaciones que fija el estándar del Orange Book para grabar CD multisesion, debe cerrarse como CD-ROM o CD-ROM XA, no importando el formato en el que se desee grabar. Esto asegura que el disco compacto pueda ser leído en cualquier computadora.

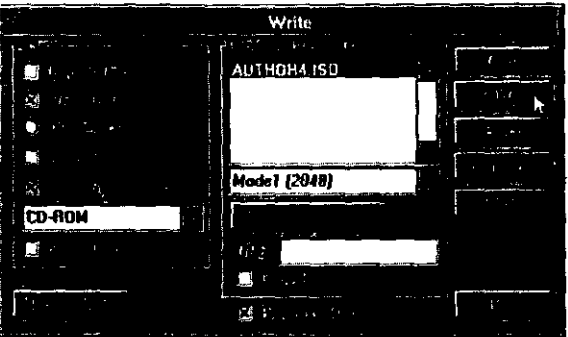

Así mismo, es importante que antes de realizar la grabación se haga un Test del mismo para evitar errores como "Buffer underrun" o "No Write Data" (Buffer Empty), que si suceden durante el proceso de quemado, inutilizarian el CD y se tendría que usar uno nuevo o algún otro que contenga el espacio suficiente para hacer la quema. Este último punto es a lo que se le llama hacer un disco compacto multisesión.

7. Seleccione Test> **Start** 

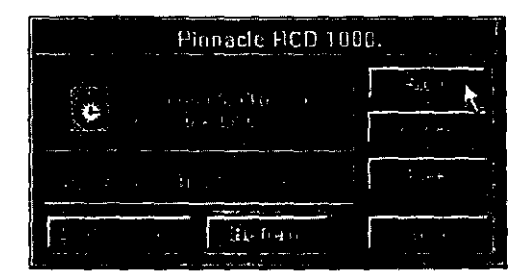

A continuación aparece la siguiente imagen.

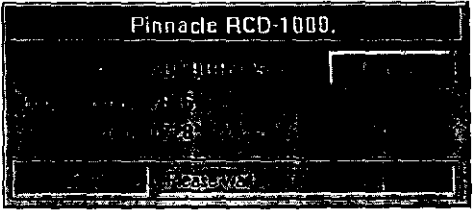

La cual muestra el progreso de la prueba, si ésta rebasa el track 160, existe un 98% de probabilidades que la grabación se obtenga libre de errores. Durante este proceso el led del CD Recorder estará parpadeando, aunque no este grabando nada. Al terminar expulsará el Caddy con el CD virgen.

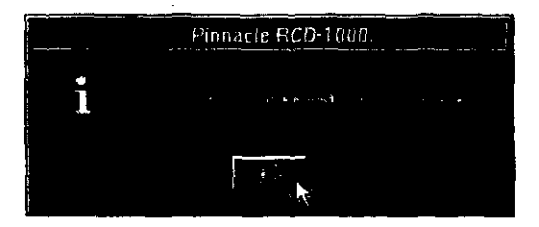

6. Si el **Test** se realizó exitosamente, elija **Write** para empezar a escribir.

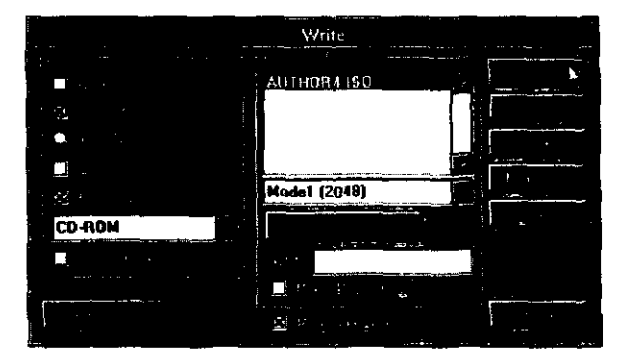

Se muestra la siguiente ventana:

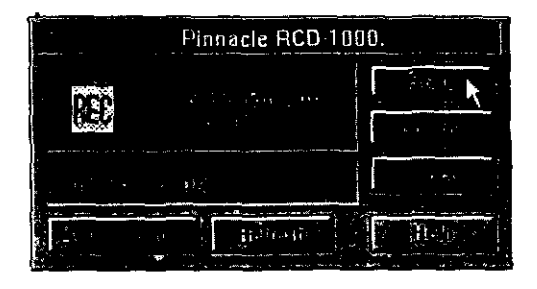

9. De clic en Start. Al finalizar la escritura expulsará el CD con la información grabada.

#### RECOMENDACIONES IMPORTANTES.

Para evitar errores durante la quema del CD se deben tener en cuenta los siguientes puntos:

- 1) La computadora dedicada a la quema de Discos Compactos, debe tener una configuración exclusiva, donde sólo se tenga activo el sistema operativo, el software del quemador y los drivers de los dispositivos de entrada/salida requeridos.
- 2) Escribir a partir de un disco duro (HD) con partición no mayor a 1GB (debido al tamano del sector).
- 3) Desactivar cualquier programa que se active automáticamente (screen-savers, anti-virus, defragmentadores del disco duro, TSR's - Termine and Stay Resident, etc.). Así mismo, revisar los archivos que son cargados por el sistema sin previo aviso. Si se tiene un Zip Orive conectado a la computadora, se debe quilar de Windows el driver acelerador del Zip, desconectar el drive y reinicializar la computadora, ya que éste puede causar fallas al momento de estar grabando.

En algunas ocasiones el Trumpet puede causar problemas al momento de quemar un CD, por lo que se recomienda desactivarlo también.

- 4) Defragmentar el disco duro previamente.
- 5) Si se tienen más de 16 MB de RAM (memoria de acceso aleatorio), se debe cambiar la configuración del disco duro de Typical Role a Network server, con la cual Windows le da prioridad al disco duro. Esta caracteristica se puede encontrar, si se tiene Windows 95, en:

#### Settings > Control Panel > System > Performance > File System > HD

6) Deshabilitar la notificación de Auto-Insert de CDs. En Win 95:

#### Settings > Device Managers> CO-ROM driver> Properties

- 7) Se recomienda no usar HD Smart Thermal Calibration ya que puede interrumpir el envío de información al quemador.
- 8) La grabación de audio debe hacerse a la velocidad 1X.

9) El directorio temporal que se asigna para la grabación, debe tener 2 veces el tamano del archivo más grande que se desee quemar.

#### VI.4 **PRUEBAS DEL CD-ROM EN DIFERENTES COMPUTADORAS**

las pruebas realizadas en esta sección se enfocaron principalmente a la evaluaci6n del producto final en formato de CD-ROM. Esta evaluación se realiza para verificar la rapidez de ejecución de la aplicación, corriendo desde el CD; también se lomó en cuenta las pruebas de integridad del sistema y desde luego el buen funcionamiento del módulo de instalación.

En cuanto a las pruebas de integridad y funcionalidad del sistema. se observó que varias de las grabaciones realizadas tenían problemas para ejecutar algunos de los efectos de animación, ya que marcaban un error de protección general y cerraban la sesión de trabajo. En este caso, la solución fue vo/ver a grabar la información en un disco nuevo, al parecer las quemas anteriores no fueron del todo exitosas. También se puede observar este comportamiento en algunas computadoras Compaq, aunque nada más marquen el error y no cierren la sesión de trabajo, y no s610 eso, sino que también éstas no reproducen el audio del CD, ya que presentan un mensaje de error diciendo que no es compatible el formato del archivo de audio. Mas tarde, se encontró que estos problemas eran ocasionados por que, tanto la tarjeta gráfica como la de sonido son propietarias (están incluidas en la tarjeta madre). Esta inconveniencia técnica puede ser superada instalando una tarjeta de sonido más comercial, al igual que una tarjeta gráfica estándar.

otros problemas fueron detectados al ejecutar el programa de inslalación SETUP.EXE, ya que éste, a su vez, llama a otro programa de instalación (que da de alta el manejador de base de datos) con el mismo nombre. En este punto, lo que se hizo fue darle un nombre diferente al instalador INSTALAR.EXE.

# VI.4.1 **MANTENIMIENTO Y ACTUALIZACIÓN DEL SISTEMA DE MULTIMEDIA**

Debido a que el CD-ROM será distribuido junto con la obra impresa, cualquier actualización o modificación implicará la realización de un CD nuevo; además el programa esta preparado para correr desde el CD-ROM y el usuario no podrá actualizar la aplicación, a excepción de que copiará todo el CD a su disco duro, lo cual sería totalmente impráctico.

#### **VI.5 PRODUCCiÓN DEL PREMASTER**

Una vez que se terminan las pruebas del CD-ROM y se esta satisfecho con los resultados obtenidos, el paso a seguir es obtener un premaster de la aplicación. Para esto, se sigue un procedimiento parecida al realizado para la grabación del CD, pero además, hay que tomar en cuenta los siguientes puntos:

- 1. Verificar que el software tenga la capacidad de DAO (Data at once), es decir, que na incluya los 2 gap's de silencio en la grabación, como la hace comúnmente en una grabación multisesión.
- 2. Que el grabador sea de buena calidad. En nuestro caso, el modelo RCD-1000 de Pinnacle Micro fue el adecuado, aunque el software propietario de dicho modelo no haya sido utilizado puesto que, aun cuando se seleccionó la opción de DAO en dicho software, el CD obtenido no poseía estas caracteristicas. En su lugar se usó el paquete NERO Burníng ROM, producido por AHEAD Software.
- 3. Para la quema del premaster se recomienda usar CO's de buena calidad, entre las marcas de mayor prestigio se encuentran: TOK, SONY y HP.

Una vez que ya se cuenta con el premaster, éste se manda a una compañía dedicada a la producción masiva de CD's. Ella es la que se encarga de realizar el master del CD, el cual es de cristal y sirve de molde para copiar los discos compactos. Además, la compañía incluye dentro de sus servicios la serigrafia que se coloca en la superficie del CD, la impresión de la portada y contraportada, y el empaquetada de los discos, ya sea en bolsa, en caja de cartón o en caja de plástico, según el presupuesto con el que se cuente.

El Departamento de Multimedios ha trabajado con la compañía ORION y SONOPRESS, las cuales han respondido bastante bien a las necesidades de los proyectos que han sido publicados.

92

# **CONCLUSIONES**

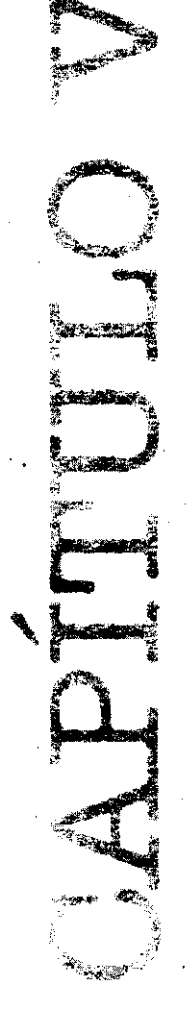
A través de la lectura de todos y cada uno de los capítulos que forman esta tesis, se describe el primer prototipo desarrollado para el estudio de textos literarios, el cual, a su vez, dio origen al primer programa para el análisis de los textos de la obra poética de Cartas Pellicer Cámara. Así mismo, se da pie al desarrollo de una modelización que será adoptada por la Colección Archivos para la edición electrónica de todas sus obras publicadas, las cuales ya fueron editadas por esta organización en su segunda edición impresa. Seguramente, para la tercera edición se incluirá el CD-ROM como parte complementaria e inspiradora para la producción de material nuevo por parte de los filólogos que adopten el programa como una herramienta más de trabajo.

Con este nuevo soporte, las ediciones ofrecerán un conjunto de informaciones y de posibilidades cnticas exhaustivas y de consulta ágil, que brindará al lector un acercamiento al texto mucho más fundamentado, comprensivo y agradable. De igual manera, permitirá operaciones de síntesis y de apreciación que no dependerán solamente del gusto y del horizonte cultural y documental del investigador, sino que éste podrá instrumentar su interpretación sobre la base de un apoyo textual, contextual, crítico y audiovisual infinitamente superior al de otros medios utilizados individualmente.

Gracias a esto, y a los resultados obtenidos, puede afirmarse que el proyecto de tesis cumplió con los objetivos que se plantearon al inicio de la misma, y aún más, ya que ésta fue punto de partida para la modelización de la Colección Archivos y extendió su campo de aplicación a ramas como la Génesis de la escritura y la iniciación a la lectura de un público más amplio.

Actualmente existen diversas empresas y universidades que se dedican al desarrollo de sistemas multimedia. Cada uno de ellos, incluyendo al Departamento de Multimedios de la DGSCA (Dirección General de Servicios de Cómputo Académico), tiene su propia infraestructura y su proceso de producción muy definido, sin embargo, todos coincidimos en que esta actividad es un trabajo de equipo, donde cada integrante tiene su área de especialización; y Que la médula de todo proyecto es el guión, a partir del cual se van desglosando las demás actividades, tanto las creativas como las funcionales y las técnicas.

La riqueza que nos brinda el usar Multimedia en provectos de cualquier indole (educativos, difusión de la cultura, puntos de venta, etc.) es prácticamente infinita y esta limitada al ingenio y creatividad del equipo de producción. Aunado a esto, tenemos que el conocimiento de diferentes programas, ya de sea diseño o de autoría, abre múltiples horizontes para hacer de cada producto una mejor aplicación

93

para el usuario final. Asi mismo, esto nos permite estar preparados para escoger la herramienta que mejor se acople a los requerimientos del proyecto o en el peor casos, se debe seleccionar al menos, la herramienta que cumpla con las necesidades de desarrollo considerando un precio adecuado a la situación particular de cada proyecto.

Es importante señalar que el prototipo de este programa obtuvo el segundo lugar en un concurso donde participaron 11 países con programas muy diversos, y en cuya decisión, el jurado estuvo bastante indeciso. Sin embargo, el CD-ROM de Carlos Pellicer Cámara logro obtener un buen lugar. El concurso fue convocado por el CNRS de Francia, al cual respondieron 60 países con diversos títulos multimedia y de los cuales eligieron 11 finalistas, entre ellos México.

La experiencia de ya casi 7 años de trabajo en el desarrollo de multimedios me permite asegurar que aunque la Facultad muchas veces no nos enfrenta al trabajo diario en el mundo real, sí provee de todos los conocimientos necesarios para poder desarrollarse en cualquier rama, ya que las necesidades de la industria van variando en una forma vertiginosa, por lo que es recomendable estar a la vanguardia en el campo de nuestro trabajo, sobre todo en el ámbito de la computación, ya que esta nos va superando día a día y no nos podemos permitir el quedar rezagados porque entonces sería una actividad muerta la que tendríamos en nuestras manos. Además, la actualización constante abre nuevas alternativas de desarrollo. Los cursos, conferencias, simposiums, el WEB y la lectura de material especializado son algunas de las vlas que se tienen para aumentar el "background" con el cual el ingeniero en computación enriquece, no sólo la profesión y la cultura sino el alma propia.

Algunas de las metas por alcanzar es la programación de un instalador adecuado para dejar cada vez menos actividades en las manos del usuario final, específicamente es el hecho de que la persona que compre el CD-ROM no tenga que hacer agregar la base de datos manualmente, para que Authorware pueda reconocer las bases de datos y desplegar la información que se solicitó; sino más bien, que él sólo decida que quiere agregar en su computadora y que todas las demás actualizaciones se realicen automáticamente. Además, de poder incluir la versión para PC y la versión para Mac.

Sólo me resta decir, que el empleo de multimedia en algunas disciplinas del saber, tiene como función la de servir de catalizador, ya que refuerza, impulsa y motiva el encuentro de nuevos horizontes.

94

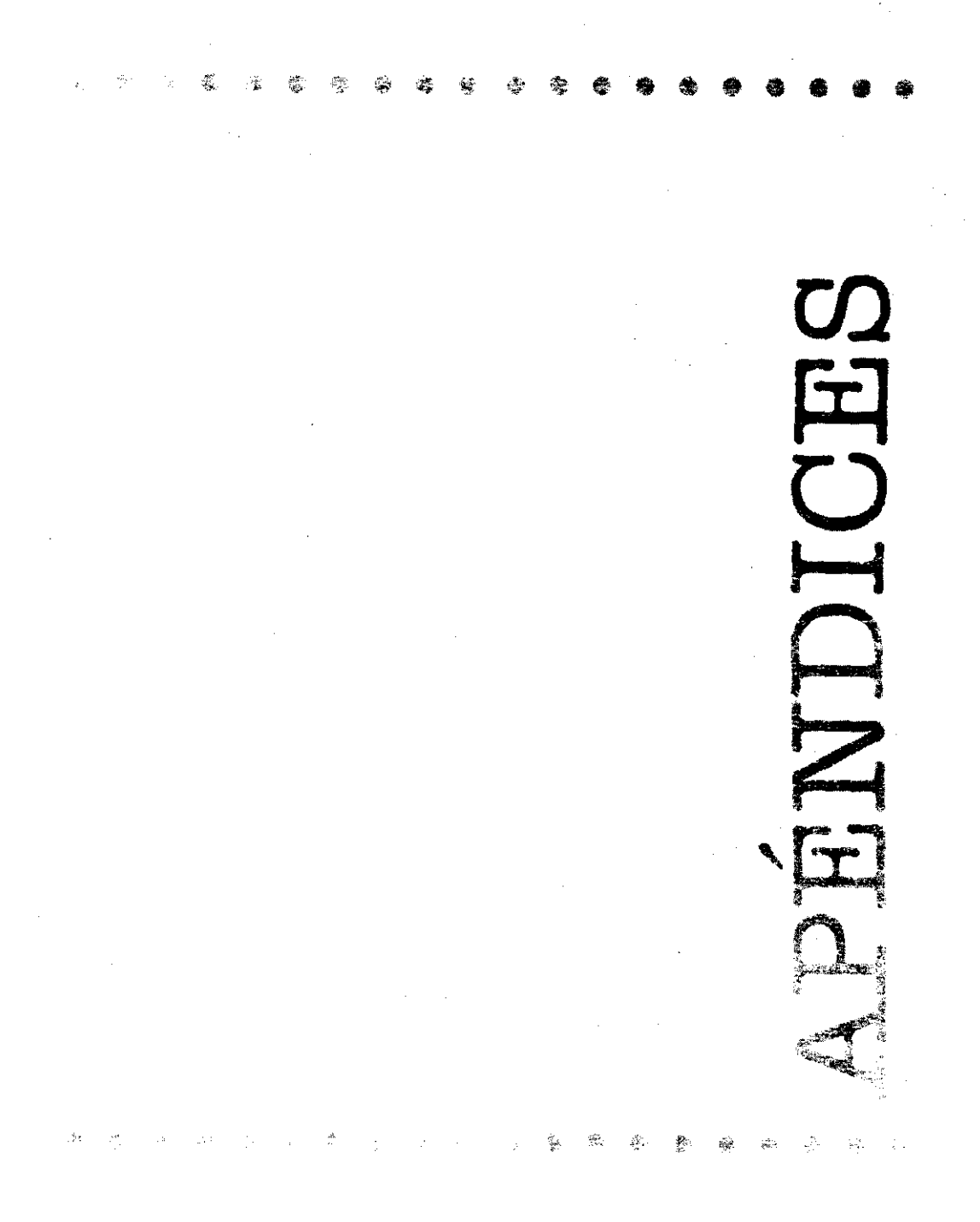

 $1.11111222$ 

# A. TABLAS ADICIONALES DE PROGRAMAS DE AUTORíA

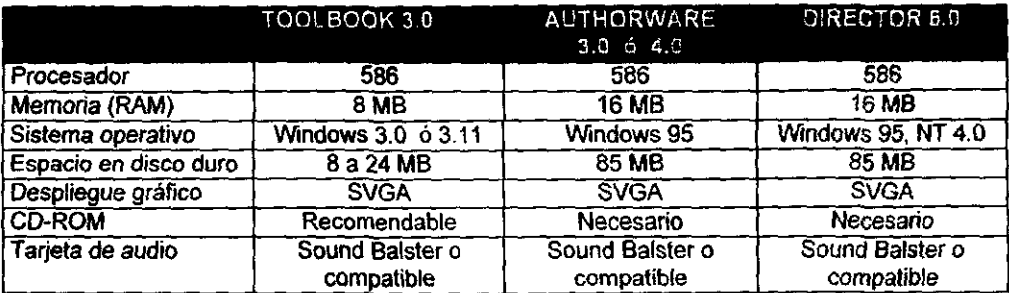

#### **Requerimientos mínimos de cómputo**

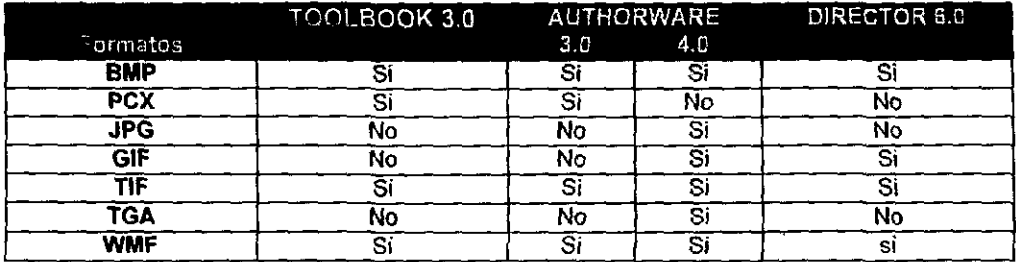

#### **Principales formatos de imágenes aceptadas por los paquetes de Autoría**

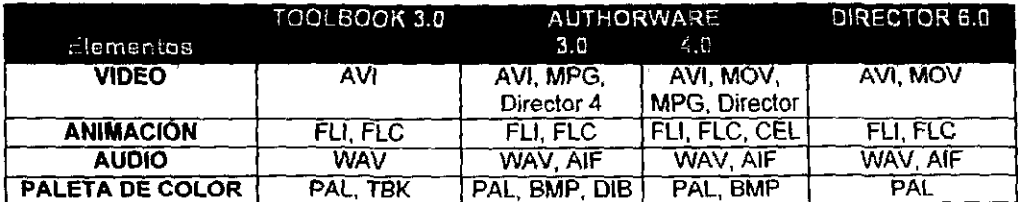

**Principales formatos de audio y vídeo aceptados** 

# **B. COMO AGREGAR UNA BASE DE DATOS DE ACCESS AL ODBC**

Una vez que se instaló el driver ODBC. busque en el Control Panel de Windows Una vez que se instaló el driver ODBC, busque en el *Control Panel* de Windows<br>el icono <sup>1999</sup> y de dos clics sobre él, a continuación aparece la siguiente caja de<br>diálogo. De **Continue**.

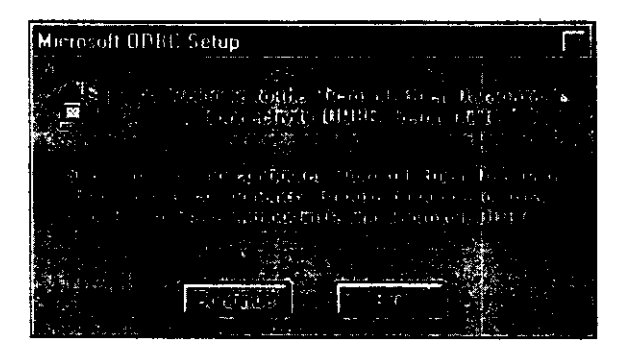

Escoja agregar **(Add)** de la pantalla que aparezca

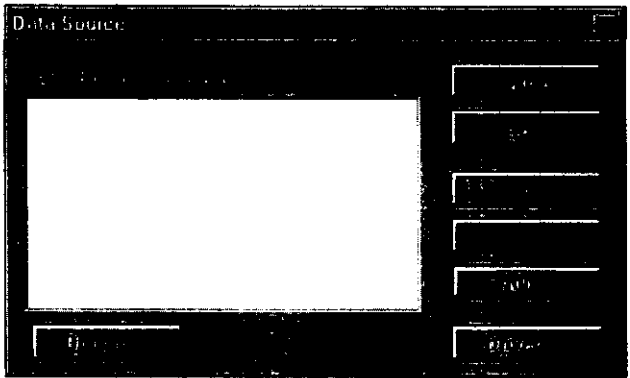

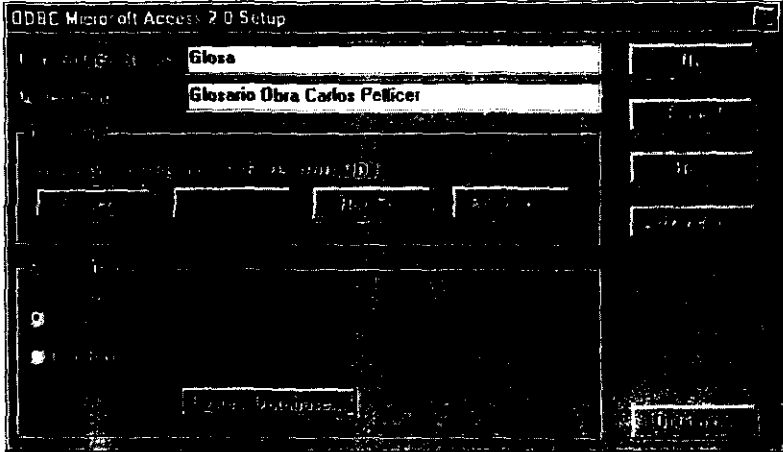

Ahora coloque las caracteristicas Que muestra la siguiente imagen.

Realice la misma operación con los datos siguientes:

- 1. Data Source Name: Descripción: Database:
- 2. Data Source Name: Descripción: Database:

References Referencias Obra Carlos Pellicer D:IPELLlCERIREFER.MOB

Bibliocp Bibliografía Obra Carlos Pellicer D:IPELLlCERIBIBLlOCP.MDB

En este caso se tomo como ejemplo Que las bases de datos se encuentran en el disco duro D. sin embargo, el este dato puede variar dependiendo de que letra tenga asignada el CD-ROM cada computadora.

#### C. CONTENIDO DEL ARCHIVO CP.INF

#### **IGenerall**

Title=Poemas de Carlos Pellicer Cámara Background=Blue,Centered,C:\OBRASCP\PORTADA.BMP Directory=C:\\MNDOWS\SYSTEM Splash=C:\OBRASCP\INICIO.BMP.1000 ArchiveName=CP RegistrationINI=\$Windows\$\asym.ini,Registered Apps FullinstallBMP=DEFAULT Common=TB30.\$Source\$ObrasCP.3.0a.United States

#### [Component0]

Name=UCDs TotalSize=51808 File0=apwmme.ucd.\$Install\$,c:\obrascp\ucds,AlwaysCopy,0 File1=odbc.ucd,\$Install\$,c:\obrascp\ucds,AlwaysCopy,0

#### **IDefaultComponent1**

PMGroupItem0=Obra Poética de Carlos Pellicer, \$Common\$\CP.exe, 3 Poemas..0 Ini0=WIN.INI, Extensions, TBK, \$Common\$\tb30run.exe ^.tbk Action0=\$Source\$\Programs\ODBC\Setup.exe

# D. **ESQUEMA DE LOS SECTORES FislCOS EN UN CD**

El siguiente diagrama muestra los diferentes fonnatos con los que se puede grabar un disco compacto.

# **CO-OA (CO-Oigital Audio)**

2352 bytes user data (music)

**CO-ROM Mode 2** 

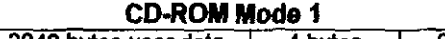

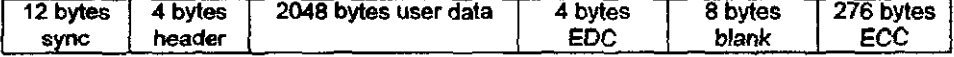

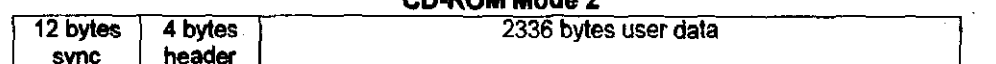

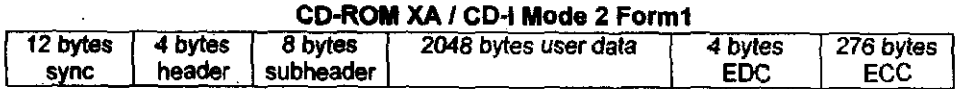

# CD-ROM XA / CD-I Mode 2 Form2

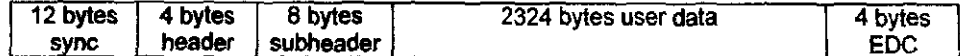

#### E. BOOKLET DEL CD-ROM DE CARLOS PELLICER CÁMARA

# **VISTA EXTERIOR**

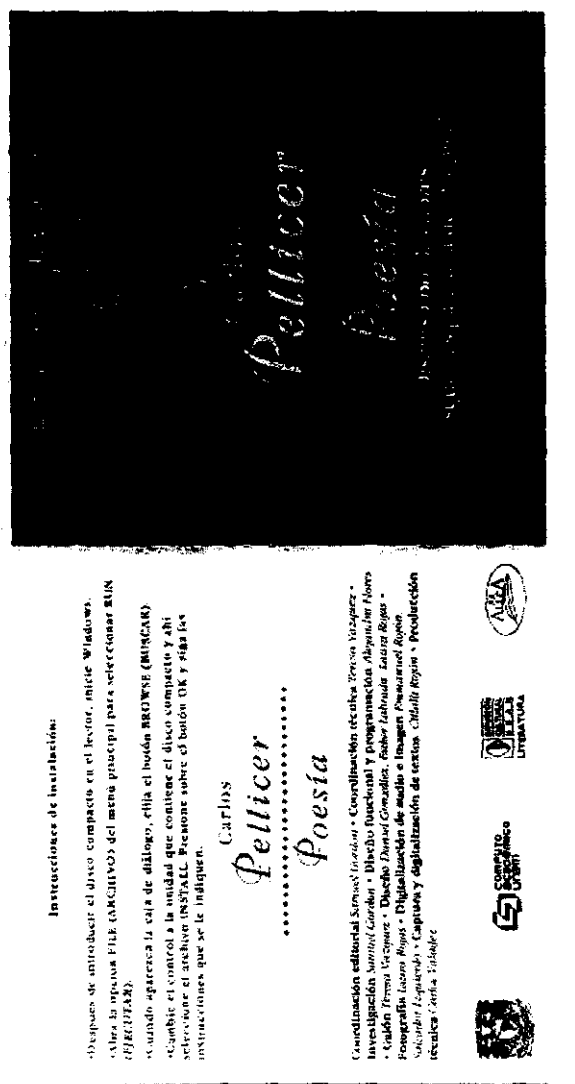

100

(A sento) de la generación de «Comemporáncia» se ha calificado a Carlos A Peliter como un poeta del paíssie y la catutaleza. Basa explorar esta propagea para descubrir al Pellicer (passajistico), que se siente parte del reino vergetal, que se ministraza con plantas y flores para estructurar un universe included thico on in possis de nuestra tengua. Estos tien poemas se volvolla dura el universo y las selvas de Tabasco, su lugar de mágor, pero creven como ha grandes ostima de su tierra y poeden le deben-administre

 $p_{oesia}$ Carlos Pellicer

Carlos Pellicer (1897-1977) recopilo sus trabajos en diez libros. En cala colición se presentan dos. Esquemas para una ada trajúent y Discurso por las flores.

en otras latitudes.

Los Esgatemas realizan des poemas de largo alienta, uno de les más crippanos, denominado -l'risnera intención- y uno de los últimos, la Segarda interprison. Pelliter consideró que este libro reunia una sola imagen con dos elferentes locen juventud y machines. Más de etutenta años separan ics des periodes de commensation la «Primera interection està foctionia et 12 de noviembre de 1932, y la degunda-, en mayo de 1977.

ل دیات پر کوچی کوشوان کرد:

El Discutoso es un poema de 102 veneco, fechado en 1949. En él, Pellicor devises, adentis de su anim profundo por las flores, su influencia en la coltura mexicana.

**VISTA INTERIOR** 

estudios criticos y, cuando existen, los manuscritos y las traducciones al crite has distintas ediciones que se hicheon en vida del poeta, algunos inglés y al francés. Aprovechandro también las ventapas que el CD-ROM ofrece, se presenta una proposata kontegráfica que basea lhumar el contexto fictio obteis son requi leidza por su autor. Tandairo ao incluyen los onicios en el que fuenta escritas así como la vida de Pellicer.

**Semael Conton** 

**APENDICES** 

# F. DIMENSIONES DE LA PORTADA Y CONTRA PORTADA DEL CD

### DIMENSIONES DEL DISEÑO DE LA IMAGEN QUE VA MONTADA SOBRE EL CD

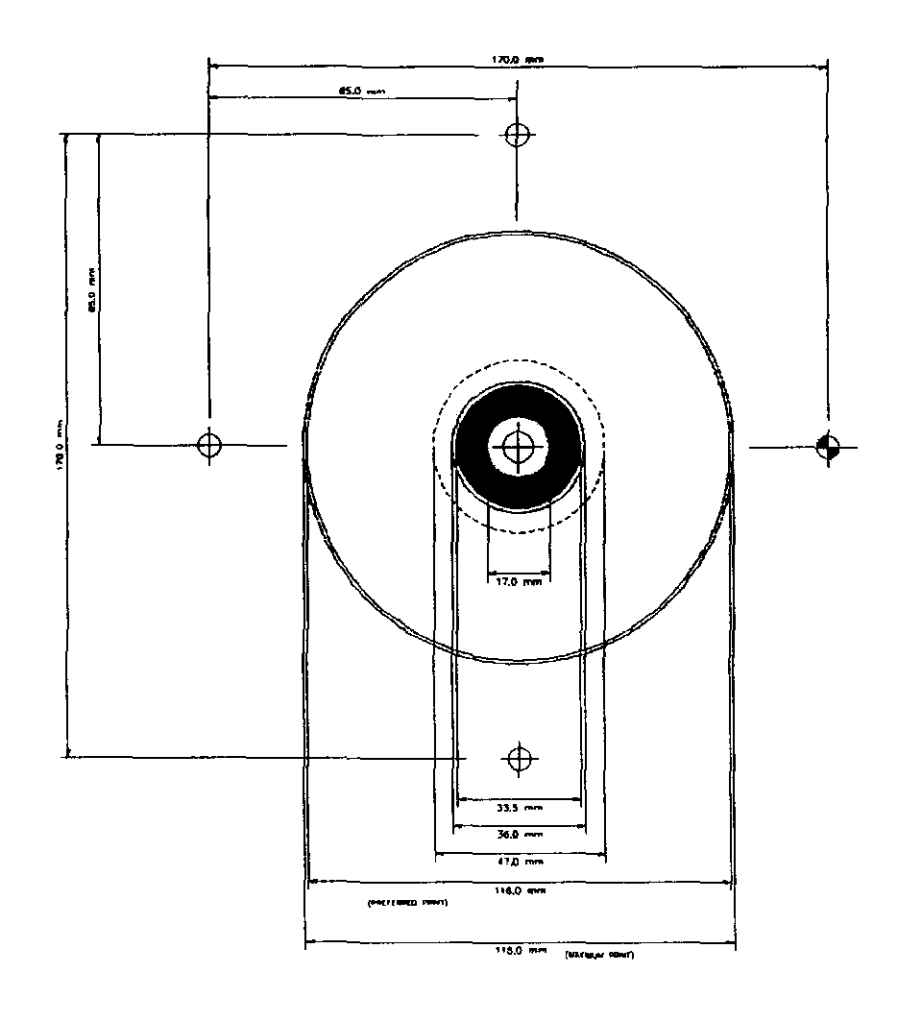

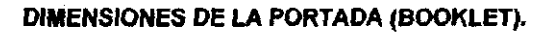

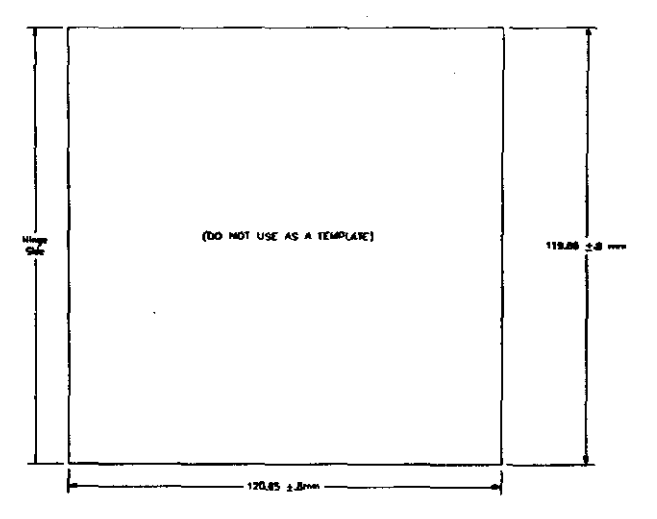

# DIMENSIONES DE LA CONTRAPORTADA (INLAY).

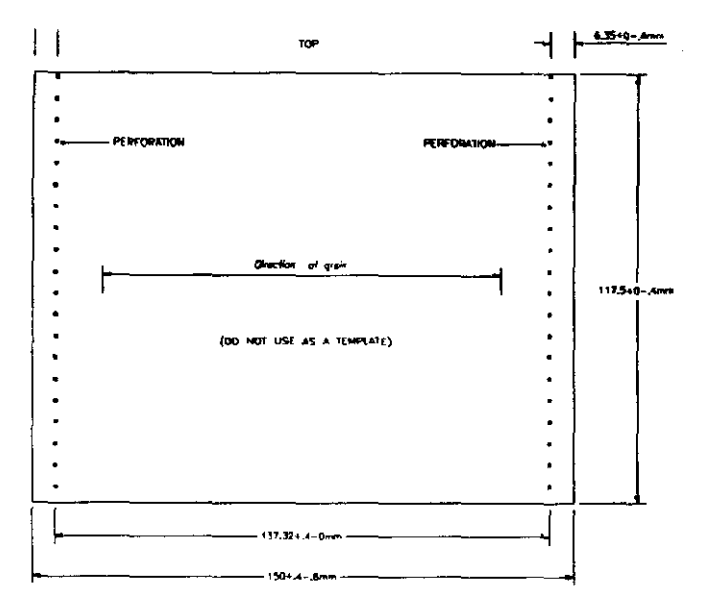

## Z. GLOSARIO

CD-ROM XA - CD-ROM eXtended Archileclure. Es *una* extensión del CD-ROM estándar (Yellow Book) consistente con el formato lógico del ISO 9660 y diseñado para agregar mayor capacidad de audio y video (tomadas del estándar de CO-I), de tal fonna que el CO-ROM pueda ser usado fácilmente para aplicaciones multimedia. El CO-ROM XA es también el fonnato físico para el Photo CO.

Caddy - Porta CO. Es un caja de plástico y metal que guarda/sostiene el disco virgen para ser introducido al player/recorder de CDs.

EDC - Error Detection Code. Tiene 32 bits en cada sector para detectar errores en la sección de datos del usuario.

ECC - Error Correction Code. Es un sistema de codificación de información y grabado de datos redundantes dentro del disco corno si estuviera premasterizado. la reproducción de esta información redundante ayuda a detectar y a corregir errores que pudieran surgir durante la transmisión de datos.

Gap - Es el espacio entre los bloques de datos de un disco.

Imagen virtual - Es una base de datos de los archivos que serán escritos en el CO. Una imagen virtual se crea arrastrando los archivos del File Manager v depositándolos en la ventana principal del programa. En realidad, este proceso no copia los archivos sino más bien crea una base de datos que contiene la información de donde se encuentran localizados los archivo y a donde serán grabados en el CO. Con la imagen virtual se puede quemar directamente el CO o puede guardarse la imagen como un archivo ISO 9660 con la extensión .VCD, que puede ser grabado más tarde.

Una vez creada la imagen virtual se pueden adicionar o modificar archivos, estos cambios afectan directamente a la imagen del CD y no a los archivos originales. .

MSCDEX - Microsoft Compact Disc Extensions. Es un programa residente creado por Microsoft para reconocer y utilizar un reproductor de discos compactos en una PC.

Track - Es el canal de almacenamiento en un disco o cinta. En un disco los tracks son círculos concéntricos y en un CD son espirales. Su formato es determinado por la unidad de cinta o disco que lo este utilizando.

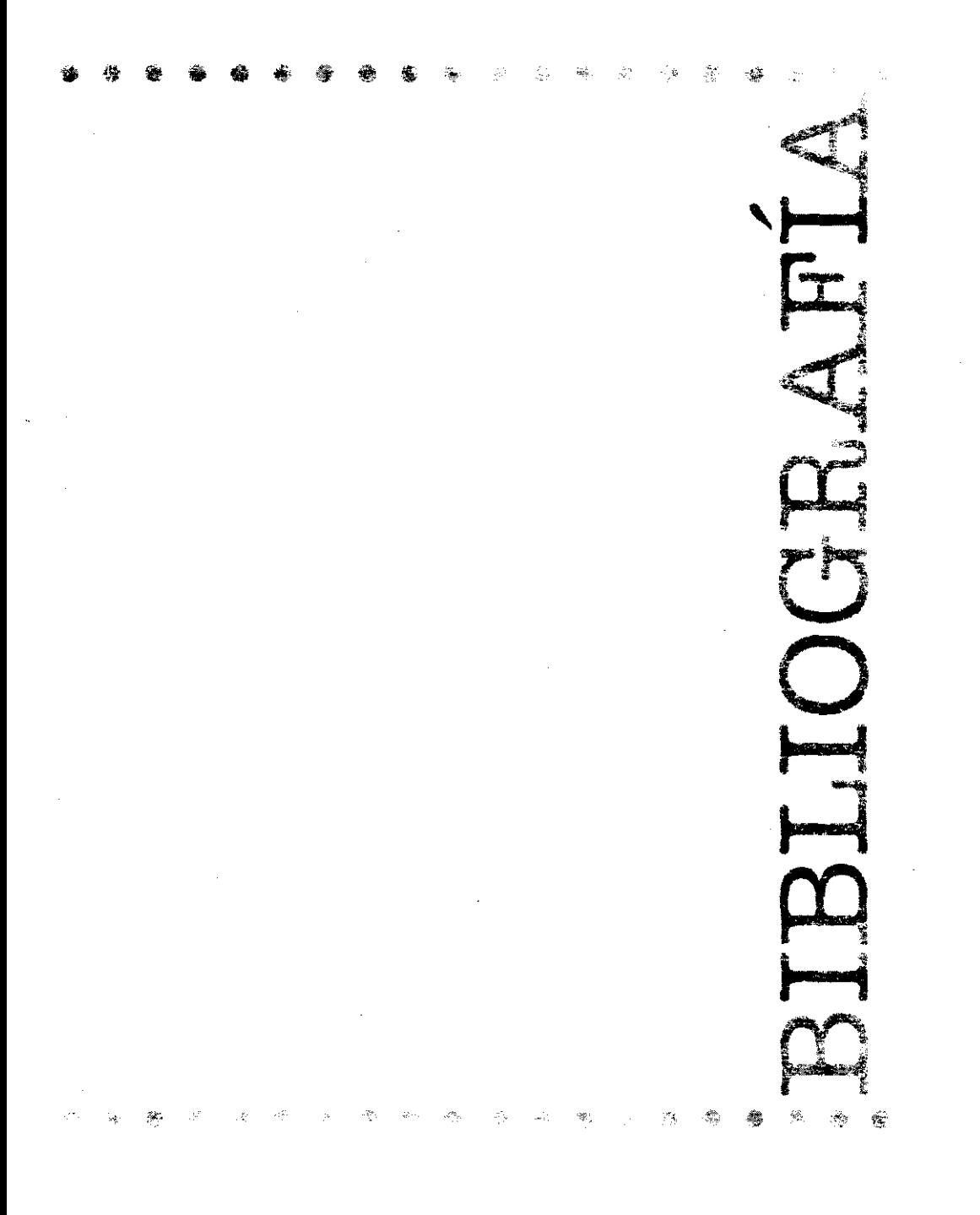

 $\frac{1}{2}$ 

ing<br>Nati

i inge

#### **GENERAL**

- 1. Ingenieria de software. Fairly, Richard M., McGraw HiI!, 1987.
- 2. Material proporcionado por el Departamento de Multimedios, D.G.S.C.A.- U.N.A.M.
- 3. Curso No. XX. Siggraph 1996 Convención anual de gráficos por computadora.
- 4. Esquemas para una oda tropical. Pellicer Cámara, Cartos. Edición crítica comparada y anotada por Samuel Gordon; Gobierno del estado de Tabasco, Villahermosa 1987.
- 5. Subordinaciones El canto del Usumacinta. Pellicer Cámara, Carlos. Editorial Jus, 1949.
- 6. Discurso por las flores. Peflicer Cámara, Carlos. Editorial Cvltvra, 1946.

#### **MULTIMEDIA**

- 7. Vaughan Tay. Multimedia Making it work..., Macromedia, 2da. Edición.
- 8. Manual de ToolBook 3.0, Asymelrix, 1994.
- 9. Manuales de Authorware 3.0, Macromedia.
- 10. The Bible of Multimedia, Microsoft.
- 11. http://ww.tiac.net/users/jasiglar/MMASFAQ.HTML
- 12. http://ww.inet.com.br/-mhavila/loolbook
- 13. http://www.atug.com/toolbook/index.htm
- 14. hltp:Jlwww.macromedia.com

#### **GRABACiÓN DE CD-ROMs**

- 15. Recordable CD RCD-l00: Pinnacle Micro, Sept. 1995.
- 16. A guide to Compact Disc Recordable (CD-R), Pinnacle Micro, Inc, 1995.
- 17. http://www.adaptec.com
- 18. http://www.instaHShietd.com
- 19. http://www.aepinleraetive.comIproducts/NERO